Министерство образования Республики Беларусь Учреждение образования «Белорусский государственный университет информатики и радиоэлектроники»

Кафедра теоретических основ электротехники

# *ПРОМЫШЛЕННАЯ ЭЛЕКТРОНИКА И ЭЛЕКТРОПРИВОД*

Лабораторный практикум с использованием пакета программ Electronics Workbench для студентов специальности 36 04 01 «Электронно-оптическое аппаратостроение» всех форм обучения **ПРОМЫШЛЕННАЯ ЭЛЕКТРОНИКА И ЭЛЕКТРОПРИВОД**<br>
— Лабораторный практикум<br>
— Сиспользованием выега программ<br>
— Electronics Workbach<br>
— Electronics Workbach<br>
— Max cryange of maparocrpoenues<br>
— Concer popy of synemia<br>
— Concer p

Минск 2004

УДК 621.38 + 621.34 (075.8) ББК 32.85 + 31.291 я 73 П 81

> Авторы – составители: В.М. Коваленко, И.Л. Свито

**Промышленная** электроника и электропривод: Лаб. практикум с ис-П 81 пользованием пакета программ Electronics Workbench для студ. спец. 36 04 01 «Электронно-оптическое аппаратостроение» всех форм обучения/ Сост. В.М. Коваленко, И.Л. Свито. – Мн.: БГУИР, 2004. – 72 с.: ил. ISBN 985-444-622-0 **БРИОТЕ СОСТАВИТЕЛИ:**<br>
В. М. Коваленко, И.Л. Свито<br>
Промышленияя электроника и электропривод: Лаб. практикум с и<br>
81 пользованием пакета программ Electronics Workbench для студ. спе<br>
60 04 01 «Электронии» основненное опиа

В лабораторном практикуме содержится описание пакета программ Electronics Workbench и четырех лабораторных работ для выполнения на ПЭВМ. Изучаются некоторые типовые транзисторные схемы и схемы на операционных усилителях, также исследуются логические схемы, интегральные микросхемы средней степени интеграции. Изучаются принципы работы мостового выпрямителя, компенсационного и импульсного стабилизаторов напряжения. Выполнению лабораторных работ предшествует расчет домашнего задания.

> **УДК 621.38+621.34 (075.8) ББК 32.85+31.291 я 73**

Коваленко В.М, Свито И.Л., составление, 2004

**ISBN 985-444-622-0** © БГУИР, 2004

## **СОДЕРЖАНИЕ**

## Введение

- 1. Программа Electronics Workbench
- 2. Лабораторный практикум

Лабораторная работа № 1. Типовые транзисторные каскады Лабораторная работа № 2. Типовые каскады на операционных усилителях Лабораторная работа № 3. Устройства на цифровых интегральных микросхемах

Лабораторная работа № 4. Исследование источников вторичного электропитания

*Библиотека БГУИР*

Литература

# Введение

Промышленная электроника и электропривод принадлежат к той области естественных наук, в которой процесс познания требует неразрывной связи теоретического анализа и экспериментальных исследований. Анализ и экспериментальное исследование процессов в электронике невозможны без применения компьютера.

Существует большое число программ моделирования электронных схем, отвечающих в той или иной степени задачам анализа их работы. Большинство из них требуют серьезной предварительной подготовки пользователя и наличия у него специальных знаний.

Значительное расширение круга пользователей возможно лишь тогда, когда процесс моделирования будет максимально приближен к реальному эксперименту. В этом случае студент, осуществляя естественную последовательность таких операций, как сборка схемы, подключение к ней измерительных приборов, таких, как амперметр, вольтметр, мультиметр, генератор, осциллограф, делает процесс исследования наиболее естественным и понятным. Адаптация пользователя к основным операциям занимает при этом не более 20 минут.

Виртуальная электронная лаборатория на персональном компьютере, какой является пакет программ Electronics Workbench, - простой и доступный инструмент для проведения экспериментальных исследований широкого класса электрических и электронных схем, который включает в себя богатейшую библиотеку элементов и измерительных приборов.

# 1. IIPOFPAMMA ELECTRONICS WORKBENCH

Система схемотехнического моделирования Electronics Workbench предназначена для моделирования и анализа электрических схем.

### Компоненты и проведение экспериментов

В библиотеки компонентов программы входят пассивные компоненты, транзисторы, управляемые источники, управляемые ключи, индикаторы, триггерные устройства и др.

В программе используется большой набор приборов для проведения измерений: амперметр, вольтметр, мультиметр, осциллограф, Боде-плоттер (графопостроитель частотных характеристик схем), функциональный генератор, генератор слов, логический анализатор и преобразователь.

### Операции, выполняемые при анализе

Electronics Workbench позволяет строить схемы различной степени сложности при помощи следующих операций:

- выбор элементов и приборов из библиотек;
- перемещение элементов и схем в любое место рабочего поля;
- поворот элементов и групп элементов на углы, кратные 90 градусам;
- копирование, вставка или удаление элементов, групп элементов, фрагментов схем и целых схем;
- изменение цвета проводников;
- выделение цветом контуров схем для более удобного восприятия;
- одновременное подключение нескольких измерительных приборов и наблюдение их показаний на экране монитора;
- присваивание элементу условного обозначения;
- изменение параметров элементов в широком диапазоне.

### **Компоненты Electronics Workbench**

Для операций с компонентами на общем поле Electronics Workbench выделены две области – панель компонентов и поле компонентов (рис. 1).

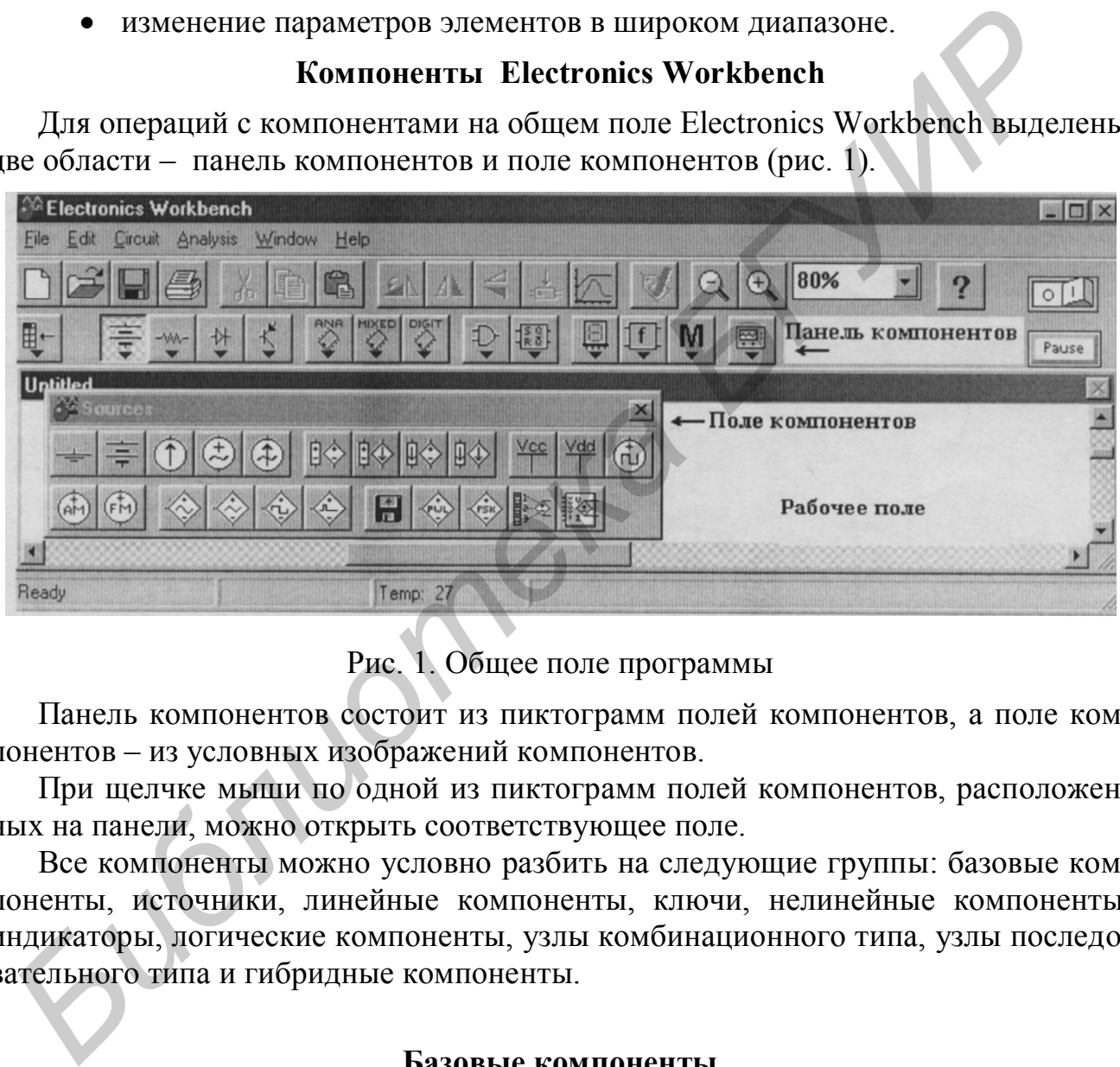

Рис. 1. Общее поле программы

Панель компонентов состоит из пиктограмм полей компонентов, а поле компонентов – из условных изображений компонентов.

При щелчке мыши по одной из пиктограмм полей компонентов, расположенных на панели, можно открыть соответствующее поле.

Все компоненты можно условно разбить на следующие группы: базовые компоненты, источники, линейные компоненты, ключи, нелинейные компоненты, индикаторы, логические компоненты, узлы комбинационного типа, узлы последовательного типа и гибридные компоненты.

#### **Базовые компоненты**

*Пиктограмма в поле компонентов Пиктограмма на панели компонентов*

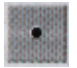

*Соединяющий узел*

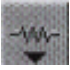

Узел применяется для соединения проводников и создания контрольных точек. К каждому узлу может подсоединяться не более четырех проводников.

#### *Заземление*

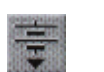

Компонент "заземление" имеет нулевое напряжение и таким образом обеспечивает исходную точку для отсчета потенциалов. Любая схема, содержащая операционный усилитель, трансформатор, управляемый источник, осциллограф, должна быть обязательно заземлена, иначе приборы не будут производить измерения или их показания окажутся неправильными.

### **Источники**

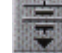

## *Источник постоянного напряжения*

ЭДС источника постоянного напряжения измеряется в вольтах и задаётся производными величинами (от мкВ до кВ). Короткой жирной чертой в изображении батареи обозначается вывод, имеющий отрицательный потенциал.

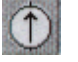

## *Источник постоянного тока*

Стрелка указывает направление тока (от "+" к "–"). Задается в амперах (от мкА до кА).

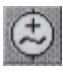

## *Источник переменного напряжения*

*Действующее значение* напряжения источника задаётся в вольтах (от мкВ до кВ). Имеется возможность установки частоты и начальной фазы. Напряжение источника отсчитывается от вывода со знаком "~".

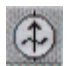

## *Источник переменного тока*

*Действующее значение* тока источника задаётся в амперах (от мкА до кА). Имеется возможность установки частоты и начальной фазы. Ток источника отсчитывается от вывода со знаком "~".

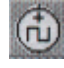

## *Генератор тактовых импульсов*

Генератор вырабатывает последовательность прямоугольных импульсов. Можно регулировать амплитуду импульсов, коэффициент заполнения (скважность) и частоту следования импульсов. Отсчет амплитуды импульсов генератора производится от вывода, противоположного выводу "+". *Библиник постоянного напряжения*<br>  $F$  *Библиник постоянного напряжения* **измератов и вольнох и** задаётся продавивать и вольнох имеющий отрицательный потенциал.<br>  $\hat{D}$  *Hemounuk постоянного пока*<br>  $\hat{T}$  *Hemounuk по* 

## **Линейные элементы**

*Резистор*

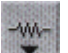

Сопротивление резистора задаётся в омах (от Ом до мОм).

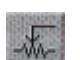

## *Переменный резистор*

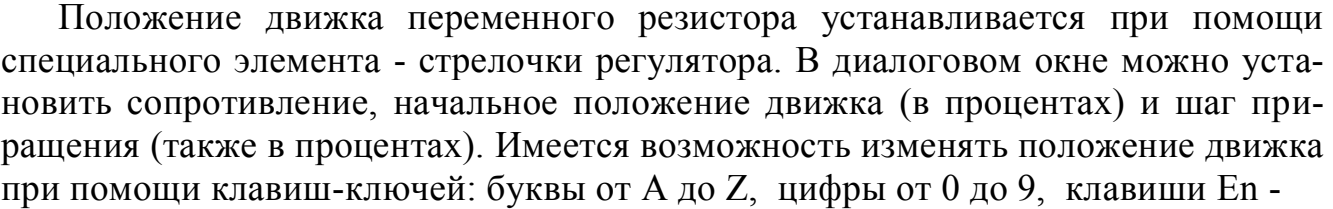

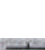

ter или пробел [Space].

Пример: движок установлен в положение 45%, шаг приращения - 5%, клавиша-ключ - пробел. Нажатием клавиши [Space] положение движка становится равным 40% и т.д. Если нажать [Space] + (Shift), то положение движка потенциометра увеличится на 5%.

#### *Конденсатор*

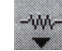

Ёмкость конденсатора измеряется в фарадах и задается производными величинами (от пФ до Ф).

# *Переменный конденсатор*

Переменный конденсатор допускает изменение величины емкости. Значение ёмкости может устанавливаться с помощью клавиш-ключей так же, как и положение движка переменного резистора.

## *Катушка индуктивности*

Индуктивность катушки задается в генри (от мкГн до Гн).

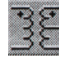

# *Трансформатор*

Трансформатор используется для преобразования напряжения V1 в напряже-

ние V2. Коэффициент трансформации V2 V1  $n = \frac{1}{\sqrt{2}}$  может быть установлен в диалоговом окне свойств модели трансформатора. Трансформатор может быть выполнен

с отводом средней точки.

**!** *Схема, содержащая трансформатор, должна быть заземлена.*

## *Ключ*

Ключи могут быть замкнуты или разомкнуты при помощи управляющих клавиш на клавиатуре, таймера, напряжения, тока. Имя управляющей клавиши можно ввести с клавиатуры в диалоговом окне.

## **Нелинейные элементы**

## *Диод*

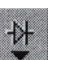

Ток через диод может протекать только в одном направлении – от анода A к катоду K. Состояние диода (проводящее или непроводящее) определяется полярностью приложенного к диоду напряжения. *БИБЛион со техничный коновисите в симение величины смести.* Значимости может устанавливаться с помощью клавиш-ключей так же, как и поними сименто резистора.<br> *Катушки задествора в терме (от мк)*<br> *Катушки задествора в т* 

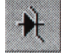

A K

## *Стабилитрон*

Для стабилитрона (диода Зенера) рабочим является отрицательное напряжение. Обычно этот элемент используют для стабилизации напряжения.

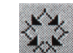

## *Мостовой выпрямитель*

Мостовой выпрямитель предназначен для выпрямления переменного напряжения. При подаче на выпрямитель синусоидального напряжения среднее значение выпрямленного напряжения U<sub>dc</sub> можно приблизительно вычислить по формуле  $U_{dc} = 0.636(U_m - 1.4)$ , где  $U_m$ - амплитуда входного синусоидального напряжения.

# Операционный усилитель

Операционный усилитель (ОУ) - усилитель, предназначенный для работы с обратной связью. Он обычно имеет очень высокий коэффициент усиления по напряжению, высокое входное и низкое выходное сопротивления. Вход "+" является неинвертирующим, вход "- инвертирующим. Модель операционного усилителя позволяет задавать параметры: коэффициент усиления, напряжение смещения, входные токи, входное и выходное сопротивления.

Входные и выходные сигналы ОУ должны быть заданы относительно земли.

## Операционный усилитель с пятью выводами

ОУ с пятью выводами имеет два дополнительных вывода для подключения питания.

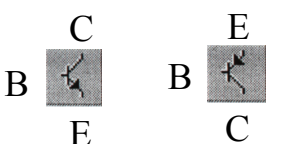

# Биполярные транзисторы

 $(n-p-n)$  и p-n-p соответственно)

Биполярные транзисторы являются усилительными устройствами, управляемыми током. Они бывают двух типов: P-N-P и N-P-N. N-P-N транзистор имеет две п-области (коллектор С и эмиттер Е) и одну р-область (базу В).

## Полевые транзисторы (FET)

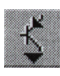

Полевые транзисторы управляются напряжением на затворе, т.е. ток, протекающий через транзистор, зависит от напряжения на затворе. Полевой транзистор включает в себя протяжённую область полупроводника n-типа или p-типа, называемую каналом. Канал оканчивается двумя электродами, которые называются стоком и истоком. Кроме канала n- или p-типа полевой транзистор включает в себя область с противоположным каналу типом проводимости. Электрод, соединённый с этой областью, называется затвором.

В программе имеются модели полевых транзисторов трех типов:

Сток Затвор Исток

полевые транзисторы с управляющим p-n переходом (n- канальный и р-канальный соответственно);

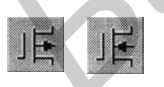

полевой транзистор со встроенным каналом (п-канальный и рканальный соответственно);

полевые транзисторы с индуцированным каналом (п-канальный и р-канальный соответственно).

#### **Логические элементы**

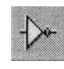

#### *Логическое НЕ*

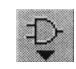

Элемент **логического НЕ** или инвертор изменяет состояние входного сигнала на противоположное. Уровень логической "1" появляется на его выходе, когда на входе не 1, и наоборот. Выражение булевой алгебры:

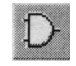

# $Y = \overline{A}$ *Логическое И*

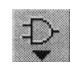

Элемент **И** реализует функцию логического умножения. Уровень логической 1 на его выходе появляется в случае, когда на один и на другой вход подаётся уровень логической 1. Выражение булевой алгебры:

$$
Y = A \cdot B, \quad Y = A \& B.
$$

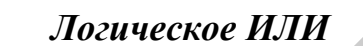

Элемент **ИЛИ** реализует функцию логического сложения. Уровень логической 1 на его выходе появляется в случае, когда на один или другой вход подаётся уровень логической единицы. Выражение булевой алгебры: *Библиотека БГУИР*

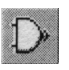

## *Элемент И-НЕ*

 $Y = A + B$ .

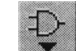

Элемент **И-НЕ** реализует функцию логического умножения с последующей инверсией результата. Выражение булевой алгебры:

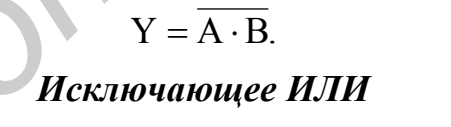

Двоичное число на выходе элемента **исключающее ИЛИ** является младшим разрядом суммы двоичных чисел. Сумма по модулю 2. Выражение булевой алгебры:

$$
Y = A \oplus B;
$$
  
(Y =  $\overline{AB} + \overline{BA})$ ).

*Пробник логического уровня*

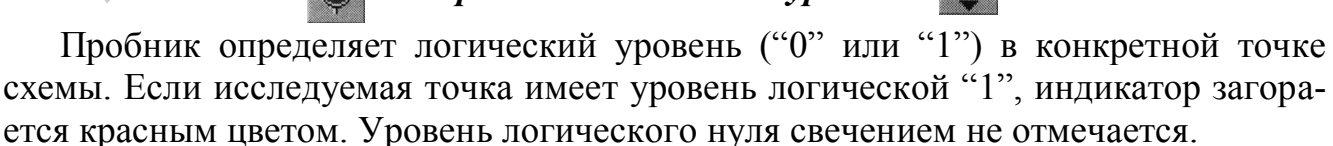

## *Дешифрирующий семисегментный индикатор (ДСИ)*

Дешифрирующий семисегментный индикатор служит для отображения на

своем дисплее шестнадцатеричных чисел от  $0$  до F, задаваемых на входе индикатора.

#### Узлы последовательного типа

Триггер - простейший последовательный элемент с двумя состояниями, содержащий элементарную запоминающую ячейку и схему управления, которая изменяет состояние элементарной ячейки. Состояние триггера зависит как от комбинации на входах, так и от предшествующего состояния. Триггерные устройства лежат в основе компьютерной оперативной памяти и используются во множестве последовательных схем. Триггер можно создать из простых логических элемен-TOB.

## RS-mpuzzep

RS-триггер имеет только два установочных входа: S (set - установка) - установка выхода Q в 1 и R (reset — сброс) – сброс выхода Q в 0. Для этого триггера является недопустимой одновременная подача команд установки и сброса ( $R = S$ = 1), поэтому состояние выхода в этом случае остается неопределенным и, вообще говоря, не описывается. Работа триггера описывается таблицей функционирования (табл. 1).

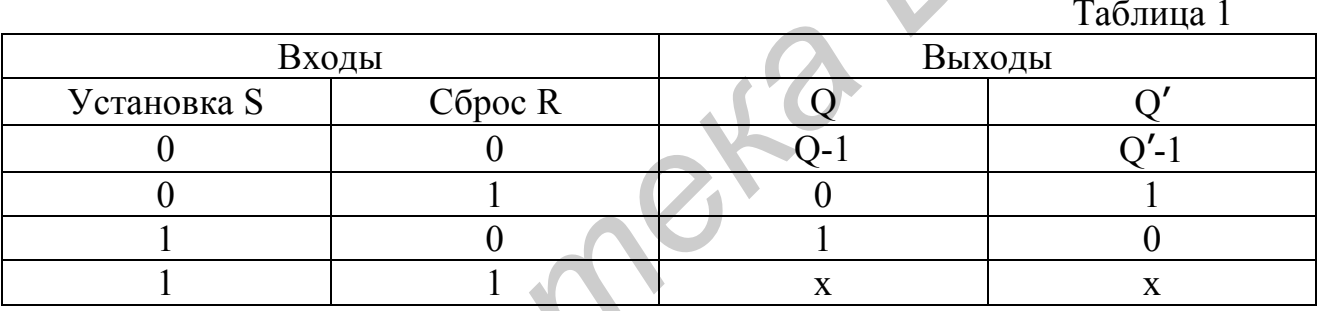

 $\langle Q - 1 \rangle$  - сохраняет предыдущее состояние триггера,  $\langle X \rangle$  - неопределенное состояние.

## **D-триггер**

Информация со входа D заносится в триггер по положительному перепаду тактового импульса и сохраняется до следующего положительного перепада на счетном входе. Работа триггера описывается таблицей функционирования (табл.  $(2)$ .

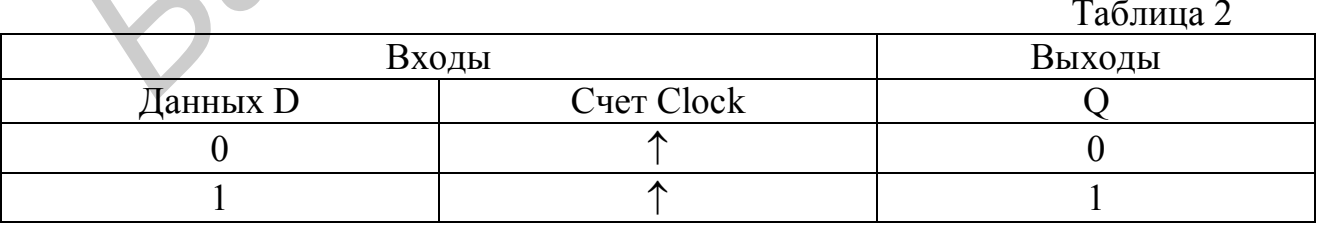

## Приборы для проведения измерений

Простейшими приборами в Electronics Workbench являются вольтметр и амперметр, расположенные в поле индикаторов (Indic).

#### *Вольтметр*

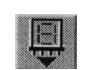

Вольтметр используется для измерения переменного и постоянного напряжения. Выделенная толстой линией сторона прямоугольника, изображающего вольтметр, соответствует отрицательной клемме. Вид измеряемого напряжения можно установить в диалоговом окне вольтметра (на закладке Value). При измерении переменного синусоидального напряжения (АС) вольтметр будет показывать действующее значение напряжения  $U_{\text{n}} = U_{\text{m}} / \sqrt{2}$ .

#### *Амперметр*

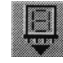

Амперметр используется для измерения постоянного и переменного тока. Выделенная толстой линией сторона прямоугольника, изображающего амперметр, соответствует отрицательной клемме. Вид измеряемого тока устанавливается аналогично виду измеряемого напряжения вольтметра.

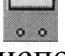

#### *Мультиметр*

Мультиметр используется для измерения: напряжения, тока, сопротивления, уровня напряжения в децибелах. Для настройки мультиметра нужно двойным щелчком мыши по уменьшенному изображению открыть его увеличенное изображение, где выбираются измеряемая величина, вид измеряемого сигнала (переменный или постоянный), режим установки параметров мультиметра.

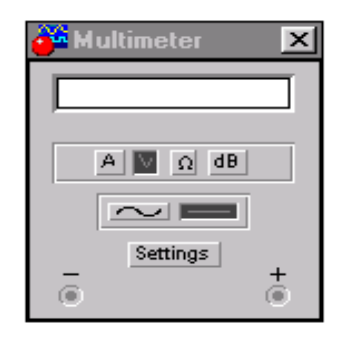

Для использования мультиметра в качестве омметра подсоедините его параллельно участку цепи, сопротивление которого нужно измерить, на увеличенном изображении мультиметра нажмите кнопку  $\Omega$  и кнопку **EXALGE ПЕРЕКЛЮЧЕ**ния в режим постоянного тока. Чтобы избежать ошибочных показаний, схема должна иметь соединение с землёй и не иметь контакта с источниками питания. Источники питания должны быть исключены из схемы (идеальный источник **Библиоте и сопользуется для имеримета и постоянный постоянный постоянный постоянный постоянный и постоянный и постоянный или постоянный или имею в совмествения и постоянный или постоянный или постоянный или постоянный и** 

тока должен быть заменён разрывом цепи, а идеальный источник напряжения – короткозамкнутым участком).

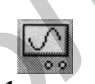

#### *Осциллограф*

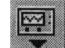

Осциллограф, имитируемый программой Workbench, представляет собой аналог двухлучевого запоминающего осциллографа и имеет две модификации - простую и расширенную. Можно подключить осциллограф к уже включённой схеме или во время работы схемы переставить выводы к другим точкам - изображение на экране осциллографа изменится автоматически.

Остановить процесс расчёта схемы в любой момент времени можно нажатием клавиши F9 или Pause. Продолжить расчёт можно повторным нажатием этих клавиш.

Синхронизация Канал А Канал В Общий

Двойным щелчком мыши по уменьшенному изображению открывается изо-

бражение передней панели простой модели осциллографа с кнопками управления (рис. 2).

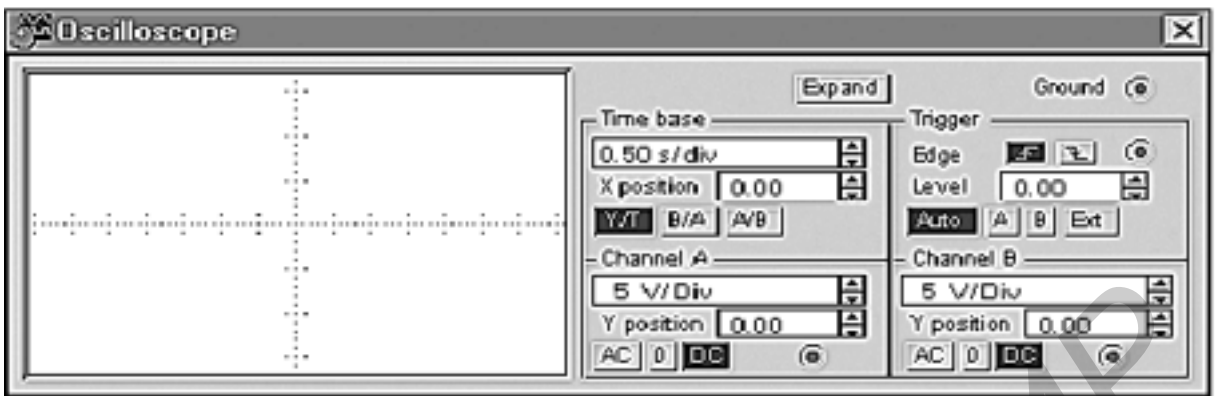

Рис. 2. Простая модель осциллографа

## **Настройка осциллографа** *Управление масштабом времени*

Поле управления горизонтальной развёрткой (масштабом времени) служит для задания масштаба горизонтальной оси осциллографа. Временной масштаб задаётся в с/дел, мс/дел, мкс/дел, нс/дел (s/div, ms/div, s/div, ns/div соответственно).

С помощью кнопок  $\blacksquare$ , расположенных в поле строки X POS, можно дискретно сдвигать начало осциллограммы по горизонтальной оси. В этом же поле расположены три кнопки – Y/Т, А/В, В/А, позволяющие задавать вид зависимости отображаемых сигналов. При нажатии на кнопку Y/T по вертикальной оси откладывается напряжение, а по горизонтальной оси – время; при нажатии на кнопку  $A/B$ по вертикальной оси откладывается амплитуда напряжения на входе канала A, по горизонтальной оси - канала В и при нажатии на кнопку B/А наоборот. При этом масштаб осей определяется установками соответствующих каналов. В режимах А/В и В/А можно наблюдать частотные и фазовые сдвиги, петли гистерезиса, вольт-амперные характеристики и т.д. **F**  $\frac{1}{\sqrt{1000}}$  **F**  $\frac{1}{\sqrt{1000}}$  **F**  $\frac{1}{\sqrt{1000}}$  **F**  $\frac{1}{\sqrt{1000}}$  **F**  $\frac{1}{\sqrt{1000}}$  **F**  $\frac{1}{\sqrt{1000}}$  **F**  $\frac{1}{\sqrt{1000}}$  **F**  $\frac{1}{\sqrt{1000}}$  **F**  $\frac{1}{\sqrt{1000}}$  **F**  $\frac{1}{\sqrt{1000}}$  **F**  $\frac{1}{\sqrt{1000}}$ 

## *Управление каналами A и B*

Две нижние части панели осциллографа являются полями управления отображением сигналов, поданных на входы каналов A и B соответственно. Верхнее окно в поле позволяет управлять масштабом оси отображаемого напряжения по вертикальной или горизонтальной оси. Цена деления может дискретно устанавливаться от 10 mV/div до 5 kV/div.

Ниже расположено поле, которое позволяет дискретно сдвигать ось X вверх и вниз. Три нижние кнопки реализуют различные режимы работы осциллографа по входу. Режим работы осциллографа с закрытым входом устанавливается нажатием на кнопку **АС**. В этом режиме на вход не пропускается постоянная составляющая сигнала. При нажатии на кнопку **DC** осциллограф переходит в режим с открытым входом. В этом режиме на вход осциллографа пропускается как постоянная, так и переменная составляющая сигнала. При нажатии на кнопку **0** вход осциллографа соединяется с общим выводом осциллографа, что позволяет определить положение нулевой отметки по оси Y.

## *Управление синхронизацией*

Верхнее правое поле управления **TRIGGER** определяет момент начала отображения осциллограммы на экране осциллографа. Кнопки в строке **EDGE** задают момент запуска осциллограммы по фронту или по срезу импульса на входе синхронизации. Поле **LEVEL** позволяет задавать уровень, при превышении которого происходит запуск осциллограммы. Значение уровня можно сдвинуть на 3 деления вниз или вверх.

Осциллограф имеет три режима синхронизации:

1. Автоматический режим (AUTO) - запуск осциллограммы производится автоматически при подключении осциллографа к схеме или при её включении. Когда "луч" доходит до конца экрана, осциллограмма снова прописывается с начала экрана (новый экран).

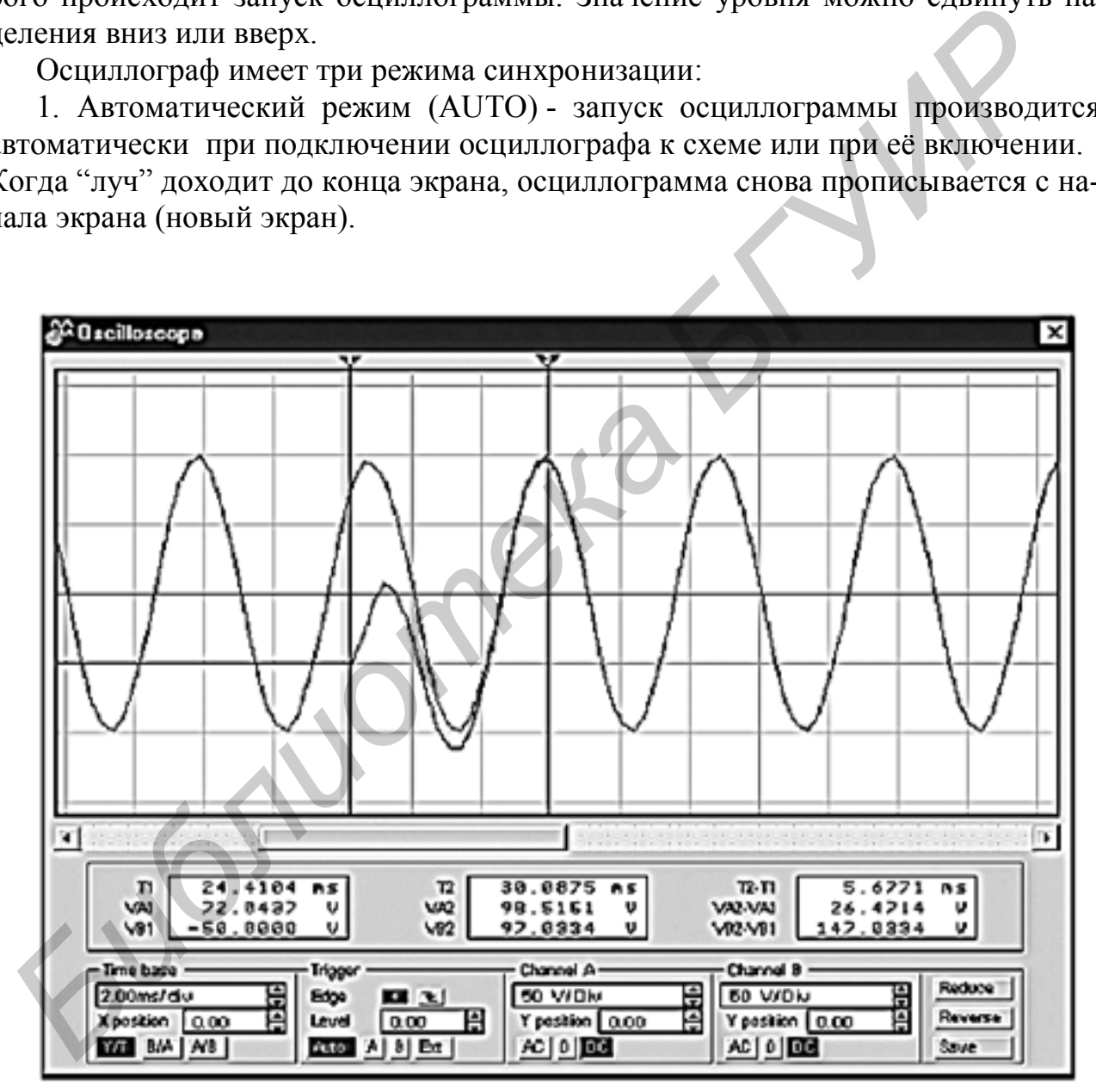

Рис. 3. Расширенная модификация осциллографа

2. Режимы запуска по входу "A" или "B", в которых запускающим сигналом является сигнал, поступающий на соответствующий вход.

3. Режим "Внешний запуск" (EXT-external). В этом случае сигналом запуска является сигнал, подаваемый на вход синхронизации.

 **!** *Совет: Если вы не видите сигнала на осциллографе или сигнал слабый – нажмите кнопку AUTO.*

Нажатие клавиши **Expand** на панели простой модели открывает окно рас- ширенной модели осциллографа (рис. 3). На экране осциллографа расположены два курсора, обозначаемые 1 и 2, при помощи которых можно измерить мгновенные значения напряжений в любой точке осциллограммы. Для этого "перетащите" мышью курсоры за треугольники в их верхней части в требуемое положение. Координаты точек пересечения первого курсора с осциллограммами отображаются на левом табло, координаты второго курсора - на среднем табло. На правом табло отображаются значения разностей между соответствующими координатами первого и второго курсоров.

Осциллограмму можно записать в файл. Для этого нажмите кнопку **SAVE** и в диалоговом окне введите имя файла. Чтобы вернуться к прежнему изображению осциллографа, нажмите клавишу **REDUCE**.

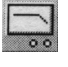

#### *Боде-плоттер (графопостроитель)*

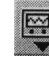

Боде-плоттер используется для получения амплитудно-частотных (АЧХ) и фазочастотных (ФЧХ) характеристик схемы. Он измеряет отношение амплитуд сигналов в двух точках схемы в децибелах и фазовый сдвиг между ними. Для измерения Боде-плоттер генерирует собственный спектр частот, диапазон которого может задаваться при настройке прибора. Частота любого переменного источника в исследуемой схеме игнорируется, однако схема должна включать какой - либо источник переменного тока. иения напряжений в любой точке осниллограммы. Для этого "перетации<br>инаты курсоры за преугольники в их верхней части в тербуемое положение.<br>Кинаты точек пересечения первого курсора с осниллограммами отображают<br>певом табло,

Боде-плоттер имеет четыре зажима - два входных (IN) и два выходных (OUT). Для измерения отношения амплитуд или фазового сдвига нужно подключить положительные выводы входов IN и OUT (левые выводы соответствующих входов) к исследуемым точкам, а два других заземлить.

При двойном щелчке мыши по уменьшенному изображению Боде-плоттера открывается его увеличенное изображение (рис. 4). Верхняя часть плоттера задаёт вид получаемой характеристики - АЧХ или ФЧХ. Для получения АЧХ нажмите кнопку **MAGNITUDE**, для получения ФЧХ - кнопку **PHASE**.

Левая панель управления (**VERTICAL**) задаёт:

- $\bullet$  начальное (I initial) и конечное (F final) значения параметров, откладываемых по вертикальной оси;
- вид шкалы вертикальной оси логарифмическая или линейная.

Правая панель управления (**HORIZONTAL**) настраивается аналогично.

При получении АЧХ по вертикальной оси откладывается отношение напряжений: в линейном масштабе от 0 до 10Е9, в логарифмическом масштабе от - 200dB до 200dB.

| <b>Se Bode Plotter</b> | ×                                                                                                    |
|------------------------|----------------------------------------------------------------------------------------------------|
|                        | Fave<br>Phape<br>Magnitude<br>Vertical<br>Horizontal<br>տ<br>υŋ<br>Log<br>冒<br>e<br>GHz<br>0.68<br>E<br>l zw as<br>$m+z$ |
|                        | 브브<br>1.000mHz<br>€<br>$G$ Out $G$<br>⋐<br><b>In</b>                                                                     |

Рис. 4. Увеличенное изображение графопостроителя

При получении ФЧХ по вертикальной оси откладываются градусы (от -720° до 720°). По горизонтальной оси всегда откладывается частота в герцах или в производных величинах.

В начале горизонтальной шкалы расположен курсор. Его можно перемещать нажатием на кнопки со стрелками, расположенными справа от экрана, либо "тащить" с помощью мыши. Координаты точки пересечения курсора с графиком характеристики выводятся на информационных полях внизу.

## *Функциональный генератор*

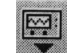

Генератор является идеальным источником напряжения, вырабатывающим сигналы синусоидальной, прямоугольной или треугольной формы.

Средний вывод генератора при подключении к схеме обеспечивает общую точку для отсчёта амплитуды переменного напряжения. Для отсчета напряжения относительно нуля общий вывод заземляют. Крайние правый и левый выводы служат для подачи переменного напряжения на схему. Напряжение на правом выводе изменяется в положительном направлении относительно общего вывода, на левом выводе - в отрицательном.

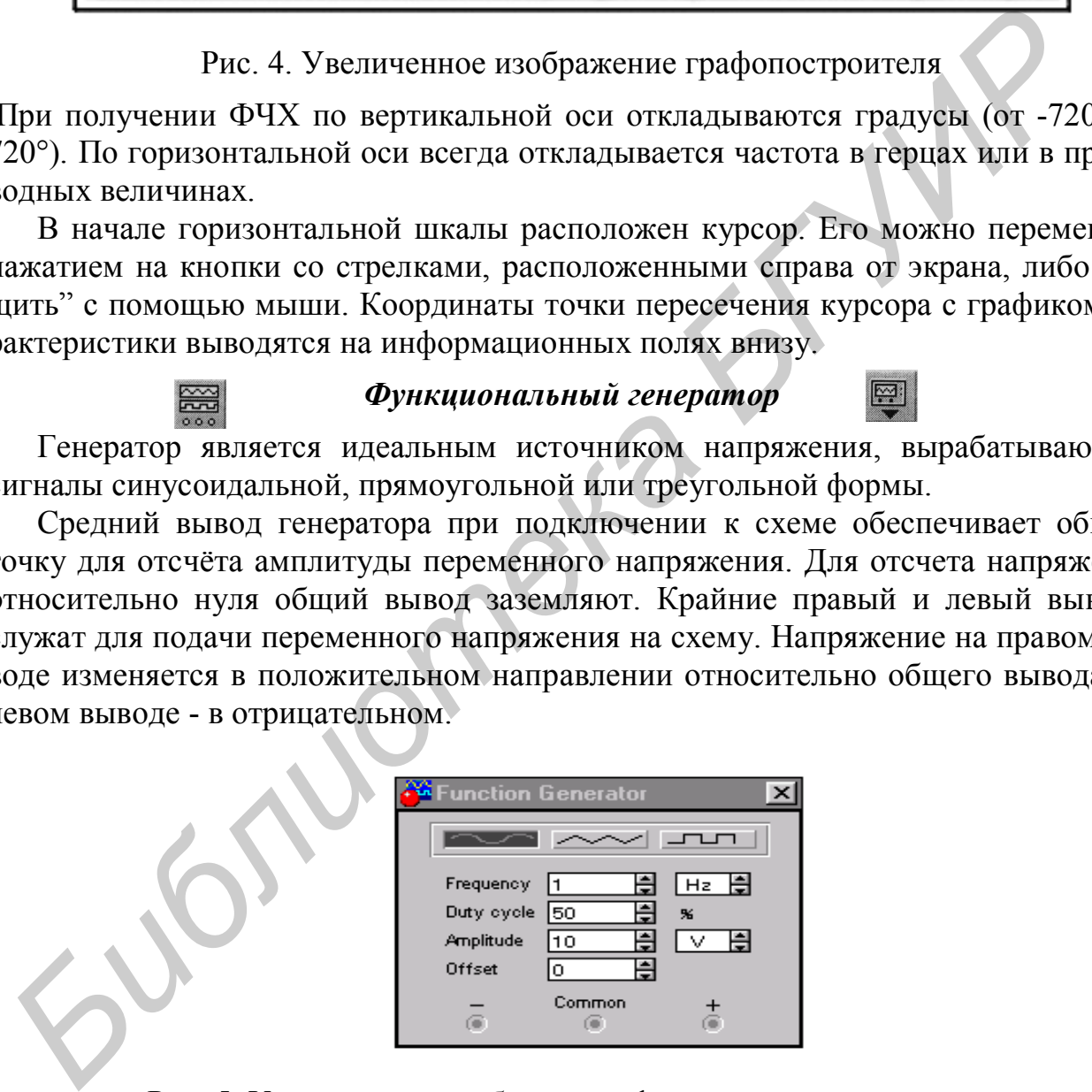

Рис. 5. Увеличенное изображение функционального генератора

Двойным щелчком мыши по уменьшенному изображению открывается увеличенное изображение генератора (рис. 5), где можно задать следующие параметры: частоту выходного напряжения, скважность, амплитуду выходного напряжения, постоянную составляющую выходного напряжения.

### **Настройка генератора**

#### *Установка формы сигнала*

Выберите требуемую форму выходного сигнала и нажмите на кнопку с соответствующим изображением. Форму треугольного и прямоугольного сигналов можно изменить, уменьшая и увеличивая значение в поле **DUTY CYCLE** (скважность). Этот параметр определяется для сигналов треугольной и прямоугольной формы. Для треугольной формы напряжения он задаёт длительность (в процентах от периода сигнала) между интервалом нарастания напряжения и интервалом спада. Установив, например, значение 20, мы получим длительность интервала нарастания 20% от периода, а длительность интервала спада - 80%. Для прямоугольной формы напряжения этот параметр задаёт соотношение между длительностями положительной и отрицательной частей периода. периода сигнала) между интервалом нарастания папряжения и интервалом<br>дал Установия, например, значение 20, мы получим длительность интервала<br>acraния 20% от периода, а длительность интервала спада - 80%. Для прямы<br>пьюй фор

#### *Установка частоты сигнала*

Частота генератора может регулироваться **от 1 Гц** до **999 МГц**. Значение частоты устанавливается в строке **FREQUENCE** с помощью клавиатуры и кнопок со стрелками. В левом поле устанавливается численное значение, а в правом – единица измерения (Hz, kHz, MHz – Гц, кГц, МГц соответственно).

#### *Установка амплитуды выходного напряжения*

Амплитуда выходного напряжения может регулироваться от **0 мВ** до **999 кВ**. Значение амплитуды устанавливается в строке **AMPLITUDE** с помощью клавиатуры и кнопок со стрелками.

#### *Установка постоянной составляющей выходного напряжения*

Постоянная составляющая переменного сигнала устанавливается в строке **OFFSET** при помощи клавиатуры или кнопок со стрелками. Она может иметь как положительное, так и отрицательное значение. Это позволяет получить, например, последовательность однополярных импульсов.

#### *Генератор слов*

Генератор слов используется для задания цифровых последовательностей. На схему выводится уменьшенное изображение генератора слов. Двойным щелчком открывается расширенное изображение (рис. 6).

Кодовые комбинации необходимо задавать в шестнадцатеричном коде. Каждая кодовая комбинация заносится с помощью клавиатуры, номер редактируемой ячейки фиксируется в окошке **EDIT** блока **ADRESS**. Всего таких ячеек и, следовательно, комбинаций – 2048. В процессе работы генератора в отсеке **ADRESS** индицируется номер текущей ячейки (**CURRENT**), ячейки инициализации или начала работы (**INITIAL**) и конечной ячейки (**FINAL**). Выдаваемые на 16 выходов (в нижней части генератора) кодовые комбинации индицируются в текстовом (**ASCII**) и двоичном коде (**BINARY**).

Ввод слов производится в левой части окна генератора при помощи мыши и

клавиатуры. Нажатием на левую клавишу мыши выделяется нужный бит, а ввод значения **0** или **1** производится с клавиатуры. При вводе можно пользова- ться клавишами на клавиатуре "<sup> $\uparrow$ </sup>", ", " $\leftarrow$ ", " $\rightarrow$ ".

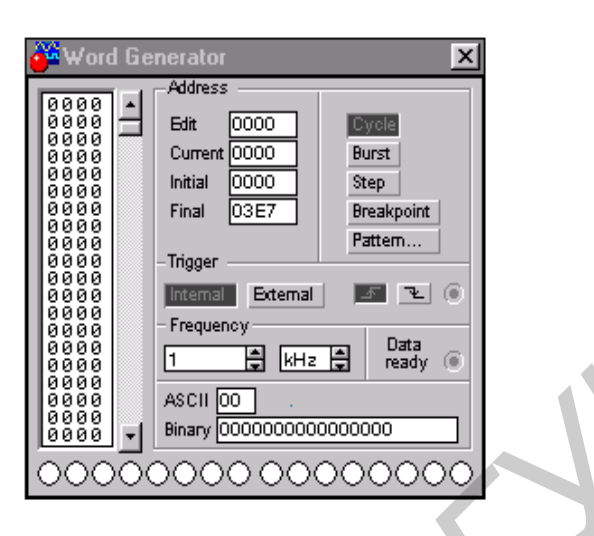

Рис. 6. Расширенное изображение генератора слов

Запуск генератора может быть внутренним (при нажатии кнопки **INTERNAL**) или внешним (при нажатии кнопки **EXTERNAL**) по готовности данных (клемма **DATA READY**). Сформированные слова выдаются на расположенные в нижней части прибора выходные клеммы-индикаторы в пошаговом (при нажатии кнопки **STEP**), циклическом (при нажатии кнопки **СYCLE**) режимах или с выбранного слова до конца (при нажатии кнопки **BURST**) при заданной частоте посылок (установка – нажатиями кнопок в окнах **FREQUENCY**). **FROM TRISK (THE CONDUCTS)**<br> **FROM TRISK (THE CONDUCTS)**<br> **FROM TRISK (THE CONDUCTS)**<br> **FROM TRISK (THE CONDUCTS)**<br> **FROM TRISK (THE CONDUCTS)**<br> **FROM TRISK (THE CONDUCTS)**<br> **FROM TRISK (THE CONDUCTS)**<br> **FROM TRISK (THE** 

### *Логический анализатор*

 На схему выводится уменьшенное изображение логического анализатора. Одновременно могут наблюдаться сигналы в 16 точках схемы. Двойным щелчком мыши по уменьшенному изображению открывается расширенное изображение логического анализатора (рис. 7).

 Временные диаграммы сигналов на экране 16-канального логического анализатора изображаются в виде прямоугольных импульсов. Анализатор снабжен также двумя визирными линейками (как в осциллографе в режиме Expand), что позволяет получать точные отсчеты временных интервалов Т1, Т2 и Т2-Т1, а также линейкой прокрутки по горизонтали, что позволяет анализировать процессы на большом временном интервале.

 В блоке **Clock** имеются клеммы для подключения как обычного (**Extend**), так и избирательного (**Qualifier**) источника запускающих сигналов, параметры которых могут быть установлены с помощью меню, вызываемого кнопкой **Set**. Запуск генератора можно производить по переднему (**Positive**) или заднему (**Negative**) фронту запускающего сигнала с использованием внешнего (**External**) или внутреннего (**Internal**) источника. В окне **Clock qualifier** можно установить значение

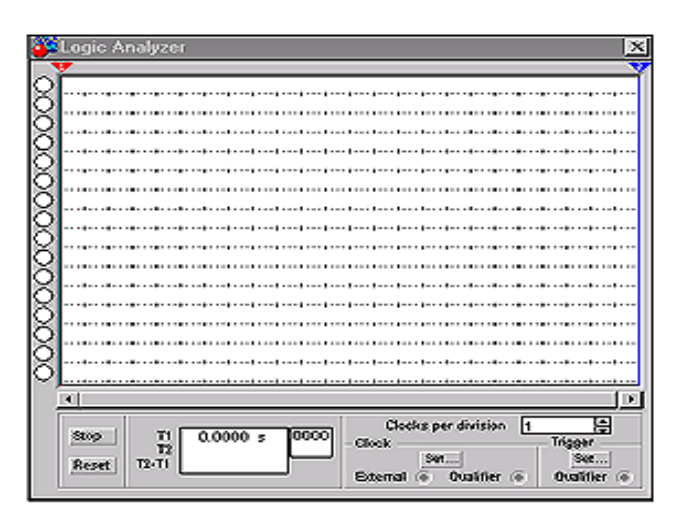

Рис. 7. Расширенное изображение логического анализатора

логического сигнала (0, 1 или Х), при котором производится запуск анализатора. Дополнительные условия запуска анализатора могут быть выбраны с помощью диалогового окна, которое вызывается кнопкой **Set** в блоке **Trigger**. С помощью этого окна в каналах А, В и С можно задать нужные двоичные 16-разрядные комбинации сигналов и затем в строке **Trigger combinations** установить дополнительные условия отбора. **FRANCISE THE MANUATURE CONSULTERED AND CONSULTERED**<br> **FRANCISE THE CONSULTERED AND THE CONSULTION CONSULTING THE MANUAL TERM**<br> **FRANCIST CONSULTERED AND THE CONSULTION CONSULTING THE CONSULTING SUPPORT ON THE CONSULTATION** 

#### **Моделирование схем**

#### *Выбор компонентов из библиотеки компонентов*

Выбор нужного компонента производится из поля компонентов, нужное поле компонентов выбирается нажатием левой кнопки мыши по одной из пиктограмм панели компонентов. После выбора поля компонентов нужный компонент при помощи мыши перемещается на рабочее поле.

Объект можно поворачивать на угол, кратный 90°. Для этого на объект нужно нажать правой клавишей мыши, а затем выбрать команду **Rotate**. Удаление объекта осуществляется командами **Cut** и **Delete**. Копирование производится при помощи команды **Copy,** вставка – при помощи команды **Paste**.

#### *Соединение компонентов схемы проводниками*

Для соединения компонентов проводниками нужно подвести указатель мыши к выводу компонента. При этом на выводе компонента появится большая жирная точка (рис. 8). Нажав левую кнопку мыши, переместите её указатель к выводу компонента, с которым нужно соединиться, и отпустите кнопку мыши. Выводы компонентов соединятся проводником.

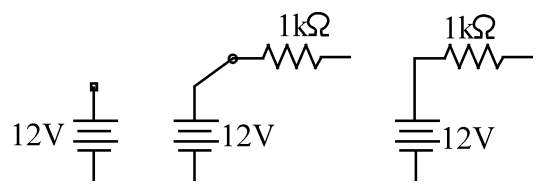

Рис. 8. Соединение компонентов

#### *Установка значений параметров компонентов*

Установка значений параметров компонентов производится в диалоговом окне свойств компонента, которое открывается двойным щелчком левой клавиши мыши по изображению компонента или командой **Value** из меню **Circuit** (при этом компонент должен быть выделен).

Выбор модели компонента осуществляется в диалоговом окне выбора модели компонента, которое открывается двойным щелчком мыши по изображению компонента. Для редактирования значений параметров модели нужно нажать кнопку Edit.

## *Подключение приборов*

В Electronics Workbench имеется семь приборов, формирующих различные воздействия и анализирующих реакцию схемы. Эти приборы представлены в виде пиктограмм, расположенных на панели инструментов.

Для подключения прибора к схеме нужно мышью "перетащить" прибор с панели инструментов на рабочее поле и подключить выводы прибора к исследуемым точкам. Некоторые приборы нужно заземлять, иначе их показания будут неверными. **IO** ECIC TOUS SURFAINTEE AND MONOROTHING THE CONTROVERS IS ELECTIONS IN THE CONTROVERS TO THE THAT IS EXPRESS, THE CONTROVERS THE CONTROLLED THAT HAS HERE IS THE CONTROLLED THAT HAS HERE THE CONTROLLED TO A REAL THAT IS

Расширенное изображение прибора выводится в окне, которое появляется после двойного щелчка мыши по уменьшенному изображению прибора.

### *Вставка компонентов в цепь*

После того как схема построена, можно вставить в неё дополнительные компоненты. Для этого нужно мышью переместить компонент в требуемую точку схемы и, поместив его над проводником, отпустить кнопку мыши. Компонент автоматически вставится в цепь, как показано ниже на рис. 9.

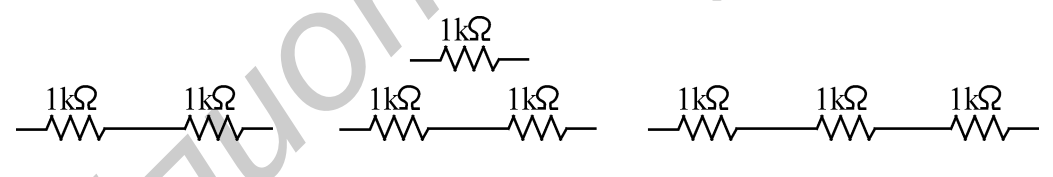

Рис. 9. Вставка компонентов в цепь

После построения схемы и подключения приборов анализ её работы начинается нажатием выключателя в правом верхнем углу окна программы (рис. 10).

| File<br>Edit | Circuit Analysis Window Help |                            |                                                                             |  |                         |  |
|--------------|------------------------------|----------------------------|-----------------------------------------------------------------------------|--|-------------------------|--|
| 2 de 21      |                              | 1 8 8 4 4 5 0 7 9 9 9 100x |                                                                             |  |                         |  |
| 图一           |                              | $\sqrt[3]{}$               | $ \mathcal{O} $ $\mathcal{O} $ $\mathcal{O} $ $\mathcal{O} $ $\mathcal{O} $ |  | 4 9 U V T BLEK MOVATE M |  |

Рис. 10. Запуск анализа схемы

## **2. ЛАБОРАТОРНЫЙ ПРАКТИКУМ**

# Лабораторная работа № 1 **ТИПОВЫЕ ТРАНЗИСТОРНЫЕ КАСКАДЫ**

## **Цель работы**

Экспериментальное исследование усилительных свойств транзистора, принципов работы типовых транзисторных каскадов*.*

#### **Основные теоретические положения**

Транзистор - это активный элемент электронных схем, представляющий собой управляемый источник тока. Управляющим сигналом служит напряжение между базой и эмиттером, однако принято считать, что транзистор управляется током базы (рис. 1.1, б). Это связано с тем, что ток коллектора (управляемая переменная) линейно зависит от тока базы, в то время как зависимость между током коллектора и напряжением между базой и эмиттером носит резко нелинейный характер (рис.1.1, в).

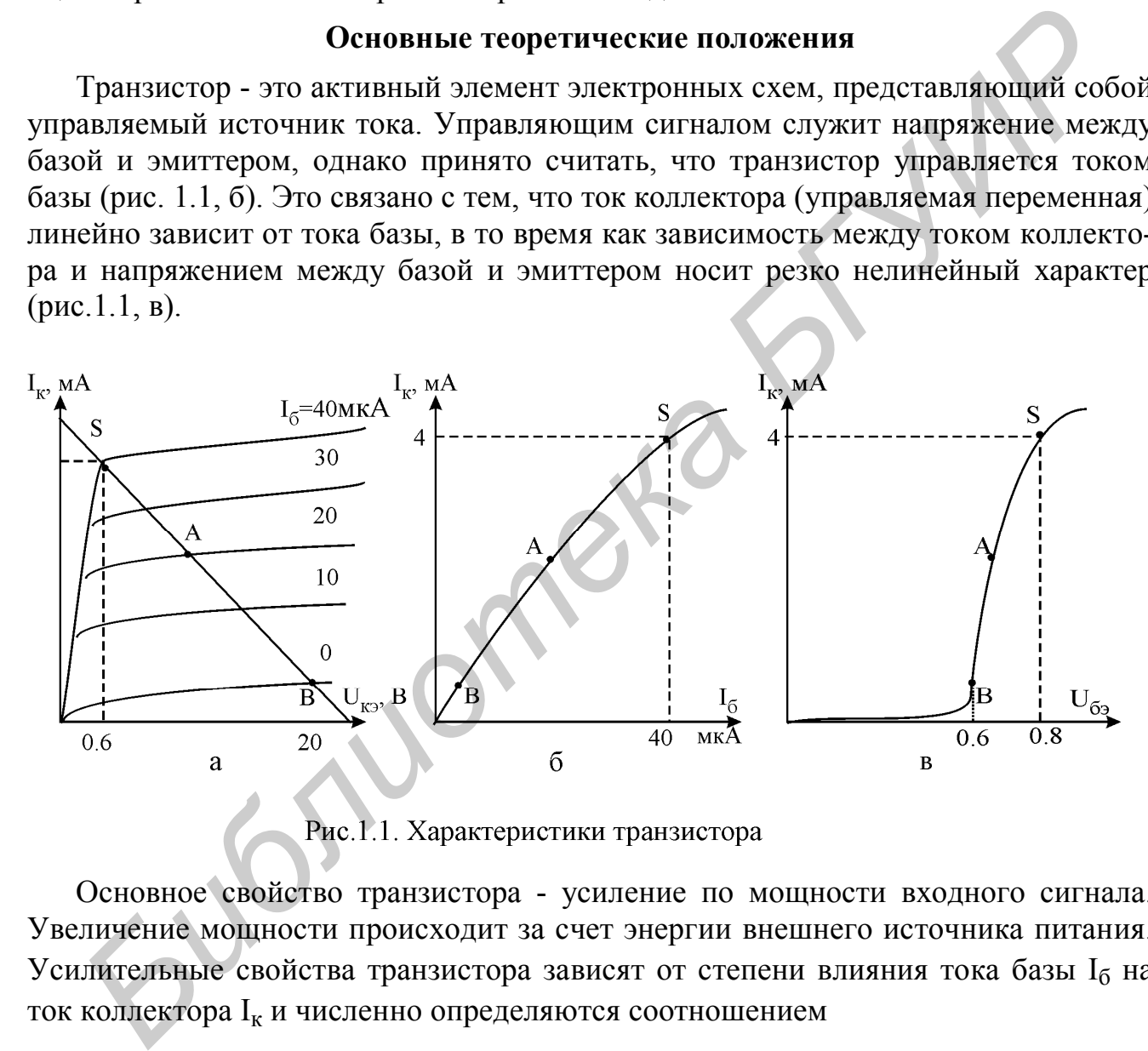

Основное свойство транзистора - усиление по мощности входного сигнала. Увеличение мощности происходит за счет энергии внешнего источника питания. Усилительные свойства транзистора зависят от степени влияния тока базы  $I_6$  на ток коллектора I<sub>к</sub> и численно определяются соотношением

$$
\mathbf{B} = \mathbf{I}_{\mathbf{k}} / \mathbf{I}_{\mathbf{G}} \,, \tag{1.1}
$$

которое называют статическим коэффициентом передачи тока в схеме с общим эмиттером. В справочниках по транзисторам этот коэффициент обозначается как  $h_{21}$ .

#### *Режимы работы n-p-n транзистора*

Транзистор имеет три режима работы (рис.1.1, а):

1. *Активный режим (режим А).*

Управляющий p-n переход база-эмиттер открыт:  $U_6 = U_3 + 0.7B$ , а переход база–коллектор закрыт:  ${\rm U}_{\rm k}$  >  ${\rm U}_{\rm 6}$ . Ток коллектора линейно зависит от тока базы. В этом режиме транзистор используется для усиления непрерывно изменяющихся сигналов, например синусоиды.

2. *Режим отсечки (режим В).*

Транзистор закрыт, оба p-n перехода база–коллектор и база–эмиттер заперты. Коллекторный ток равен нулю (точнее, пренебрежимо малому обратному току коллектора  $I_0$ ).

3. *Режим насыщения (режим S)*.

Оба p-n перехода открыты. Коэффициент  $\beta$  минимален. Ток базы  $-I_6 > I_k/\beta$ . Напряжение база-коллектор –  $U_{\delta K} \ge 0.7B$ , напряжение база-эмиттер –  $U_{\delta 2} \ge 0.7B$ и напряжение коллектор-эмиттер насыщения –  $U_{\text{K3 HAC}} = 0.2...1,0 \text{ B}$ . 2. Сожал отескоп (режиме (не и паратитер – это диро, то в активном режиме соллектора  $\int_0^{\infty} 10^{-10}$  are a *F* ( $\int_0^{\infty} 10^{-10}$  are  $\int_0^{\infty} 3.$  *F b F BNP* (точнее, пренебрежимо малому обратиему  $\frac{3}{2}$ .

Режимы отсечки и насыщения используются в ключевом режиме работы транзистора при усилении двухуровневых сигналов (высокий уровень – низкий уровень).

# *Основные правила для работы с n-p-n транзистором*

1. Напряжение коллектор-эмиттер всегда больше нуля:  $U_{\nu_2} > 0$ .

2. Поскольку p-n переход база–эмиттер – это диод, то в активном режиме  $U_a = U_6 - 0.7 B$ .

3. В активном режиме (не в насыщении!):  $I_{\kappa} = \beta I_6$  ( $\beta = 20...200$ ).

4. В активном режиме управляющее напряжение  $U_{62}$  связано с током коллектора экспоненциальной зависимостью (уравнением Эберса – Молла):  $I_{\kappa} = I_0 \exp(U_{69}/25 \text{ MB})$ , где  $I_0$  – это обратный ток коллектора.

Следствия из правила:

при возрастании напряжения  $\rm U_{69}$  на 20 мВ ток коллектора  $\rm I_{\rm K}$  увеличивается в 2 раза; при возрастании напряжении  $\rm U_{69}$  на 60 мВ ток коллектора  $\rm I_{\rm k}$  увеличивается в 10 раз.

5. Обратный ток коллектора существенно возрастает при повышении температуры:

$$
I_{0 \text{ KOH}} = I_{0 \text{ Hau}} \exp(\Delta t^{\circ}/12),
$$

где  $I_{0 \text{ кон}}$  и  $I_{0 \text{ near}}$  – это конечное и начальное значения обратного тока коллектора;  $\Delta t^{\rm o}$  – изменение температуры в градусах Цельсия.

Следствия из правила:

при возрастании температуры  $\Delta t^{\rm o}$  на  $8^{\rm o}$  ток коллектора  $\rm\,I_{\rm k}$  увеличивается в два раза, при возрастании температуры  $\Delta t^{\rm o}$  на 27° ток коллектора  $\rm I_{\kappa}$  увеличивается в 10 раз.

6. Собственное сопротивление эмиттера обратно пропорционально току коллектора:

$$
r_{\rm b}(\text{Om}) = 25 \text{(mB)} / I_{\rm K} \text{(mA)}.
$$

7. При наличии резистора  $R_3$  в цепи эмиттера (рис. 1.3) ток  $I_k$  в цепи коллектора определяется напряжением базы  $\,{\rm U}_6\,$ и не зависит от сопротивления  $\,{\rm R}_{_{{\rm K}}}\,$  (в активном режиме!):

$$
I_{\rm K} \approx I_{\rm b} = (U_6 - 0.7 B)/(R_{\rm b} + r_{\rm b}).
$$

## **Описание схем исследуемых каскадов**

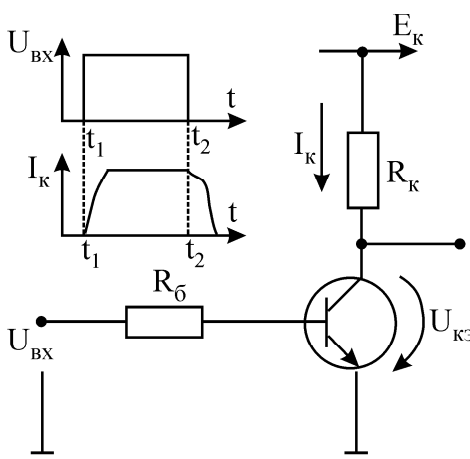

### *Транзисторный ключ*

Ключи в отличие от аналоговых устройств работают с сигналами двух уровней: высоким и низким. Транзистор в ключевом режиме находится в одном из двух состояний: включен (насыщение) или отключен (отсечка). Переход из одного состояния в другое совершается почти мгновенно при скачке напряжения U<sub>вх</sub> на базе транзистора (рис 1.2). Высокому уровню напряжения на базе соответствует низкий уровень  $U_{\kappa}$ <sub>нас</sub> на коллекторе. **DIMERIBY AND THE CONSULTER CONSULTER**<br> **FRAME CONDUCT AND A SUBARUMONAL SERVER CONSULTS AND TRIVAL THE CONDUCT CONDUCT CONTROLLED FOR A THE CONDUCT OF THE CONDUCT CONDUCT (HACKING THE REAL PRINCIPS CONDUCT) THIS IS AN OU** 

 Для разных типов транзисторов напряжение на-Рис.1.2. Транзисторный ключ сыщения  $U_{\kappa}$  нас варьируется  $(0, 05...1, 0)$  В. Чем оно меньше, тем лучше качество ключа. Ток коллектора в режиме насыщения определяется резистором в цепи коллектора:

$$
I_{\kappa \text{ Hac}} = \frac{E - U_{\kappa 9 \text{ Hac}}}{R_{\kappa}}.
$$
 (1.2)

При подаче на базу низкого уровня напряжения  $\approx 0$  В транзистор переходит в режим отсечки. Недостатком транзистора является то, что переход в закрытое состояние совершается не сразу, а через некоторое время после подачи на базу запирающего сигнала. За это время (доли микросекунд) рассасываются неосновные носители, накопленные в базе в режиме насыщения. Коллекторный ток в режиме отсечки определяется тепловым обратным током, составляющим несколько микроампер, т.е. практически равен нулю.

Особенностью режима насыщения является уменьшение по сравнению с активным режимом. Ограничивающее сопротивление  $\, {\rm R}_6^{}\,$  выбирается из условия

$$
R_{\tilde{\sigma}} \leq (U_{\text{bx}} - 0.7B) / (I_{\kappa \text{ Hac}} / \beta_{\text{min}}).
$$

Транзисторные ключи широко применяются для управления мощными испол-

нительными устройствами (электромагнитами и т.п.) с помощью маломощных входных сигналов.

#### Эмиттерный повторитель

Напряжение на выходе повторяет входной сигнал за вычетом  $U_{\sigma_2} = 0.7 B - 0T$ сюда название "повторитель". Транзистор включен по схеме с общим коллектором (рис. 1.3).

Основная особенность схемы эмиттерного повторителя - высокое входное и низкое выходное сопротивления:

$$
r_{BX} = (\beta + 1)(R_{9}||R_{H}), \qquad (1.3)
$$

$$
r_{\text{RHX}} = r_r / \beta + 1.
$$
 (1.4)

Поэтому эмиттерный повторитель используют для согласования сопротивлений: включают его между высокоомным источником сигнала и низкоомной нагрузкой  $R_{\mu}$ .

Коэффициенты по напряжению, току и мощности равны соответственно:

$$
K_{u} = \Delta U_{BDX} / \Delta U_{BX} \approx 1;
$$
  
\n
$$
K_{i} = \Delta I_{3} / \Delta I_{6} \approx \beta + 1;
$$
  
\n
$$
K_{n} = K_{u} K_{i} \approx \beta.
$$

Рис.1.3. Эмиттерный повторитель

Сопротивления R<sub>1</sub>, R<sub>2</sub> образуют де-

литель напряжения, задающий напряжение смещения базы:

$$
U_6 = E_{\rm K}/2 + 0.7B
$$
.

При этом напряжение эмиттера в режиме покоя будет равно Е<sub>к</sub>/2, что обеспечивает максимальную амплитуду выходного сигнала. Сопротивления R<sub>1</sub>, R<sub>2</sub> выбираются не слишком маленькими, чтобы не снижать входного сопротивления эмиттерного повторителя, и не слишком большими, чтобы напряжение смещения было достаточно стабильным при изменениях нагрузки:

$$
R_1 = 0.1 E_{\kappa} \beta R_2 / (0.5 E_{\kappa} + 0.7); \qquad (1.5)
$$

$$
R_2 = 0.1 E_{\kappa} \beta R_3 / (0.5 E_{\kappa} - 0.7). \tag{1.6}
$$

Поскольку выходное сопротивление эмиттерного повторителя мало, его свойства близки к источнику ЭДС.

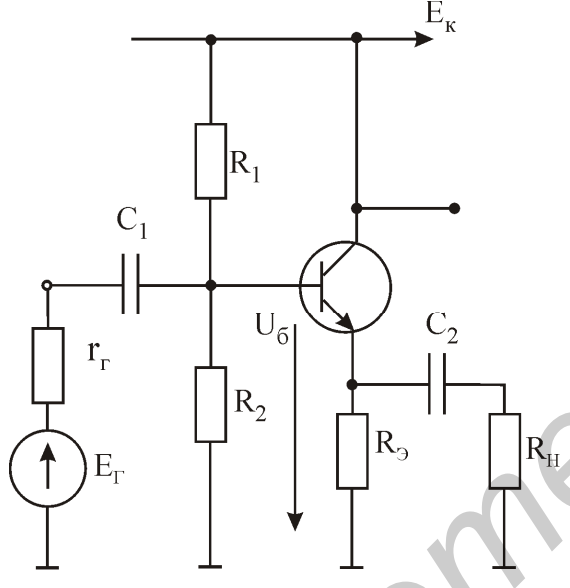

#### Транзисторный источник тока

Коллектор транзистора служит источником тока для сопротивления  $R_{r}$ . Ток  $I_{\kappa}$  определяется напряжением на базе  $U_6$  и сопротивлением в цепи эмиттера  $R_3$ :

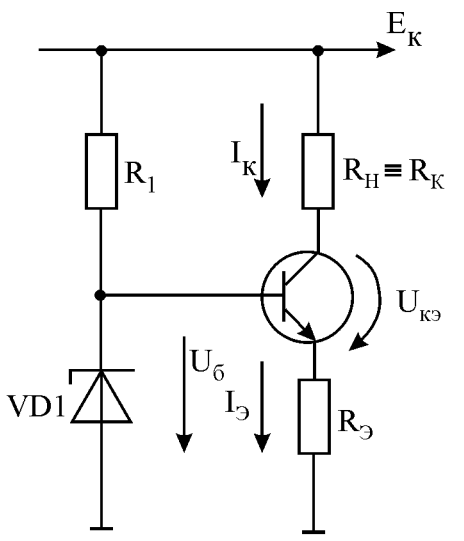

$$
I_{\rm K} \approx I_{\rm b} = (U_6 - 0.7 B)/(R_{\rm b} + r_{\rm b}).
$$

Здесь r<sub>3</sub> - собственное сопротивление эмиттера (см. правило 6). Поскольку  $U_6$  = const (стабилитрон), то и сам  $I_{\kappa}$  = const. От сопротивления  $R_{\kappa}$  ток  $I_{\kappa}$  почти не зависит до тех пор, пока транзистор остаётся в активном режиме. Максимально возможное сопротивление

$$
R_{k \max} = [E_{k} - (U_{3} + U_{k \min})], \tag{1.7}
$$

$$
T \text{ are } U_a = U_6 - 0.7 B
$$

Если  $R_{\kappa} > R_{\kappa \max}$ , транзистор насыщается и пе-

Рис.1.4. Транзисторный рестает поддерживать постоянство тока (рис.1.4). источник тока

#### Усилитель с общим эмиттером

Этот тип каскада широко используется в транзисторных электронных устрой-

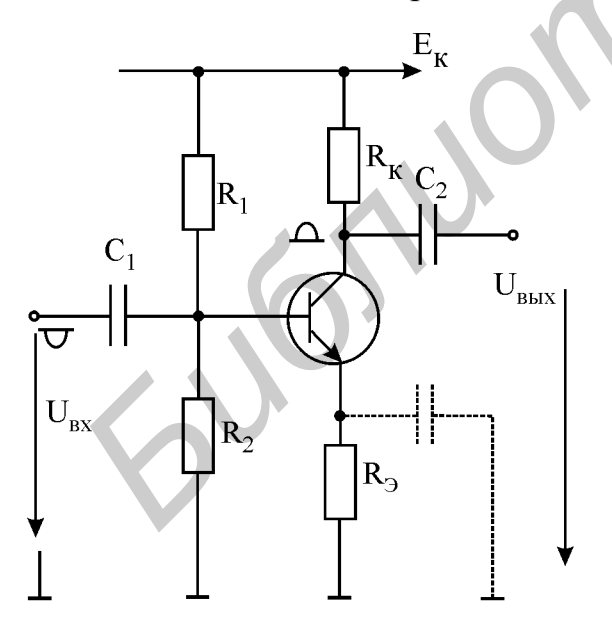

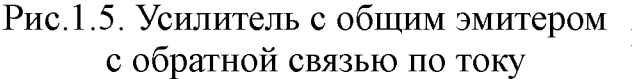

эмиттере составляло не менее 1 В, что обеспечивает хорошую температурную стабилизацию.

ствах в качестве усилителя напряжения (рис. 1.5). Коэффициент усиления каскада по напряжению

 $\label{eq:Ku} \rm{K}_u = \Delta \rm{U}_{\rm{BLX}} \left/ \Delta \rm{U}_{\rm{BX}} = -\rm{R}_{\,\kappa}\left/ \rm{R}_{\,\mathrm{3}} \right. .$  $(1.8)$ Знак "-" указывает на то, что напряжение на коллекторе противофазно напряжению на базе. Резисторы в цепи смещения должны обеспечить напряжение на коллекторе в режиме покоя Ек/2. Они вычисляются по формулам:

$$
R_1 = 0.1 E_{\kappa} \beta R_3 / U_6 ; \qquad (1.9)
$$

$$
R_2 = 0.1 E_{\kappa} \beta R_3 / (E_{\kappa} - U_6). (1.10)
$$

Напряжение  $U_6 = U_3 + 0.7 B$ . Напряжение U<sub>3</sub> определяется током покоя и сопротивлением R<sub>2</sub> и выбирается таким, чтобы в режиме покоя напряжение на Входное и выходное сопротивления каскада определяются формулами:

$$
r_{BX} = R_1 \parallel R_2 \parallel [(\beta + 1)(R_3 \parallel R_4)]; \tag{1.11}
$$

$$
r_{\text{bmx}} \approx R_{\text{k}}.\tag{1.12}
$$

Входное сопротивление каскада выражается так же, как и для эмиттерного повторителя, а выходное определяется сопротивлением  $R_{k}$ , составляющим обычно несколько килоОм. Высокое выходное сопротивление является недостатком усилительного каскада с общим эмиттером.

Отрицательные обратные связи (ООС) в усилителе с общим эмиттером снижают коэффициент усиления, однако широко используются для температурной стабилизации каскада, снижения выходного сопротивления и повышения входного сопротивления, а также для уменьшения линейных искажений, вносимых каскадом. Различают ООС по току и по напряжению.

#### Отрицательная обратная связь по току

ООС по току реализуется резистором R<sub>3</sub> в цепи эмиттера (рис.1.5). Рассмотрим влияние этого резистора на температурный режим транзистора. В режиме покоя  $(E_r = 0)$  напряжение базы  $U_6$  = const. Пусть в результате повышения температуры эмиттерный ток транзистора I, начал возрастать. Этот ток создает падение напряжения на резисторе R<sub>3</sub>, поэтому управляющее напряжение  $(U_{\delta_3} = U_{\delta} - I_{\delta} R_{\delta})$  уменьшится и ток  $I_{\delta}$  вернется к исходной величине (см. правила 4, 5). Таким образом, влияние температуры на токи эмиттера и коллектора существенно снизится.

Для сохранения высокого коэффициента усиления по напряжению на переменном токе резистор  $R_{\alpha}$  шунтируют конденсатором  $C_{\alpha}$ , сопротивление которого в диапазоне рабочих частот намного меньше сопротивления R<sub>3</sub> и r<sub>3</sub>. Тогда коэффициент усиления по напряжению на переменном токе будет примерно равен

$$
K_{\mathrm{u}} = -R_{\mathrm{K}}/r_{\mathrm{s}}\,,\tag{1.13}
$$

т.е. останется таким, каким был в отсутствие R<sub>3</sub>.

#### Отрицательная обратная связь по напряжению

На температурный режим каскада ООС по напряжению влияния не оказывает и действует через цепочку  $R_{\alpha c}$ ,  $C_{\alpha c}$  (рис. 1.6). Конденсатор  $C_{\alpha c}$  выбирается так, чтобы его сопротивление в диапазоне рабочих частот было намного меньше, чем R<sub>oc</sub>, поэтому свойства обратной связи определяются почти исключительно сопротивлением R<sub>oc</sub>. Роль конденсатора C<sub>oc</sub> - в развязке цепей коллектора и базы по постоянному току, т.е. ООС действует лишь на переменном токе.

Коэффициент усиления каскада при наличии ООС определяется формулой  $K_{\text{u}^{\text{O}}}\Omega = K_{\text{u}}/(1+\gamma K_{\text{u}}),$  $(1.14)$ 

где у - коэффициент передачи обратной связи.

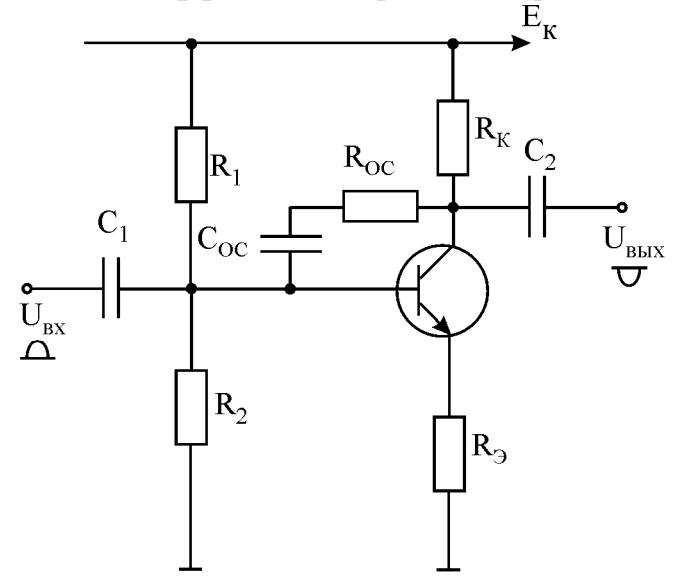

Рис.1.6. Усилитель с общим эмитером с обратными связями по току и напряжению

ООС работает следующим образом. При полаче на вход каскала положительного полупериода переменного напряжения на коллекторе транзистора формируется отрицательный полупериод напряжения. Через цепочку R<sub>oc</sub>, C<sub>oc</sub> этот отрицательный полупериод подается на базу. Поскольку сопротивление конденсатора намного меньше сопротивления резистора R<sub>oc</sub>, то вносимый цепочкой обратной связи фазовый сдвиг незначителен. Следовательно, напряжение, подаваемое на базу через обратную связь, будет противофазно входному.

Очевидно, что действие обратной связи приведет к снижению коэффициента усиления каскада. Однако этот коэффициент будет гораздо меньше зависеть от  $\beta$ транзистора, чем в схеме без обратной связи. Уменьшатся нелинейные искажения сигналов, вносимые каскадом, расширится полоса пропускания. Другим положительным свойством, которое каскад приобретет за счет ООС, будет многократное снижение его выходного сопротивления.

Недостатком такого варианта ООС является снижение входного сопротивления каскала.

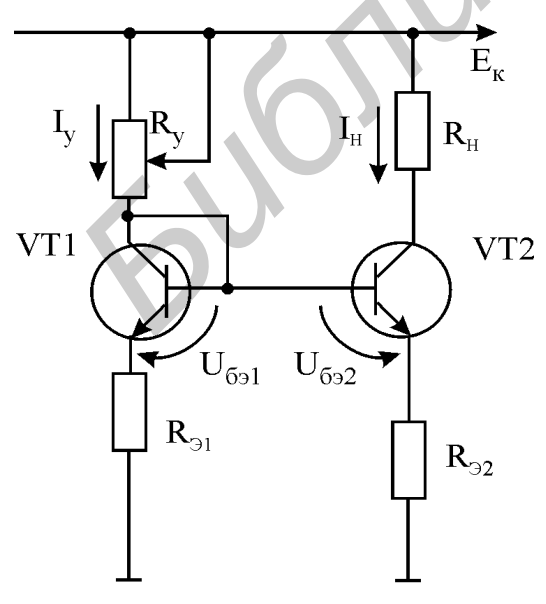

Рис.1.7. Токовое зеркало

#### Токовое зеркало

Схема токового зеркала широко используется в интегральных схемах операционных усилителей в качестве источника тока (рис. 1.7).

Работа схемы основана на экспоненциальной зависимости тока коллектора от напряжения  $U_{69}$  (см. правило 4). Ток в нагрузке  $I_{H}$ управляется током I<sub>v</sub> в коллекторной цепи транзистора VT1, который определяется величиной сопротивления R<sub>v</sub>:

$$
I_{y} = (E_{K} - 0.7 B)/(R_{y} - R_{z}).
$$
 (1.15)

Напряжение U<sub>бэ1</sub> транзистора VT1 (он работает

в режиме диода) в соответствии с уравнением Эберса – Молла изменяется по логарифмическому закону вслед за изменением коллекторного тока  $I_v$  (правило 5). Это ведет к таким же изменениям напряжения  $U_{692} = U_{691}$  транзистора VT2. Поскольку для работы в токовом зеркале подбираются идентичные транзисторы, ток  $I_{H}$  в коллекторной цепи транзистора VT2 (он задается напряжением  $U_{692}$ ) будет повторять ток I<sub>v</sub>.

Сопротивление R<sub>3</sub> вводит обратную связь по току, которая служит для снижения зависимости тока  $I_{H}$  от напряжения  $U_{K22}$ .

#### Домашнее задание

Изучить раздел "Транзисторы" [2, с. 88 - 150] и сведения, изложенные выше.

#### Последовательность выполнения работы

#### 1. Измерение статического коэффициента передачи тока транзистора ( $\beta$ )

1.1. Соберите схему для измерения  $\beta$  (рис. 1.8).

1.2. Включите амперметры в цепи коллектора и базы транзистора. Вольтметр подключите к базе транзистора. Включите схему.

1.3. Переключая тумблер  $S_1$ , проверьте, как изменяются напряжения  $U_{63}$ , ток

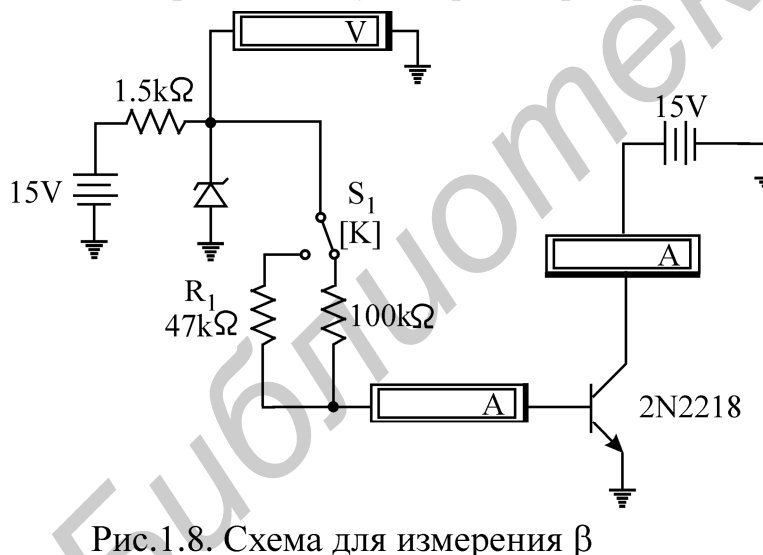

базы  $I_6$  и ток коллектора  $I_{\kappa}$ . Ток базы определите по закону Ома. Напряжение на сопротивлениях в цепи базы измерьте осциллографом или вольтметром. Запишите результаты измерений.

1.4. По формуле  $(1.1)$  рассчитайте В для обоих значений сопротивления в цепи базы (100 кОм и 47 кОм). Зависит ли  $\beta$  от тока базы?

1.5. Определите входное сопротивление транзистора ЛЛЯ

обоих сопротивлений в цепи базы (делением напряжения на базе на базовый ток). Зависит ли входное сопротивление от тока базы?

#### 2. Исследование транзисторного ключа

2.1. Соберите схему транзисторного ключа (рис.1.9).

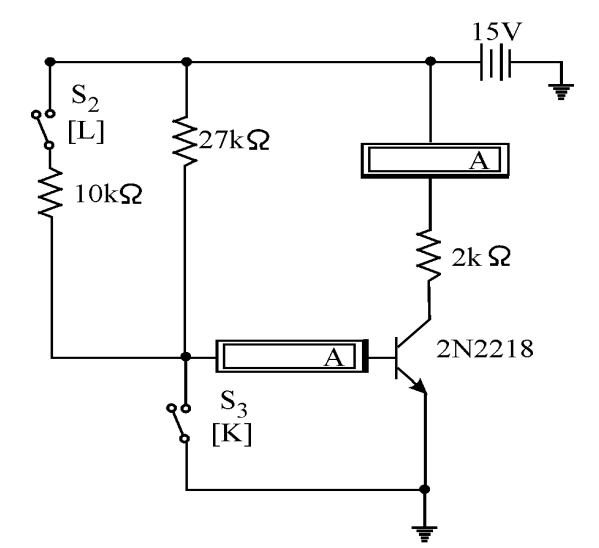

2.2. Ключ S<sub>3</sub> включите вправо, подав на базу транзистора потенциал "земли" (т.е. 0 В).

2.3. Ключ S<sub>2</sub> отключите влево, чтобы смещение на базу подавалось только через резистор 27 кОм.

2.4. Включите амперметр в цепь коллектора.

2.5. Включите схему и определите, идёт ли ток в цепи коллектора?

2.6. Переключите ключ  $S_3$  влево, отсоединив базу от "земли". Измерьте зна-

чение напряжений  $\mathbf{U}_{\mathbf{63}}$ , $\mathbf{U}_{\mathbf{K3Hac}}$  и коллекторного тока  $\mathbf{I}_{\mathbf{K}}$ . Оцените ток базы (по закону Ома). Вычислите коэффициент  $\beta$ .

2.7. Ключом S<sub>2</sub> подключите параллельно резистору 27 кОм резистор 10 кОм. Как изменились значения напряжений  $U_{\delta 2}$ ,  $U_{\kappa 2}$ <sub>нас</sub> и токов  $I_6$ ,  $I_{\kappa}$ ? Чему стал равен коэффициент  $\beta$ ? Как можно доказать, что транзистор вошёл в насыщение?

2.8. Остановите анализ схемы.

### *3. Исследование эмиттерного повторителя*

3.1. Соберите схему эмиттерного повторителя (рис.1.10).

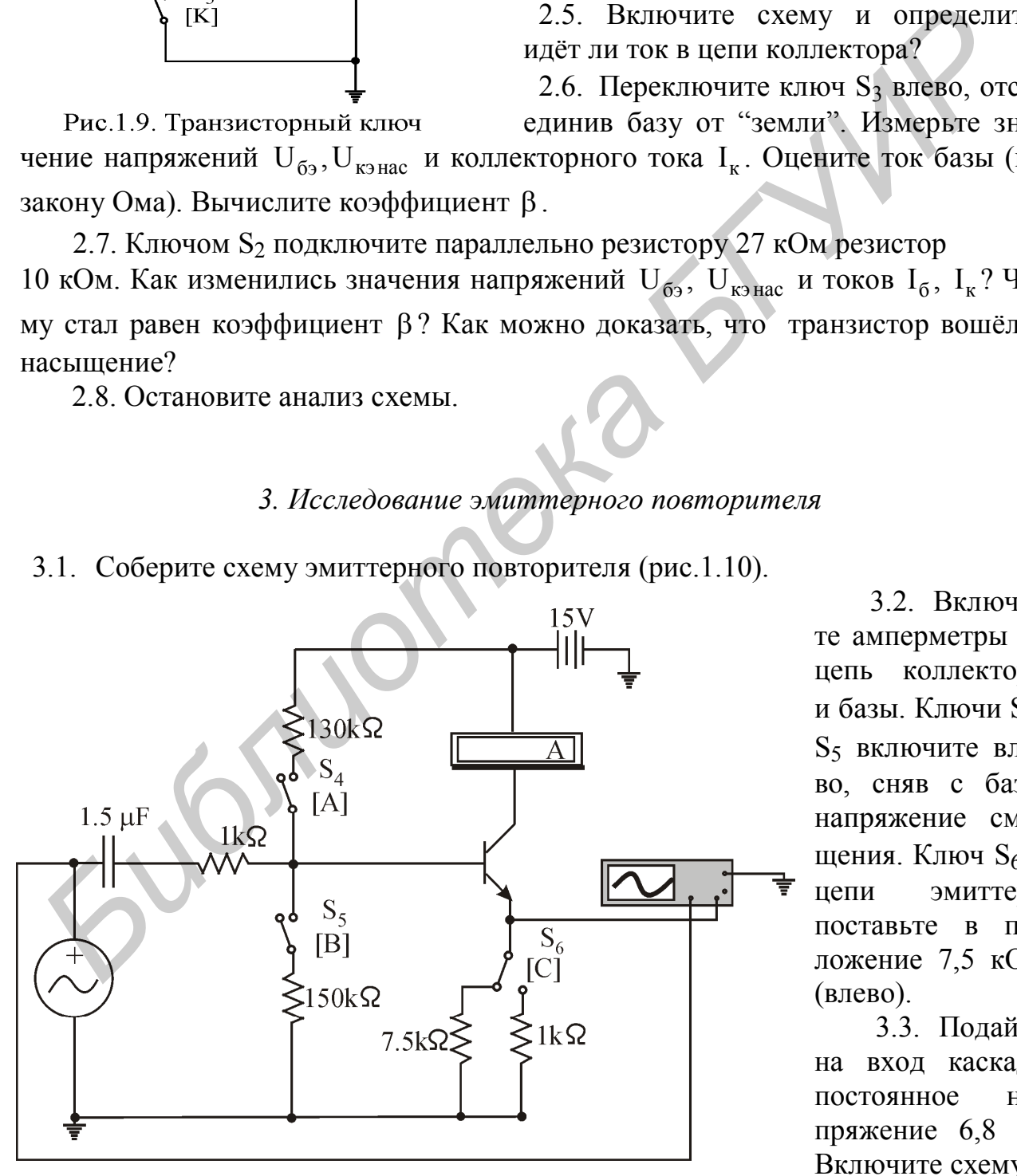

Рис.1.10. Эмиттерный повторитель

3.2. Включите амперметры в цепь коллектора и базы. Ключи S4, S<sup>5</sup> включите влево, сняв с базы напряжение смещения. Ключ S<sub>6</sub> в цепи эмиттера поставьте в положение 7,5 кОм (влево).

3.3. Подайте на вход каскада постоянное напряжение 6,8 В. Включите схему.

3.4. Измерьте ток базы, входное напряжение  ${\rm U}_6$  относительно "земли" и найдите входное сопротивление каскада в отсутствие цепей смещения. Как определить  $\beta$  транзистора по входному сопротивлению?

3.5. Ключ в цепи эмиттера S<sub>6</sub> переключите в положение 1кОм (вправо) и повторите пп. 3.3 и 3.4. Как изменилось входное сопротивление каскада? Объясните изменения.

3.6. Вместо постоянного напряжения на вход каскада подайте синусоидальное напряжение амплитудой  $U_m = 5 B u$  частотой  $f = 1000 \Gamma u$  с функционального генератора, не задействуя емкость на входе. Зарисуйте осциллограмму этого напряжения.

3.7. Канал А осциллографа подключите к эмиттеру транзистора, т.е. на выход каскада.

3.8. Включите анализ схемы. Зарисуйте осциллограмму выходного напряжения. Повторяет ли оно по форме входное напряжение?

3.9. Подключите канал В осциллографа на базу транзистора (измените для наглядности цвет этого провода). Снимите осциллограмму.

3.10.Подайте синусоидальное напряжение с функционального генератора через емкость, включенную на входе. Повторите п. 3.8.

3.11. Ключами S<sub>4</sub>, S<sub>5</sub> подайте на базу напряжение смещения. Отключив функциональный генератор, измерьте напряжение базы в режиме покоя. Составляет ли оно  $\rm\,E_{\rm \,k}/2$  + 0,7 В ? Переключая ключ  $\rm S_{6}$  вправо-влево, проверьте, влияет ли эмиттерное сопротивление на величину напряжения смещения. Если влияет, то почему? еператора, не задействуя емкость на входе. Зарисуйте осциллограмму этого неделения.<br> **БИБЛИОТЕЛЬ А ОСЦИЛЛОГРАФ** подключите к эмиттеру транзистора, т.е. на в<br> **БЛУ ВЛУ ГИРЛИОТЕЛЬ ЗА ВИГИРЛОГРАМИ** в сильторами в абсудале в

3.12. Снова подайте на вход сигнал с функционального генератора. Зарисуйте осциллограмму выходного напряжения. Почему она изменилась? Переключая ключ S<sup>6</sup> вправо-влево, проверьте, влияет ли эмиттерное сопротивление на величину выходного напряжения.

3.13. Увеличивайте амплитуду входного сигнала до появления ограничений выходного напряжения. Симметричны ли ограничения? Объясните их появление.

3.14. Повторив пп. 3.4 и 3.5, измерьте входное сопротивление каскада при наличии цепей смещения. Как оно изменилось?

3.15. Отключите со входа функциональный генератор. Включив анализ схемы и переключая ключ  $S_6$  вправо-влево, проверьте, влияет ли эмиттерное сопротивление на величину тока в цепи коллектора. Если ток меняется, то почему?

3.16. Остановите анализ схемы.

### *4. Исследование источника тока*

4.1. Соберите схему транзисторного источника тока на 5 мA (рис.1.11). Ключом S<sub>8</sub> включите в цепь коллектора сопротивление 1 кОм. Включите схему.

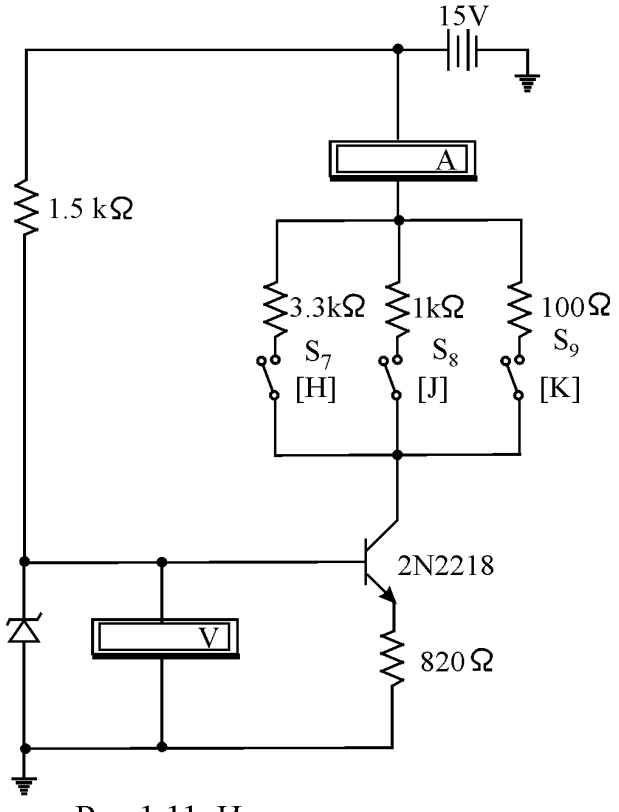

4.2. Вольтметром измерьте напряжение на базе и эмиттере транзистора. По закону Ома оцените ток в цепи эмиттера. Сравните его с током в цепи коллектора.

4.3. Изменяя с помощью ключей  $S_7$ ,  $S_9$ сопротивление в цепи коллектора на 100 Ом и 3,3 кОм, выясните, как меняется коллекторный ток. При каком сопротивлении транзистор перестаёт поддерживать постоянство коллекторного тока? Почему?

4.4. Остановите анализ схемы.

## *5. Исследование усилителя с общим эмиттером*

5.1. Ключом  $S_{10}$  (рис. 1.12) разорвите цепь отрицательной обратной связи по напряжению, ключом S<sub>11</sub> отключите конденсатор в эмиттерной цепи. Определите зна-

чение коэффициента усиления по напряжению каскада (см. формулу 1.8).

5.2. Измерьте вольтметром напряжение на эмиттере, базе и коллекторе транзистора в режиме покоя. Обеспечено ли значение напряжения  $E_{\kappa}/2$  на коллекторе транзистора?

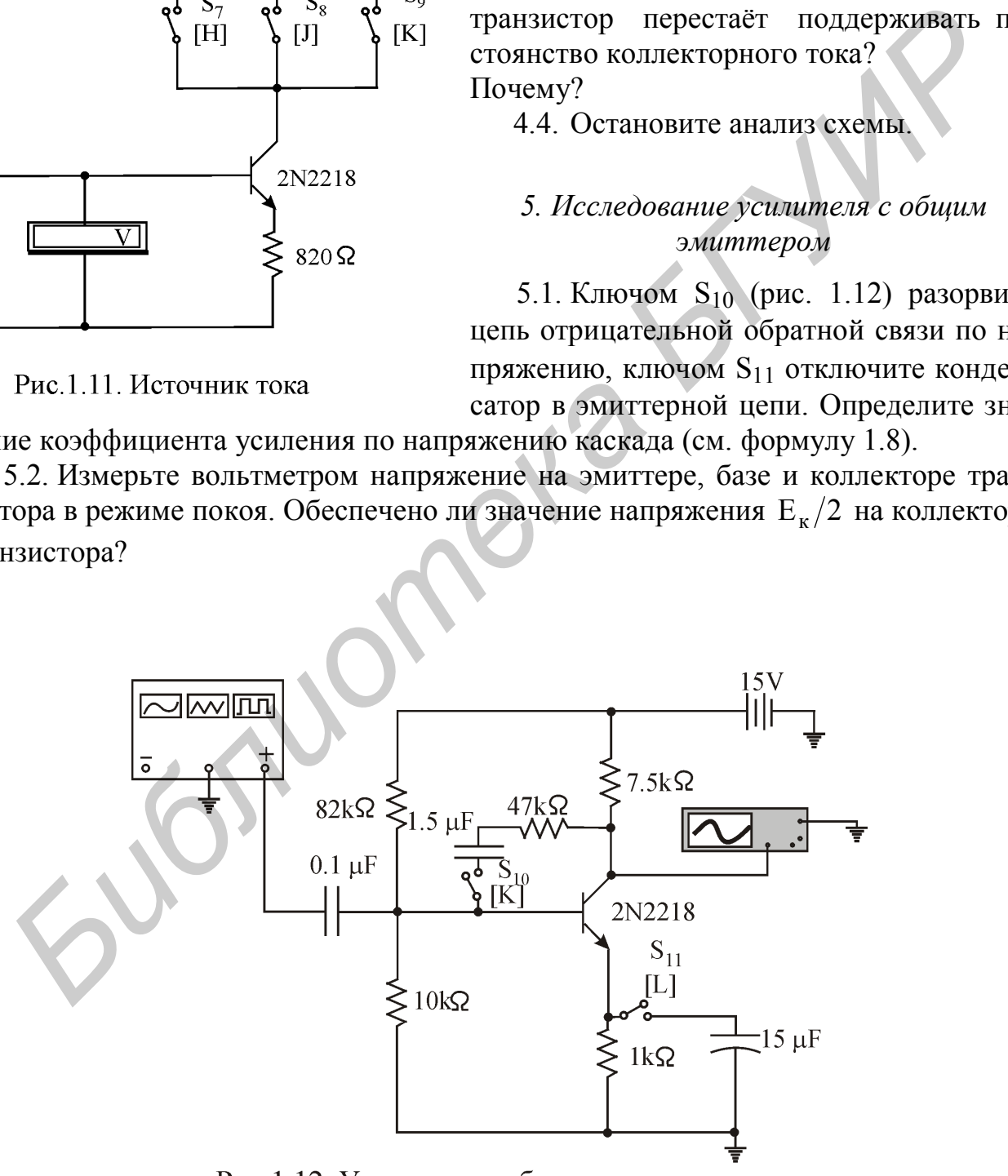

Рис.1.12. Усилитель с общим эмиттером

5.3. Подайте на вход каскада с функционального генератора напряжение амплитудой 0,5 В и частотой  $f = 1$  кГц.

5.4. Измерьте осциллографом амплитуду напряжения на выходе каскада. Соответствует ли коэффициент усиления определенному значению? Проверьте, инвертируется ли выходной сигнал?

5.5. Ключом S11 подключите конденсатор параллельно цепи эмиттера. Уменьшите амплитуду входного напряжения, чтобы сигнал не искажался. Чему стал равен коэффициент усиления по напряжению? Определите собственное сопротивление эмиттера (правило 6 и формула 1.13).

5.6. Ключом  $S_{10}$  замкните цепь обратной связи по напряжению. Чему стал равен коэффициент усиления по напряжению? Определите коэффициент обратной связи у, получив его из формулы (1.14).

5.7. Не изменяя амплитуду входного напряжения, понижайте его частоту до тех пор, пока выходное напряжение не уменьшится в  $\sqrt{2}$  раз. Запишите эту частоту (это нижняя частота среза).

5.8. Разомкните цепь обратной связи. Увеличьте входное напряжение до такой величины, чтобы было удобно измерять выходное напряжение. Повторив пункт 5.7, снова определите нижнюю частоту среза. Как она изменилась? Дайте объяснение.

5.9. Остановите анализ схемы.

#### *6. Исследование токового зеркала*

6.1. Соберите схему токового зеркала (рис.1.13).

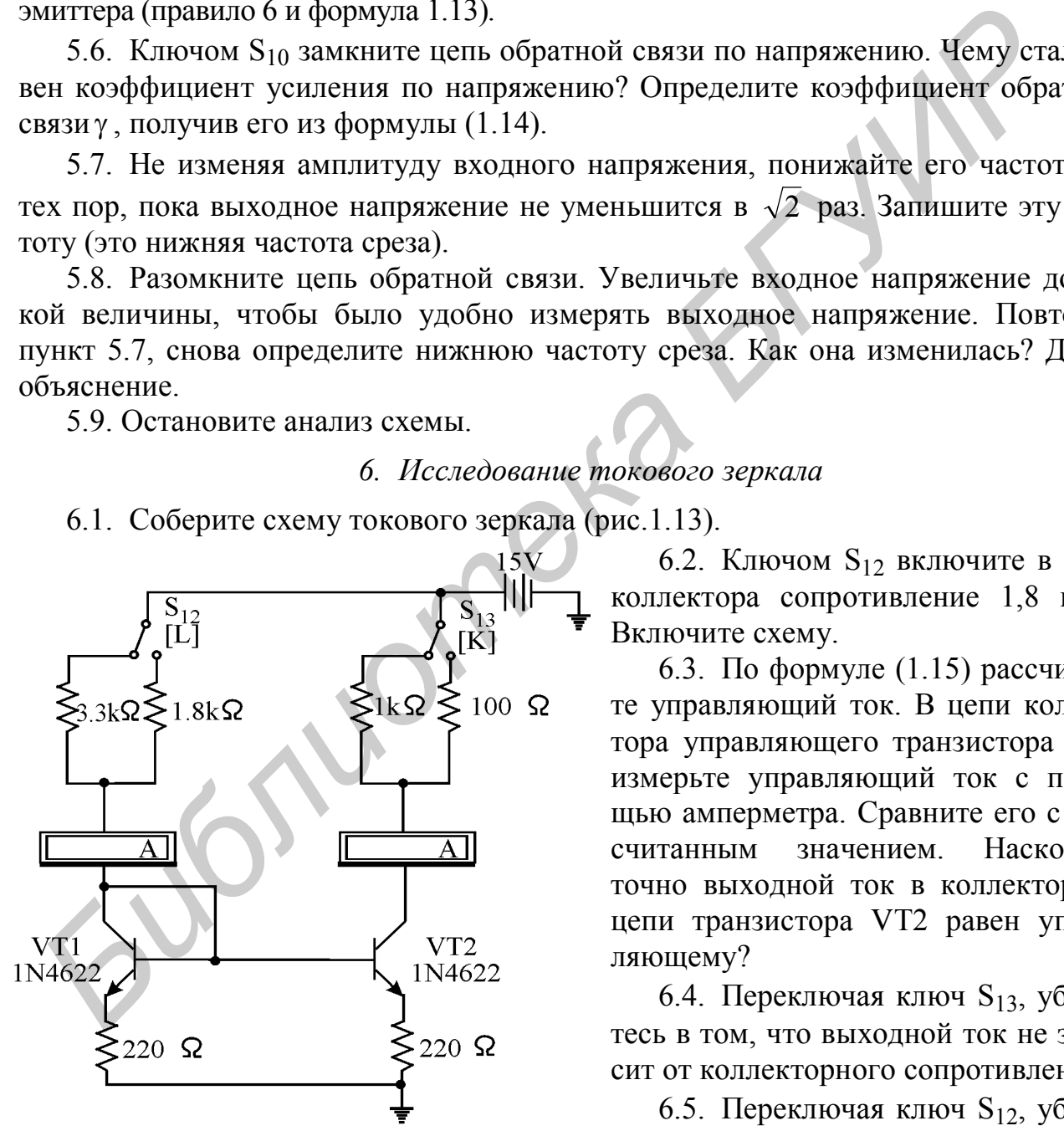

Рис.1.13. Токовое зеркало

яснение этому явлению.

6.6. Остановите анализ схемы.

6.2. Ключом  $S_{12}$  включите в цепь коллектора сопротивление 1,8 кОм. Включите схему.

6.3. По формуле (1.15) рассчитайте управляющий ток. В цепи коллектора управляющего транзистора VT1 измерьте управляющий ток с помощью амперметра. Сравните его с рассчитанным значением. Насколько точно выходной ток в коллекторной цепи транзистора VT2 равен управляющему?

6.4. Переключая ключ  $S_{13}$ , убедитесь в том, что выходной ток не зависит от коллекторного сопротивления.

6.5. Переключая ключ  $S_{12}$ , убедитесь в изменении выходного тока вслед за задающим током. Дайте объ-

## **Вопросы к лабораторной работе**

1. Как зависит коллекторный ток транзистора от напряжения между базой и эмиттером? Как зависит коллекторный ток транзистора от температуры?

2. Как зависит от коллекторного тока собственное сопротивление эмиттера транзистора?

3. Для чего необходимо напряжение смещения в каскадах эмиттерного повторителя и усилителя с общим эмиттером? Из каких соображений выбираются сопротивления резисторов в цепи смещения?

4. Почему транзистор считают источником тока? Покажите на примере, что это действительно так.

5. Чему равен коэффициент усиления по напряжению каскада с общим эмиттером в случае  $R_2 = 0$ ?

6. Зависит ли напряжение смещения на базе транзистора от сопротивления  $R<sub>3</sub>$ в каскадах эмиттерного повторителя и усилителя с общим эмиттером?

7. Какие свойства приобретает усилитель с общим эмиттером в результате действия отрицательных обратных связей по току и напряжению?

**!** *Примечания. Паспортные данные диода 1N4002:*

- *максимальное обратное напряжение 100 В;*
- *максимальный обратный ток 50 мкА;*
- *максимальное прямое напряжение 0,9 В;*
- *максимальный прямой ток 1000 мА.*

*Паспортные данные стабилитрона 1N4733:*

- *напряжение стабилизации 5,1 В;*
- *номинальный ток 49 мА;*
- *максимальная мощность 1,1 Вт.*

*Паспортные данные n-p-n – транзистора 2N4401:*

- *напряжение UКЭ 30-60 В;*
- *максимальный ток I К MAX 600 мA;*
- *коэффициент усиления h21Э 150;*
- *емкость СКБ 5 пФ.*

*Приблизительное соответствие отечественных и зарубежных диодов и транзисторов:*

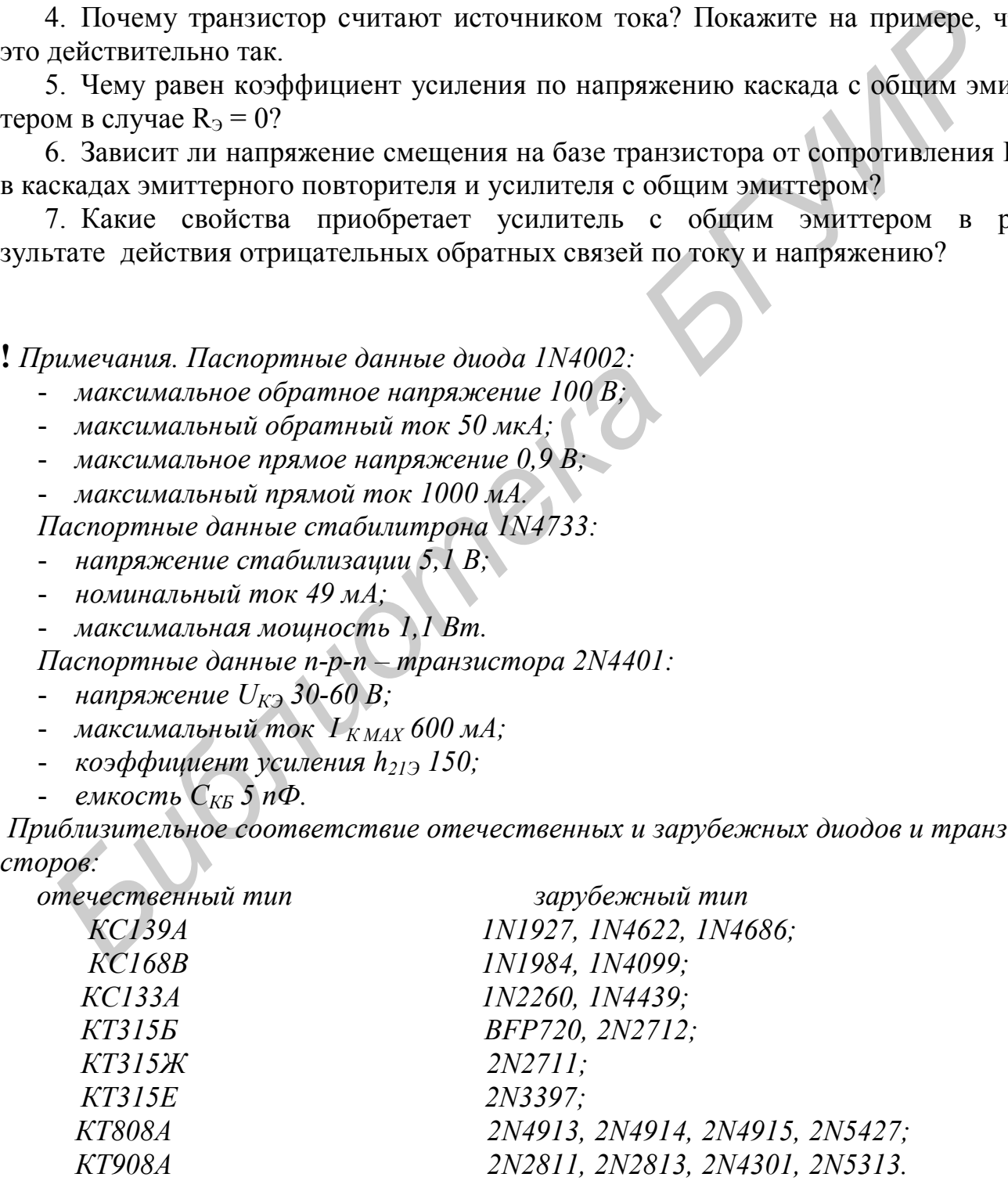

## **ТИПОВЫЕ КАСКАДЫ НА ОПЕРАЦИОННЫХ УСИЛИТЕЛЯХ**

## **Цели работы**

Экспериментальное исследование свойств операционных усилителей; изучение принципов работы типовых каскадов на операционных усилителях.

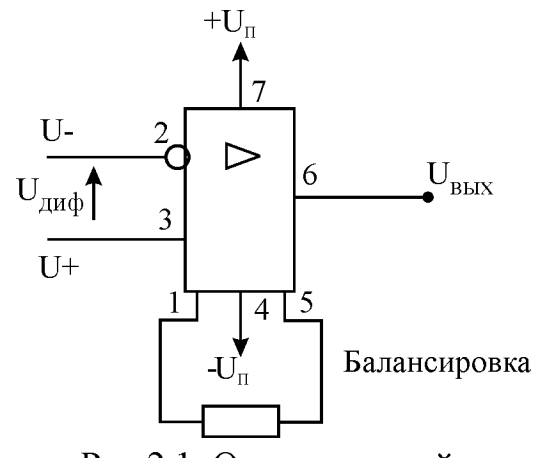

## **Основные теоретические положения**

Операционный усилитель (ОУ) - это дифференциальный усилитель постоянного тока с большим коэффициентом усиления, предназначенный для выполнения различных операций (в том числе и математических) над аналоговыми величинами при работе в схемах с отрицательной обратной связью.

ОУ имеет два входа - инвертирующий и неинвертирующий и один выход. Выходное напряжение:

 $U_{\text{bmx}} = kU_{\text{and}}$ , где k - коэффициент усиления

ОУ;  $U_{\mu\nu\phi} = U_{+} - U_{-} - \mu\phi\phi$ еренциальное напряжение между входами (рис. 2.1). ОУ питается двухполярным напряжением  $U_n = +/- 15$  B относительно 0 В. На практике часто используются ОУ серии 140 (например, 140УД6, 140УД7, 140УД8).

## **Типичные значения параметров ОУ**

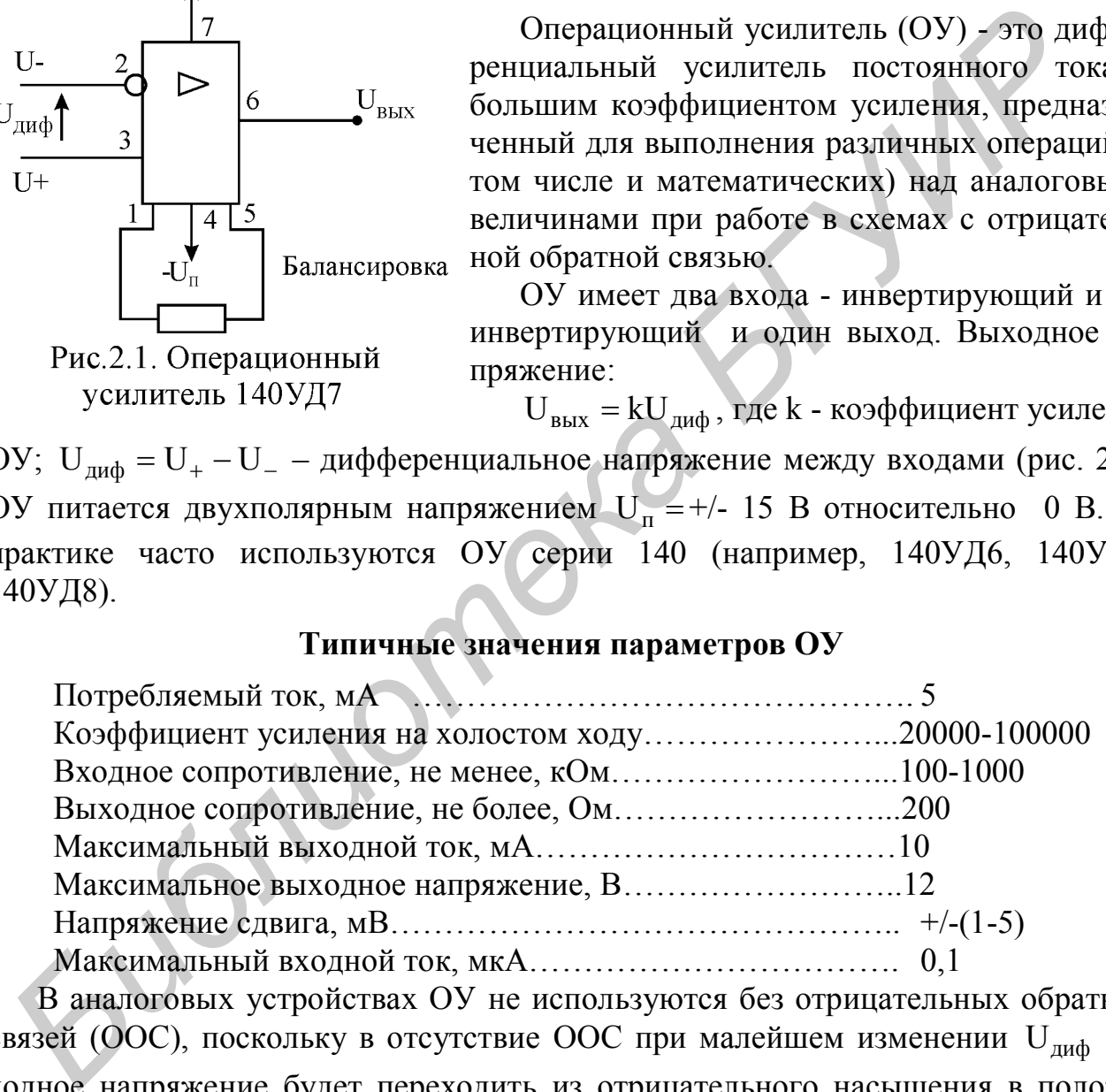

В аналоговых устройствах ОУ не используются без отрицательных обратных связей (ООС), поскольку в отсутствие ООС при малейшем изменении U<sub>диф</sub> выходное напряжение будет переходить из отрицательного насыщения в положительное и обратно, т.е. выход будет постоянно насыщен.

Возникает вопрос, зачем же нужен столь высокий коэффициент усиления, если использовать его для усиления аналоговых сигналов невозможно? Оказывается, при большом коэффициенте усиления микросхемы свойства каскада на ОУ с ООС зависят только от свойств обратной связи. Пользуясь этим, можно сформировать любые желаемые частотные характеристики каскада на ОУ.

### Основные правила для работы с операционными усилителями с ОСС

1. Выход ОУ изменяется так, чтобы разность потенциалов между его входами U<sub>nut</sub> оставалась равной нулю.

2. Входы ОУ ток не потребляют (реально потребляют очень малый). Этих правил достаточно для анализа работы большинства схем на ОУ.

#### Описание схем исследуемых каскадов

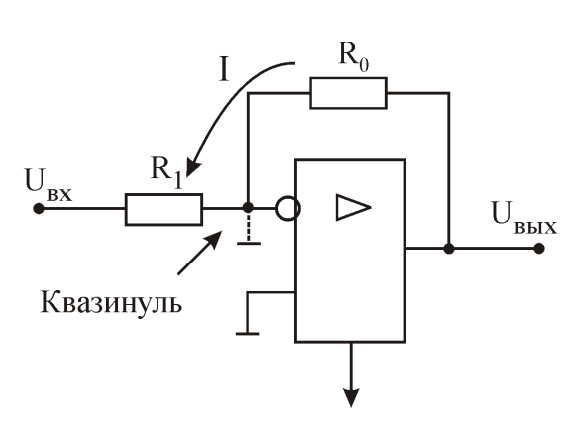

## 1. Инвертирующий усилитель

Следствие правила 1:  $U_{-} = U_{+} = 0$  В - так называемый "квазинуль" на инвертирующем входе.

Следствие правила 2: вход ОУ тока не потребляет, следовательно, через сопротивления  $R_0$  и  $R_1$  протекает один и тот же ток I. Это значит, что  $U_{\text{av}} = -IR_1$ ;  $U_{\text{av}} = IR_0$ . Тогда коэффициент усиления каскада по напряжению (рис. 2.2)

Рис.2.2. Инвертирующий усилитель

$$
K_{u} = U_{BDX}/U_{BX} = -R_0/R_1.
$$
 (2.1)

указывает на то, что входной и выходной сигналы противофазные. Знак "-"

Поскольку потенциал инвертирующего входа равен 0 В, то входное сопротивление каскада равно R<sub>1</sub>.

Выходное сопротивление каскада с ООС очень мало: оно составляет доли Ома. Недостаток схемы - малое входное сопротивление, так как R<sub>1</sub> обычно невелик. Этого недостатка нет у схемы неинвертирующего усилителя.

# 2. Неинвертирующий усилитель

 $U_{+} = U_{BX}$ . Определим коэффициент усиления по напря-Квазинуля нет: жению:

$$
K_{u} = U_{BDX}/U_{BX} = I(R_0 + R_1)/IR_1 = 1 + R_0/R_1.
$$
 (2.2)

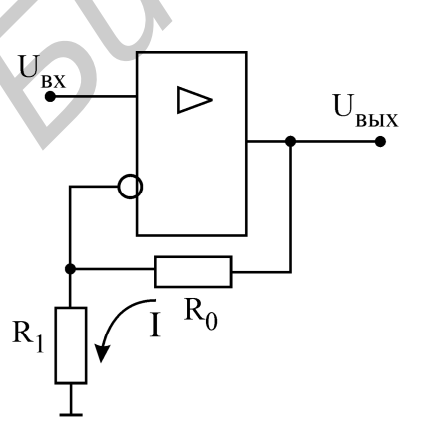

Очевидно, что коэффициент усиления по напряжению всегда больше единицы. Выходной сигнал синфазен со входным.

Схема (рис. 2.3) обладает очень высоким входным (десятки мОм) и низким выходным (десятые доли Ома) сопротивлениями. Это делает ее практически независимой от предыдущих и последующих каскадов.

Рис.2.3. Неинвертирующий усилитель

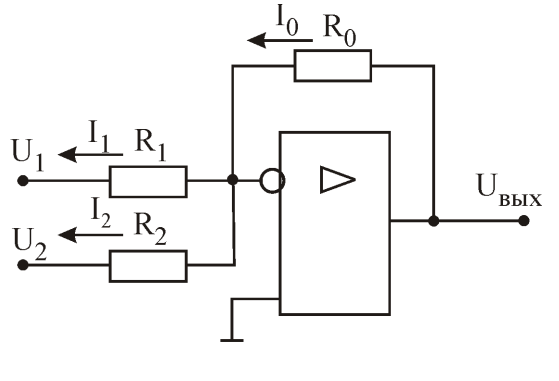

### Рис.2.4. Сумматор

#### 3. Сумматор

Инвертирующий усилитель с несколькими входами может выступать в роли сумматора сигналов (рис. 2.4)

$$
I_0 = I_1 + I_2 = -(U_1/R_1 + U_2/R_2).
$$
  
\nKbaaynyn<sub>b</sub> =>  
\n
$$
U_{BIX} = I_0R_0 = -(U_1R_0/R_1 + U_2R_0/R_2).
$$
  
\nEcju<sub>h</sub>  $R_1 = R_2 = R_0$ , to  
\n
$$
U_{BIX} = -(U_1 + U_2).
$$
\n(2.3)

Таким образом, выходное напряжение равно сумме входных напряжений с обратным знаком.

# 4. Интегратор

Если в цепи ООС схемы инвертирующего усилителя резистор заменить конденсатором, то полученная схема будет интегрировать входные сигналы (рис. 2.5). Покажем это:

$$
KBa3UHYJIB =>
$$
  
 
$$
U_{BbIX}(t) = U_c(t) = (1/C)\int I(t)dt;
$$
  
 
$$
I(t) = -U_{RX}(t)/R_1.
$$

Подставляя выражение для тока под знак интеграла, получим окончательно

$$
U_{\text{BBX}}(t) = -(1/T_{\text{H}}) \int U_{\text{BX}}(t) dt,
$$
 (2.4)

где  $T_u = R_1C$  – время интегрирования, т.е. время, за которое выходное напряжение достигает уровня входного при подаче на вход ступеньки напряжения.

Таким образом, выходное напряжение пропорционально интегралу от входного напряжения с обратным знаком. Передаточная функция идеального интегратора имеет вид

$$
W(p) = U_{BbIX}(p)/U_{BX}(p) = -1/(T_{H}p).
$$
 (2.5)

В реальных схемах интеграторов в цепь обратной связи включается резистор для того, чтобы конденсатор не накапливал заряда за счет паразитных токов, что привело бы к смещению нуля. Реальный интегратор представляет собой апериодическое звено с передаточной функцией:

$$
W(p) = U_{B L X}(p) / U_{B X}(p) = K / (1 + T_0 p),
$$
\n(2.6)

где  $T_0 = R_0C$  – это большая постоянная времени (порядка десятых долей секунды), а  $K = -R_0/R_1$  – коэффициент передачи. В полосе частот выше  $\omega_0 = 1/T_0$ 

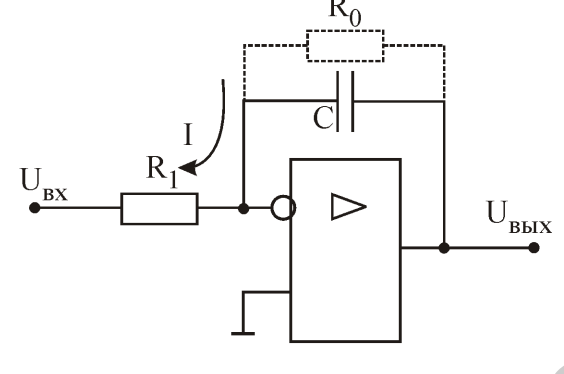

Рис.2.5. Интегратор

апериодическое звено ведет себя как идеальный интегратор со временем интегрирования  $T_u = R_1 C_0$ .

#### 5. Дифференциатор

На рис. 2.6, а показана упрощенная схема дифференциатора. Ее работа определяется двумя формулами:

квазинуль => U<sub>RMX</sub>(t) = I(t)R<sub>0</sub>, I(t) = -C<sub>1</sub>(dU<sub>RX</sub>(t)/dt).

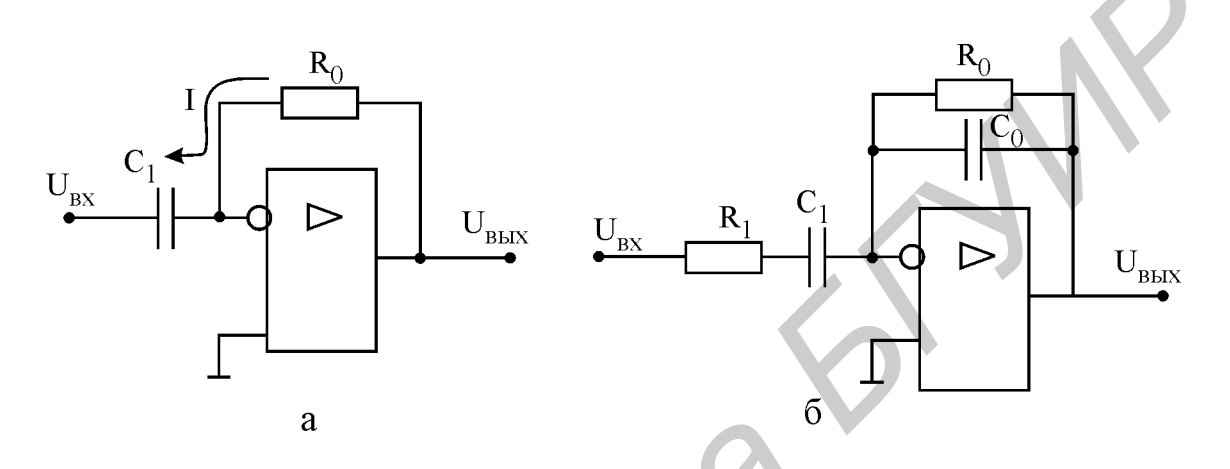

Рис.2.6. Упрощенная (а) и реальная (б) схемы дифференциатора Подставляя выражение для тока в напряжение, получаем окончательно

$$
U_{\text{BbIX}} = -T(dU_{\text{BX}}/dt),\tag{2.7}
$$

где  $T = R_0 C_1$  – постоянная времени.

Идеальный дифференциатор имеет передаточную функцию вида

$$
W(p) = U_{BbIX}(p)/U_{BX}(p) = K_{A}p, \qquad (2.8)
$$

где  $K_{\pi} = -R_0 C_1 - \kappa \omega \phi \phi \omega$ ициент передачи звена.

Упрощенная схема дифференциатора неустойчива, т.е. склонна к генерации колебаний, поэтому на практике ее дополняют резистором R<sub>1</sub> во входной цепи, а иногда и конденсатором С<sub>0</sub> в цепи обратной связи (рис. 2.6, б). Эти элементы "заваливают" амплитудно-частотную характеристику дифференциатора в области высоких частот, обеспечивая тем самым устойчивую работу схемы. Передаточная функция реального дифференцирующего звена имеет вид

$$
W(p) = U_{\text{BUX}}(p) / U_{\text{BX}}(p) = K_{\text{A}} p / [(1 + T_0 p)(1 + T_1 p)],
$$
\n(2.9)

где  $T_0 = R_0 C_0$  и  $T_1 = R_1 C_1$  – постоянные времени.

Необходимо отметить, что свойство дифференцирования входных сигналов обеспечивается реальной схемой только в области низких частот при  $ω < 1/[\max\{T_1, T_0\}]$ .
#### *6. Триггер Шмитта*

Он используется как пороговое устройство для сравнения входного сигнала с заданным напряжением U<sub>on</sub>, которое подается на неинвертирующий вход (рис.

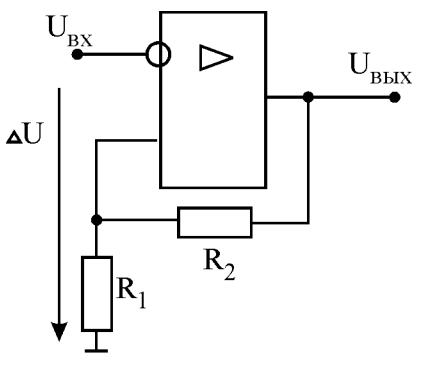

2.7). На практике чаще всего  $U_{\text{on}} = 0$ . Работа схемы описывается формулами:

$$
U_{\text{bx}} > U_{\text{on}} \Rightarrow U_{\text{bmx}} = -12 \text{ B};
$$
  

$$
U_{\text{bx}} < U_{\text{on}} \Rightarrow U_{\text{bmx}} = 12 \text{ B}.
$$

Выход триггера Шмитта всегда насыщен: на нем или -12 В или +12 В. Триггер Шмитта часто используется для преобразования аналоговых сигналов в цифровые двухуровневые сигналы, т.е. является элементом цифровых электронных устройств. Поэтому в схе-

ме триггера отсутствует ООС, зато имеется положительная обратная связь (ПОС), реализованная с помощью резисторов  $R_1, R_2$ . ПОС выполняет две функции: во-первых, ускоряет переключение триггера Шмитта и, во-вторых, создает так называемый гистерезис переключения, защищающий триггер от случайных переключений при незначительных изменениях входного сигнала.  $F_1$ <br>  $F_2$ <br>  $F_3$ <br>  $F_4$ <br>  $F_5$ <br>  $F_6$ <br>  $F_7$ <br>  $F_8$ <br> **FIGURE TRIVE (EXECUTE TRIVET)** HIMITE BOSTORIZED HIMITE REPORTED THE TRIGGALE TO TONY THE TO TOYONY CHERENCE PROGRESS THE TOUR DESCRIPT TO AN IMPORTANT MATE TO AN

Пороговое напряжение на неинвертирующем входе определяется формулой  $\Delta U = U_{\text{BLX}} R_1 / (R_1 + R_2)$ .  $(2.10)$ 

Переключение триггера происходит при превышении значения входного напряжения  $\Delta U$ . Величина  $2\Delta U$  называется гистерезисом переключения. При изменениях входного сигнала в пределах гистерезиса переключения выходной сигнал не переключается.

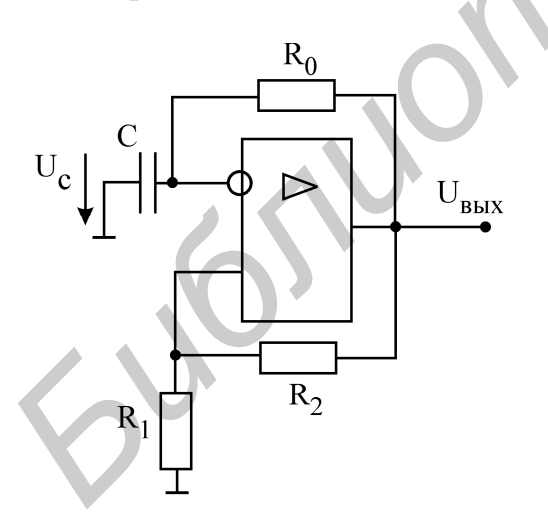

## *7. Релаксационный генератор*

Если выход триггера Шмитта соединить с инвертирующим входом через интегрирующую цепочку, полученная схема будет генерировать двухполярные импульсы (рис. 2.8).

Проследим логику работы генератора. Пусть при включении питания на выходе ОУ установилось напряжение 12 В. Это будет иметь два последствия: во-первых, на неинвертирующем входе установится напряжение  $\Delta U$  (см. формулу 2.10); во-

Рис.2.8. Релаксационный генератор

вторых, конденсатор C начнет заряжаться с постоянной времени  $\tau = R_0C$ . Как только напряжение  $U_C$  на конденсаторе превысит значение  $\Delta U$ , выход ОУ переключится в состояние -12 В.

Начнется обратный процесс перезаряда конденсатора от значения  $+\Delta U$  к значению  $-\Delta U$  (отрицательный полупериод выходного напряжения). Это произойдет за время

$$
t_3 = \tau \ln[(2R_1 + R_2)/R_2].
$$
 (2.11)

Частота генерируемого сигнала составит

$$
f = 1/2t_3 \tag{2.12}
$$

#### Ломашнее залание

1. Изучите раздел "Операционные усилители" [2, с. 154-246] и сведения, изложенные выше.

2. Рассчитайте параметры передаточных функций (Ти, К, То) для интегратора, в котором R<sub>1</sub>=100 кОм, R<sub>0</sub>=10 мОм, C<sub>0</sub>=0,01 мкФ (формулы 2.5, 2.6).

3. Рассчитайте параметры передаточных функций (Кд, Т<sub>0</sub>, Т<sub>1</sub>) для дифференциатора, в котором R<sub>1</sub>=1 кОм, R<sub>0</sub>=100 кОм, C<sub>1</sub>=0,01 мкФ, C<sub>0</sub>=100 пФ (формулы  $2.8, 2.9$ ).

4. Рассчитайте пороговое напряжение U для триггера Шмитта, у которого R<sub>1</sub>  $= 10 \text{ KOM}, R_2 = 100 \text{ KOM}$  (формулы 2.10).

5. Рассчитайте частоту генерируемого сигнала для релаксационного генератора (формулы 2.11, 2.12).

#### Последовательность выполнения работы

#### 1. Исследование схемы инвертирующего усилителя

1.1. Соедините верхний правый зажим осциллографа "общий" с землёй.

1.2. Ключом S<sub>1</sub> установите в цепи ООС сопротивление 10 кОм. Определите коэффициент усиления схемы (рис.2.9) по напряжению.

1.3. С функционального генератора на вход инвертирующего усилителя

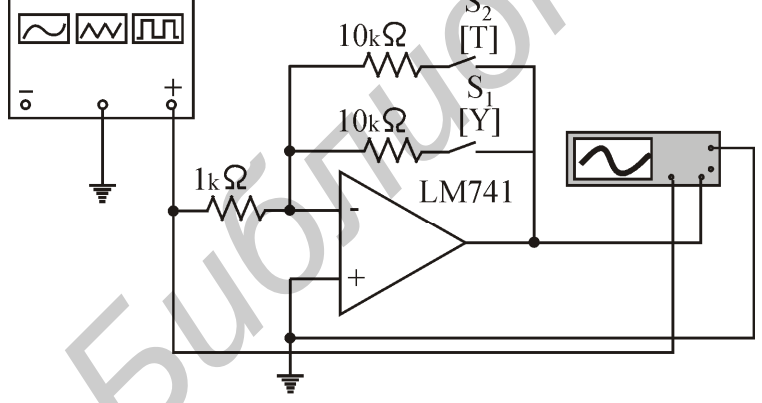

Рис.2.9. Инвертирующий усилитель

подайте синусоидальное напряжение амплитудой  $U_m$ = 0,5 В и частотой  $f = 1$  к $\Gamma$ II.

1.4. Включите анализ схемы.  $\mathcal{C}$ помощью осциллографа измерьте амплитуду колебаний на выходе усилителя и определите, соответствует ли она предсказанному вами значению коэффициента усиления?

1.5. Увеличивайте амплитуду входного сигнала до появле-

ния на выходе ограничений. Измерьте, на каком уровне ограничивается выходной сигнал (напряжение питания +/- 15 В). Установите прежнее значение амплитуды входного сигнала  $U_m$ = 0,5 В.

1.6. Как изменится коэффициент усиления каскада, если в цепи обратной связи параллельно резистору R<sub>2</sub> включить еще и R<sub>3</sub> также на 10 кОм? Проверьте это на опыте.

1.7. С помощью осциллографа проверьте, что на инвертирующем входе усилителя действительно 0 В. Чему равны входное сопротивление каскада и входной ток?

1.8. Убедитесь, что сигнал на выходе усилителя противофазен входному (подсоедините один канал осциллографа ко входу ОУ, а другой - к выходу).

1.9. Остановите анализ схемы.

## 2. *Исследование схемы неинвертирующего усилителя*

2.1. Определите коэффициент усиления каскада (рис.2.10). Подайте на вход

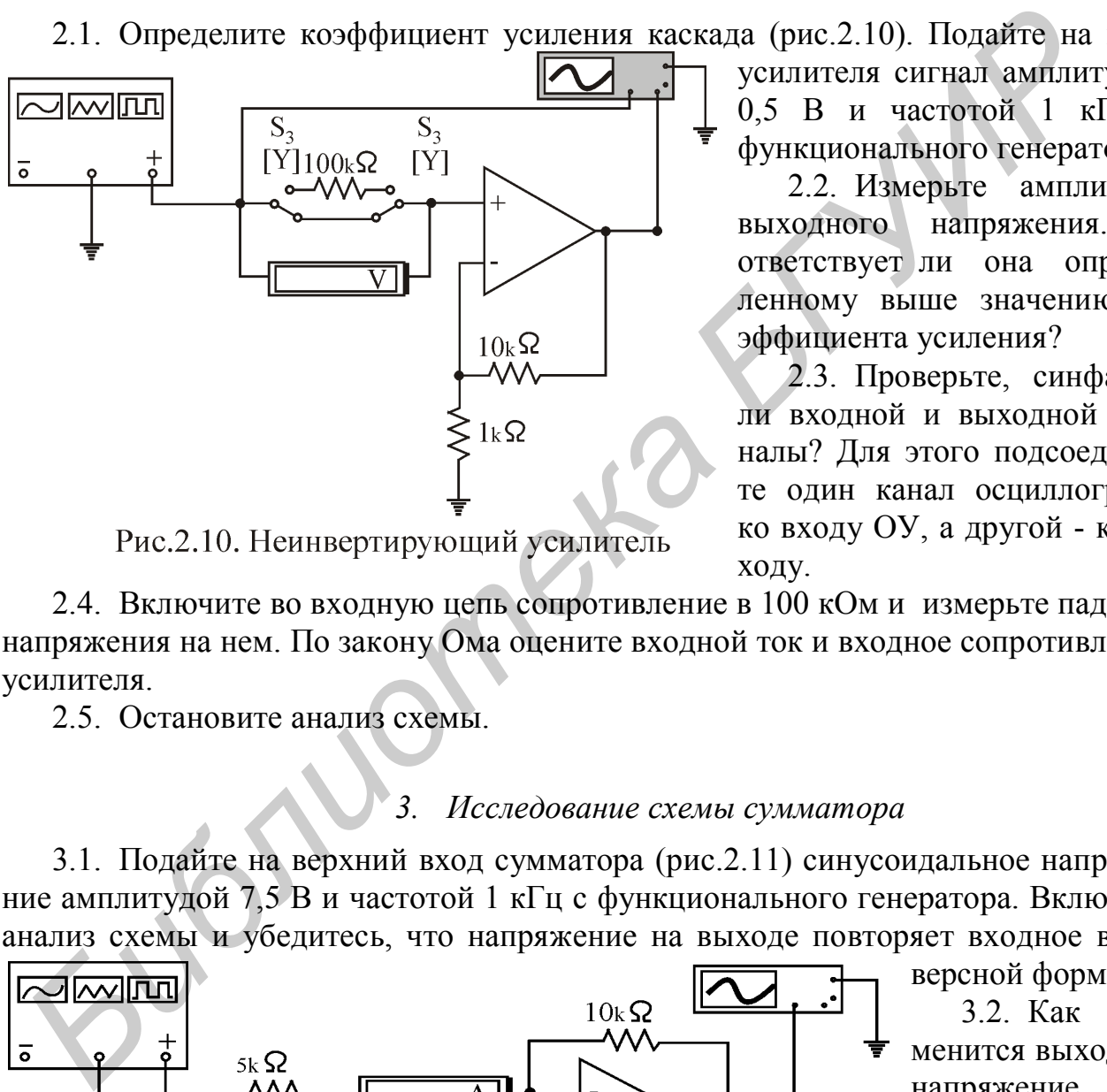

усилителя сигнал амплитудой 0,5 B и частотой 1 кГц с функционального генератора.

2.2. Измерьте амплитуду выходного напряжения. Соответствует ли она определенному выше значению коэффициента усиления?

2.3. Проверьте, синфазны ли входной и выходной сигналы? Для этого подсоедините один канал осциллографа ко входу ОУ, а другой - к выходу.

2.4. Включите во входную цепь сопротивление в 100 кОм и измерьте падение напряжения на нем. По закону Ома оцените входной ток и входное сопротивление усилителя.

2.5. Остановите анализ схемы.

## *3. Исследование схемы сумматора*

3.1. Подайте на верхний вход сумматора (рис.2.11) синусоидальное напряжение амплитудой 7,5 B и частотой 1 кГц с функционального генератора. Включите анализ схемы и убедитесь, что напряжение на выходе повторяет входное в ин-

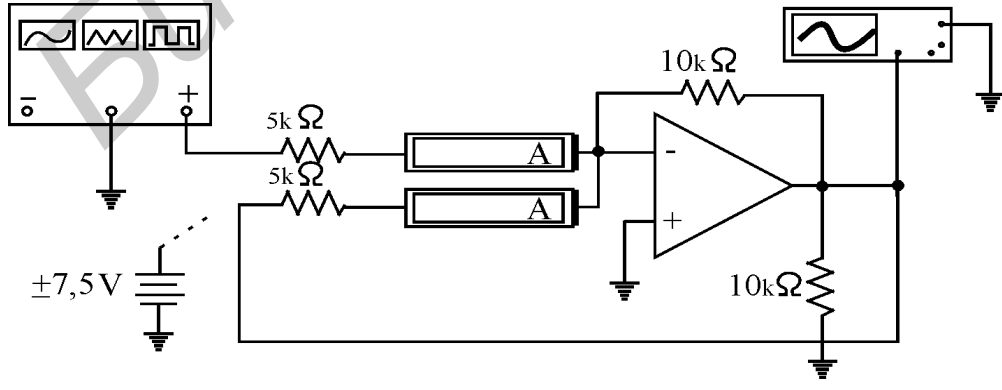

Рис.2.11. Сумматор

версной форме.

3.2. Как изменится выходное напряжение, если на другой вход сумматора подать постоянное напряжение  $+7.5$  B или -7,5 В?

Проверьте это на опыте.

3.3. Каким будет выходное напряжение, если на оба входа подать  $+7.5 B$  постоянного напряжения? А если на один вход подать  $+7.5 B$ , а на другой вход – -7,5 B? Проверьте на опыте.

3.4. Вместо напряжения сдвига +/- 7,5 B подайте на второй вход сумматора синусоидальное напряжение с его выхода. Зарисуйте осциллограмму выходного напряжения. Объясните полученный результат.

3.5. Остановите анализ схемы.

#### *4. Исследование схемы триггера Шмитта*

- 4.1. Соберите схему триггера Шмитта (рис.2.12).
- 4.2. Схемы триггера Шмитта и релаксационного генератора собраны на од-

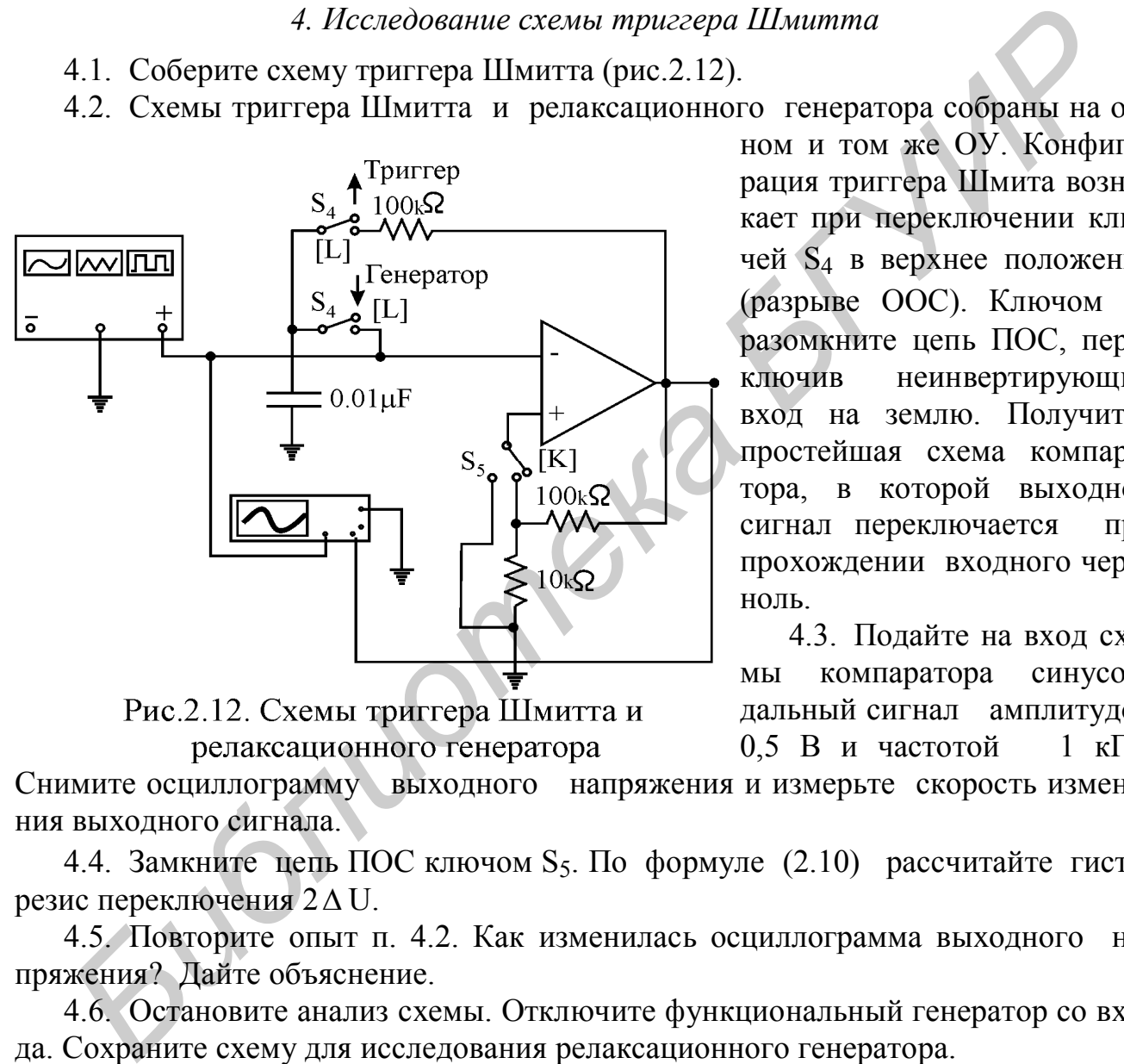

ном и том же ОУ. Конфигурация триггера Шмита возникает при переключении ключей S<sup>4</sup> в верхнее положение (разрыве ООС). Ключом S<sup>5</sup> разомкните цепь ПОС, переключив неинвертирующий вход на землю. Получится простейшая схема компаратора, в которой выходной сигнал переключается при прохождении входного через ноль.

4.3. Подайте на вход схемы компаратора синусоидальный сигнал амплитудой 0,5 B и частотой 1 кГц.

Снимите осциллограмму выходного напряжения и измерьте скорость изменения выходного сигнала.

4.4. Замкните цепь ПОС ключом S<sub>5</sub>. По формуле (2.10) рассчитайте гистерезис переключения  $2\Delta U$ .

4.5. Повторите опыт п. 4.2. Как изменилась осциллограмма выходного напряжения? Дайте объяснение.

4.6. Остановите анализ схемы. Отключите функциональный генератор со входа. Сохраните схему для исследования релаксационного генератора.

#### *5. Исследование схемы релаксационного генератора*

5.1. Соберите схему релаксационного генератора (рис.2.12). Для этого ключи  $S_4$  переключите в положение "Генератор" (вниз). Ключом  $S_5$  замкните цепь ПОС, подав выходной сигнал на резистивный делитель напряжения.

5.2. Канал A осциллографа подключите на вход (конденсатор), а канал B - на

выход генератора (для удобства измените цвет одного из проводов). Включите анализ схемы. Снимите осциллограммы напряжений и определите по ним время перезаряда конденсатора и частоту выходных колебаний.

5.3. По формулам (2.11), (2.12) рассчитайте время перезаряда конденсатора и частоту выходных колебаний. Сравните их с параметрами осциллограмм.

5.4. Остановите анализ схемы.

#### *6. Исследование схемы интегратора*

6.1. Источником сигнала для интегратора может служить триггер Шмитта. Но прямоугольное напряжение можно получить и с функционального генератора

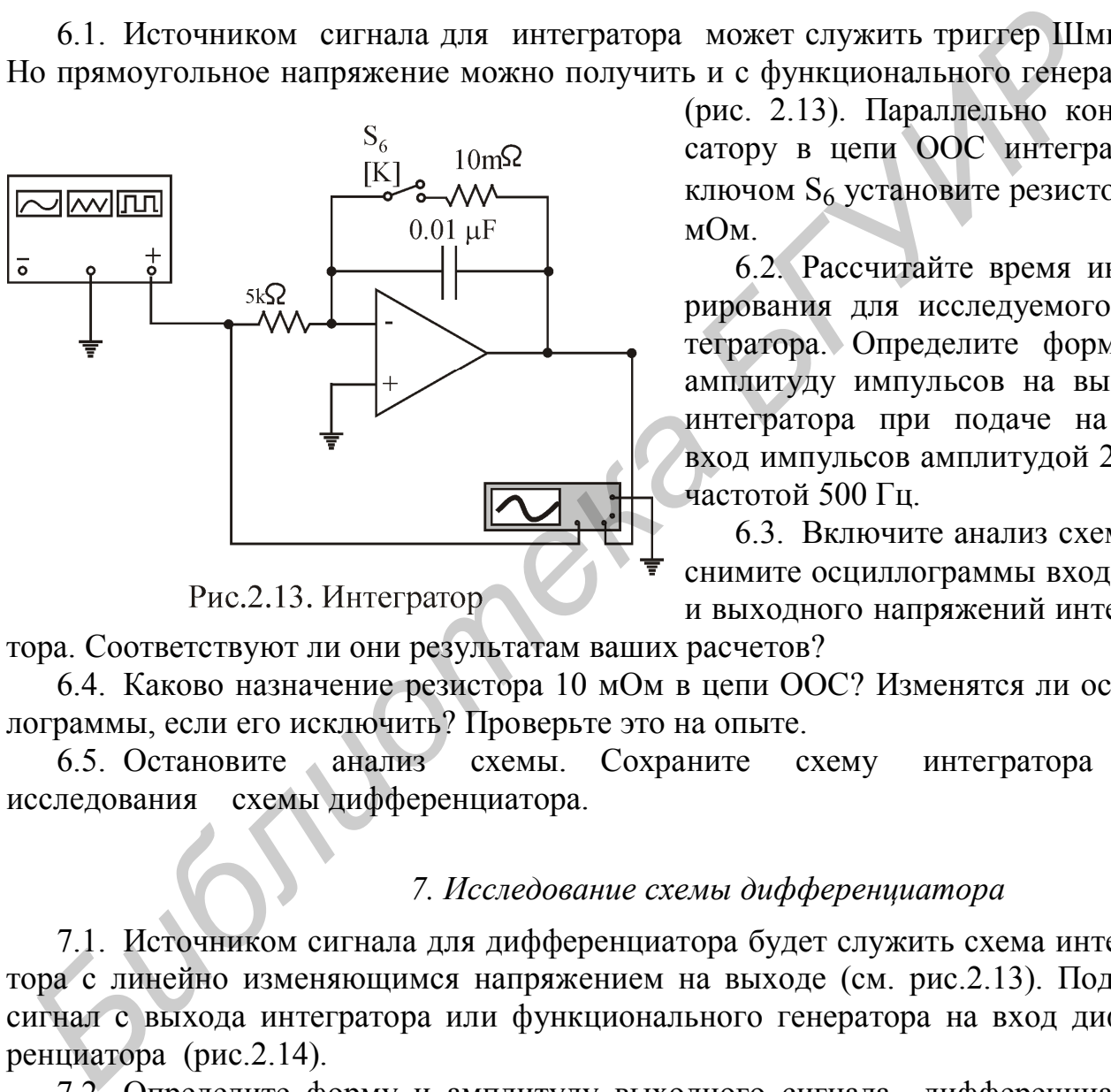

(рис. 2.13). Параллельно конденсатору в цепи ООС интегратора ключом  $S_6$  установите резистор 10 мОм.

6.2. Рассчитайте время интегрирования для исследуемого интегратора. Определите форму и амплитуду импульсов на выходе интегратора при подаче на его вход импульсов амплитудой 2 B и частотой 500 Гц.

6.3. Включите анализ схемы и снимите осциллограммы входного и выходного напряжений интегра-

тора. Соответствуют ли они результатам ваших расчетов?

6.4. Каково назначение резистора 10 мОм в цепи ООС? Изменятся ли осциллограммы, если его исключить? Проверьте это на опыте.

6.5. Остановите анализ схемы. Сохраните схему интегратора для исследования схемы дифференциатора.

#### *7. Исследование схемы дифференциатора*

7.1. Источником сигнала для дифференциатора будет служить схема интегратора с линейно изменяющимся напряжением на выходе (см. рис.2.13). Подайте сигнал с выхода интегратора или функционального генератора на вход дифференциатора (рис.2.14).

7.2. Определите форму и амплитуду выходного сигнала дифференциатора при подаче на его вход линейного сигнала, снятого в предыдущем опыте с выхода интегратора.

7.3. Включите анализ схемы и проверьте ваши предположения на опыте.

7.4. Определите форму напряжения на выходе дифференциатора при подаче на его вход прямоугольных импульсов. Подайте на вход дифференциатора прямоугольные импульсы с триггера Шмитта и проверьте ваши предположения.

7.5. Как будет выглядеть выходное напряжение, если на вход дифференциатора подать синусоиду амплитудой 2 В и частотой 1 кГц с функционального гене-

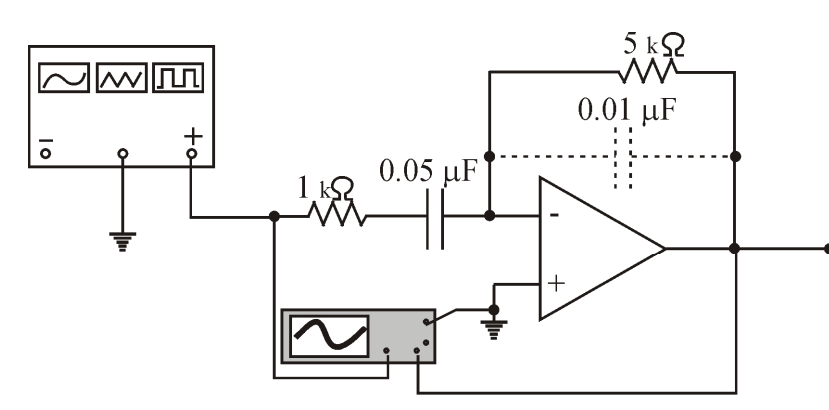

Рис.2.14. Дифференциатор

гратором и дифференциатором.

7.7. Остановите анализ схемы.

ратора? Канал А осциллографа соедините со входом дифференциатора, канал В - с выходом (для удобства измените цвет одного из проводов). Чему равен фазовый сдвиг между входным и выходным сигналами? Зарисуйте полученные осциллограммы.

7.6. Проделайте пп.7.5 для интегратора. Сравните фазовые сдвиги, вносимые инте-

## Вопросы к лабораторной работе

1. Почему операционные усилители в аналоговых схемах всегда используются с отрицательными обратными связями?

2. Каковы правила для работы с операционными усилителями?

3. Как используется большой коэффициент усиления в операционных усилителях?

4. Что такое "квазинуль"? Есть ли он в схеме неинвертирующего усилителя?

5. В чем различия между идеальным и реальным интеграторами?

6. В чем различия между идеальным и реальным дифференциаторами?

7. Зачем нужен гистерезис в триггере Шмитта?

8. Как определить частоту выходного сигнала для релаксационного генератоpa?

! Примечание. Паспортные данные ОУ LM741:

- средний входной ток ОУ 0.08 мкА;

- разность входных токов ОУ 0,02 мкА;

- напряжение смещения ОУ 1 мВ;

- входное сопротивление ОУ 2 мОм;

- выходное сопротивление ОУ 75 Ом;

- скорость нарастания выходного напряжения ОУ 0,5 В/мкс.

## УСТРОЙСТВА НА ЦИФРОВЫХ ИНТЕГРАЛЬНЫХ МИКРОСХЕМАХ

#### Цель работы

Экспериментальное исследование простейших схем на цифровых интегральных микросхемах.

#### Основные теоретические положения

Цифровые интегральные микросхемы используются для выполнения логических и арифметических операций над сигналами, представленными в форме двоичных чисел. Обрабатываемые сигналы могут принимать одно из двух значений: (логическая  $(1")$ или низкий уровень высокий уровень **(логический** "0"). Обработка двоичных сигналов сводится к выполнению над ними трех элементарных логических операций:

- логического сложения (дизъюнкции):  $y = x_1 + x_2$ 

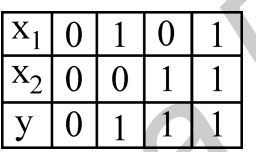

- логического умножения (конъюнкции):  $y = x_1x_2$ 

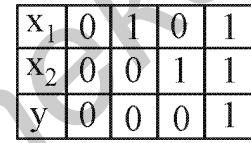

- логического отрицания (инверсии):  $y = -x$ 

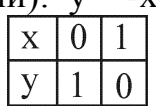

Здесь х<sub>1</sub> и х<sub>2</sub> - входные логические переменные, а у - выходная. Рядом с логическими формулами приведены соответствующие таблицы истинности.

Эти операции реализуются тремя основными логическими элементами: дизъюнкция - ячейкой ИЛИ, конъюнкция - ячейкой И, инверсия - ячейкой НЕ. Обозначения этих элементов в схемах показаны на рис. 3.1.

Функции, выполняемые логическими элементами, определяются следующими словесными формулами:

ячейка И:

1) "1" на всех входах дают "1" на выходе;

2) "0" на любом входе дает "0" на выходе; ячейка ИЛИ:

1) "1" на любом входе дает "1" на выходе;

2) "0" на всех входах дают "0" на выходе; ячейка НЕ (инвертор):

1) "1" на входе дает "0" на выходе;

2) "0" на входе дает "1" на выходе.

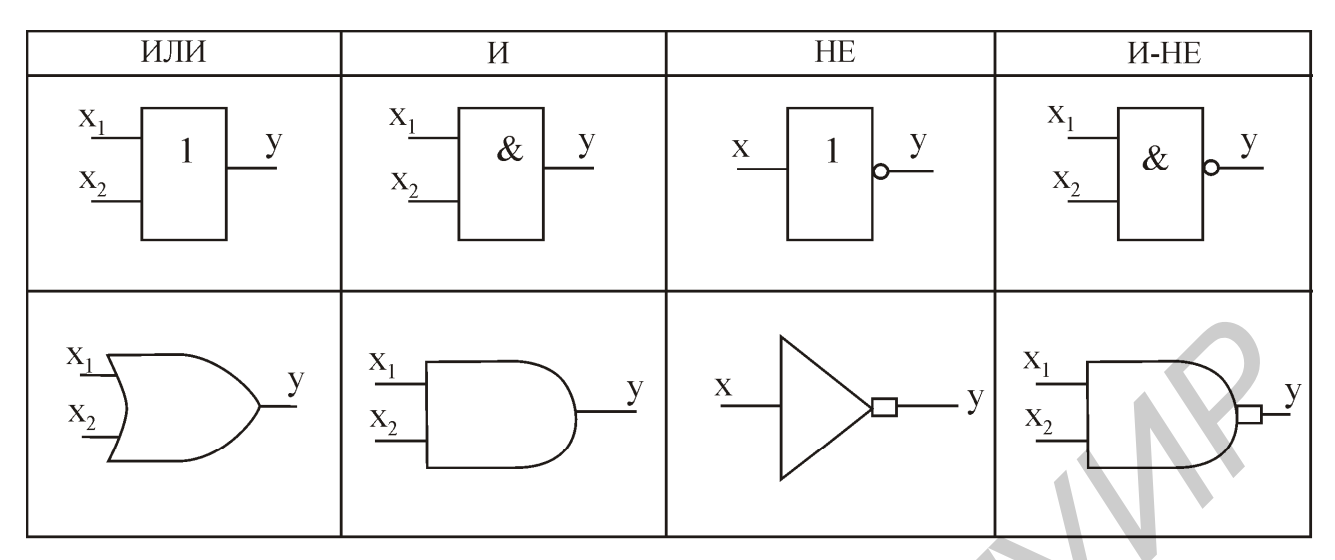

Рис. 3.1. Условные обозначения основных логических элементов

Первая формула соответствует высоким входным уровням (так назывемая положительная логика), а вторая - низким входным уровням (отрицательная логи- $\kappa$ a).

Трех рассмотренных ячеек достаточно, чтобы построить сколь угодно сложную логику обработки сигналов. Однако, как показывает теория синтеза логических схем, число используемых ячеек можно сократить до одной, но сложной ячейки типа И-НЕ (см. рис. 3.1).

Формулы работы и таблица истинности ячейки И-НЕ:

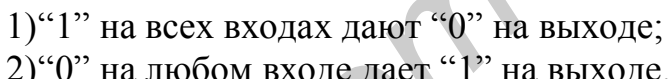

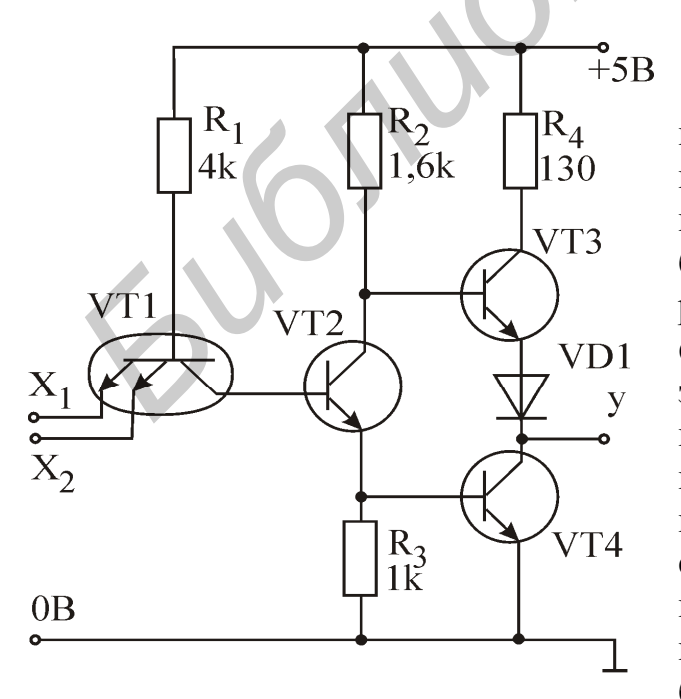

Рис. 3.2. Базовый элемент 2И-НЕ

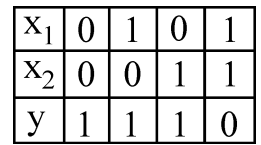

Чтобы получить из ячейки И-НЕ инвертор, надо просто замкнуть ее входы между собой. Для формирования основного логического элемента И понадобится две ячейки И-НЕ (вторая инвертирует выходной сигнал первой), а для формирования основного логического элемента ИЛИ - три ячейки И-НЕ (две из них используются как инверторы входных сигналов для третьей). Конечно, при использовании только ячеек  $V-HE$ сложность схемы возрастает, но зато может быть очень упрощена технология изготовления интегральных схем, что более существенно, чем число элементов в них. Поэтому ячейку И-НЕ называют **базовым логическим элементом.**

Исследуемые в работе схемы собраны на микросхемах транзисторнотранзисторной логики (ТТЛ) серии 155. Базовый элемент 2И-НЕ ТТЛ (микросхема 155ЛА3) изображен на рис.3.2.

В основе элемента - многоэмиттерный транзистор, который легко реализуется средствами интегральной технологии. Если на обоих входах (эмиттерах транзистора VТ1) действует сигнал "1" (высокий потенциал), то оба перехода эмиттер база закрыты. Переход база - коллектор VТ1 в этом случае работает как диод, подавая отпирающий ток в базу транзистора VТ2, который находится в насыщении. При этом транзистор VТ3 закрыт, а VТ4 - насыщен и подает на выход микросхемы низкий уровень.

При подаче на один из входов - эмиттеров VТ1 низкого уровня соответствующий переход база - эмиттер откроется и перебросит базовый ток из коллекторной цепи в эмиттерную (транзистор VТ1 работает в инверсном режиме). Это приведет к запиранию транзисторов VТ2 и VТ4 и переходу в насыщение транзистора VТ3. На выходе базового элемента появится высокий уровень.

#### **Основные параметры микросхем 155-й серии:**

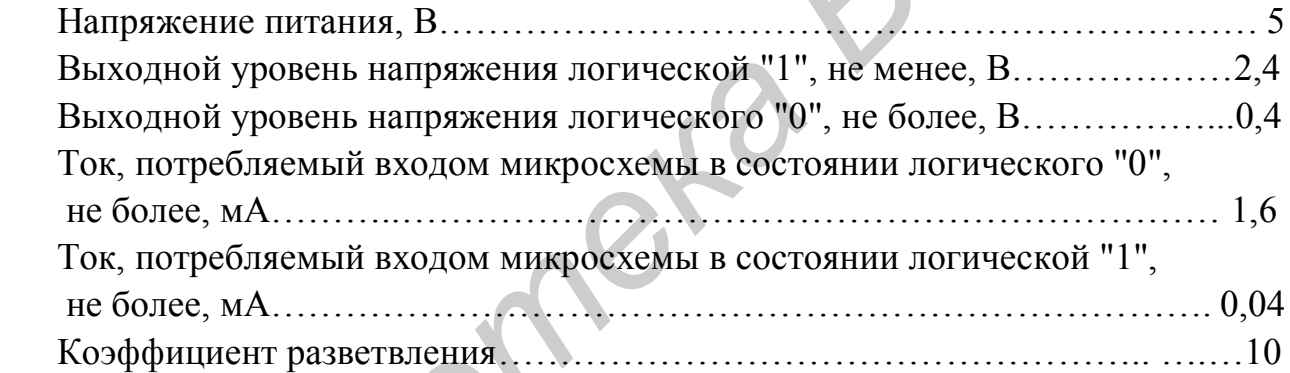

Следует обратить внимание на то, что в состоянии логического "0" вход микросхемы работает как источник тока на 1,6 мА. Чтобы перевести вход ТТЛ в состояние гарантированного логического нуля, необходимо включить его так, чтобы при отдаче тока со входа в 1,6 мА напряжение на этом входе не превышало 0,8 В. Это можно осуществить, например, подключив вход ТТЛ к схемной "земле" непосредственно или через резистор с сопротивлением не более 500 Ом. Состояние, в котором входной ток отсутствует (вход в обрыве), воспринимается микросхемой как логическая "1". При высоком уровне на входе она потребляет ток, в 40 раз меньший (ток утечки в 40 мкА), чем отдает в состоянии логического "0". двая отширающил тога в очату подвигистов и это и восыщение на это и восыщении и под востилении и под воспелении и под воспелении и под воспелении и под воспелении и под воспелении и под воспелении и под воспелении и под в

Под коэффициентом разветвления понимается количество входов микросхем, которыми может управлять один выход. Нетрудно подсчитать, что максимальный ток, который выход микросхемы способен принимать от нагрузки в состоянии логического "0", составляет 16 мА. При превышении этого тока выходной транзистор VТ4 выходит из строя.

Базовый элемент, изображенный на рис. 3.2, имеет так называемый активный выход. Это значит, что в состоянии "1" на выходе формируется напряжение не менее 2,4 В. На практике используются также микросхемы, у которых выход представляет собой так называемый "открытый коллектор" (например 155ЛА8 - рис. 3.3). В состоянии "1" напряжения на выходе микросхемы нет, транзистор VT3 закрыт, что воспринимается внешней схемой как обрыв. Чтобы в состоянии "1" получить на выходе высокий уровень, к выходу подключается так называемый "подтягивающий" резистор (показан пунктиром).

Основным назначением элементов с открытым коллектором является работа на шину (здесь не рассматривается), однако они выполняют и другие функции. Микросхемы с открытым коллектором удобны для управления светодиодами индикации (см. рис.3.3) и элементами схемы с рабочим напряжением, превышающим 5 В.

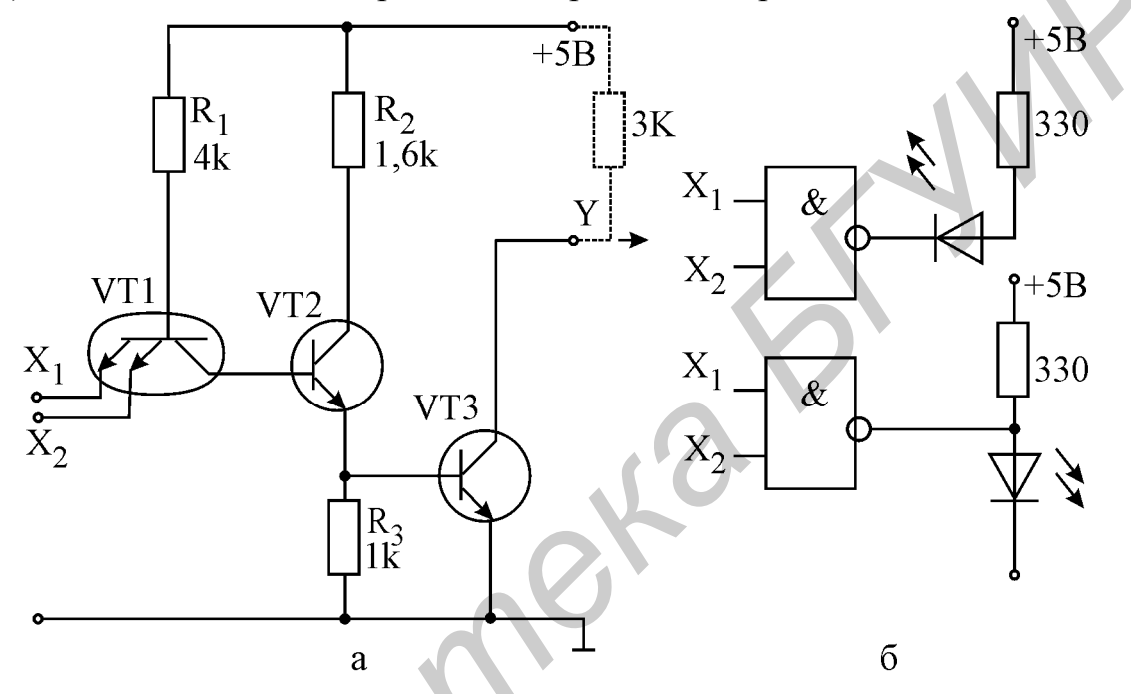

Рис.3.3. Базовый элемент ТТЛ с открытым коллектором (а); его использование для управления светодиодной индикацией (б)

Логические схемы, собранные только на элементах И, ИЛИ и НЕ (или на И-НЕ), называются комбинационными. Состояние выходов комбинационной логической схемы определяется состоянием входов в данный момент и не зависит от памяти.

Гораздо шире возможности так называемой последовательной логики, где состояние выходов зависит не только от входов, но и от внутреннего состояния схемы. Для запоминания внутреннего состояния схемы необходимы элементы памяти, простейшими из которых являются триггеры.

Принципиальная и функциональная схемы самого простого из них - RSтриггера показаны на рис. 3.4. В состоянии покоя на обоих входах триггера установлен уровень "1". При подаче на S - вход (от английского Set - установка) импульса отрицательной полярности прямой выход Q устанавливается в состояние "1", а инверсный выход  $\overline{Q}$  - в состояние логического "0". Триггер "помнит" установленное состояние и после снятия входного импульса. При подаче отрицательного импульса на R - вход (от английского Reset - сброс) триггер "сбрасывается",

т.е. на выходе Q устанавливается "0", а на выходе  $\overline{Q}$  - "1".

На функциональной схеме входы триггера помечены кружками (символами инверсии). Это значит, что ак-

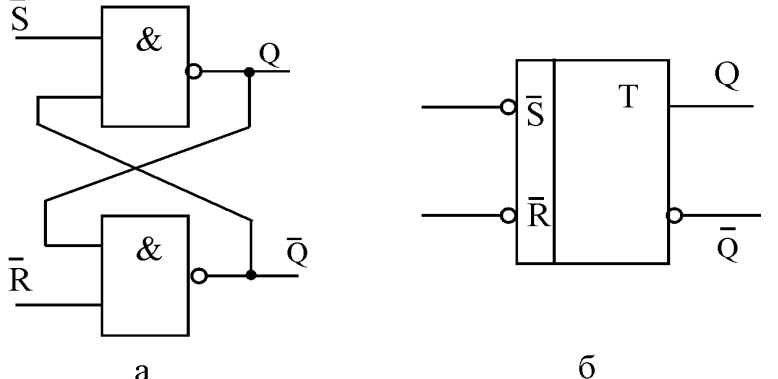

тивным уровнем для данного входа является низкий (вход срабатывает при подаче на него  $(0")$ .

Одновременная подача уровня "0" на оба входа триггера приводит к установке обоих выходов в "1" и является запрещенной комбинацией входных сигналов.

На базе RS - триггеров и основных элементов комбинационной логики формируются микросхемы более сложных устройств: тактируемых триггеров, регистров, счетчиков, мультиплексоров, дешифраторов. Работа некоторых таких микросхем рассмотрена ниже на примере 155-й серии. Следует иметь в виду, что устройства с такими же функциями имеются и в других сериях микросхем (555-й, 1533-й и др.), причем имеют аналогичные функциональные схемы и принцип работы.

#### **Описание исследуемых схем**

#### *1. Генератор импульсов*

Простейший генератор импульсов можно собрать из трех инверторов, конденсатора и резистора. Цикл работы генератора складывается из двух полупериодов: заряда и разряда конденсатора C через резистор R (рис 3.5).

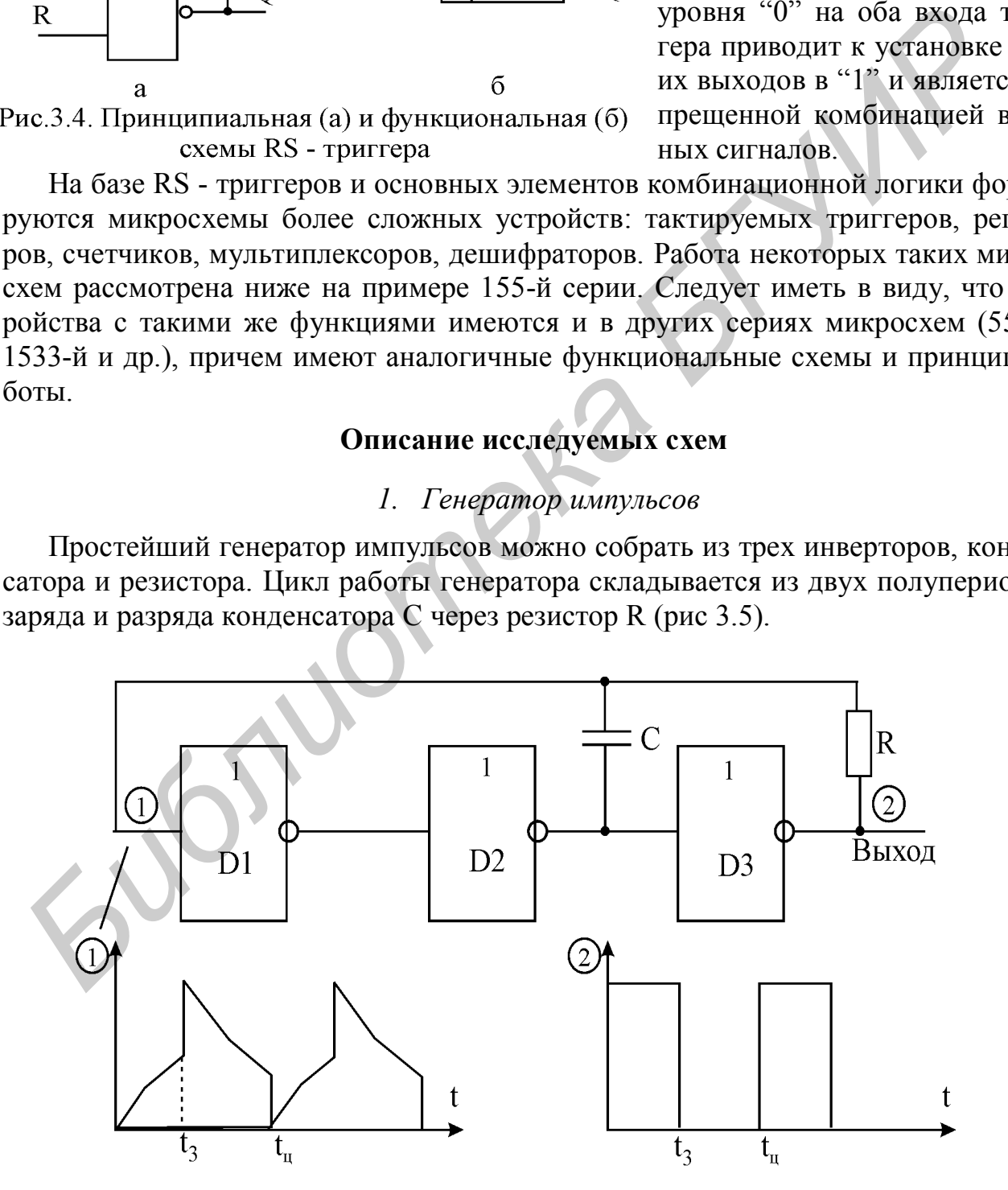

Рис. 3.5. Генератор импульсов

*Полупериод заряда (0 - t3).* Пусть после включения питания на выходе ячейки D2 установился уровень "0". Этот уровень проинвертируется ячейкой D3 и обеспечит на ее выходе высокий уровень, который начнет заряжать конденсатор С. Зарядный ток протекает по цепи "выход D3 - R - С - выход D2". Растущее напряжение на конденсаторе подключается ко входу ячейки D1. Как только напряжение на конденсаторе достигнет значения 1,3 В, которое воспринимается входом ТТЛ как уровень "1", произойдет переключение ячейки D1 и на ее выходе установится "0", который, проинвертировавшись, создаст на выходе ячейки D2 уровень "1". Полупериод завершен.

*Полупериод разряда (t3 - tu).* Теперь на выходе D2 - высокий уровень, а на выходе D3 - низкий уровень. Эти уровни разряжают конденсатор по цепи "выход D2 - С - R - выход D3". Как только напряжение на конденсаторе упадет до уровня, который воспринимается входом ТТЛ как уровень логического "0", произойдет переключение ячейки D1 и на ее выходе установится "1", которая, проинвертировавшись, создаст на выходе ячейки D2 уровень логического "0". Полупериод завершен.

Частота генерации зависит от порогов переключения ТТЛ, которые имеют технологический разброс. Грубо частота может быть оценена по формуле

$$
f = 1/(2,5RC) \tag{3.1}
$$

# *2. Формирователь импульсов*

Предназначен для формирования коротких отрицательных импульсов по положительному перепаду напряжения на входе. Состоит из двух ячеек 2И-НЕ, диода и конденсатора (рис. 3.6, а).

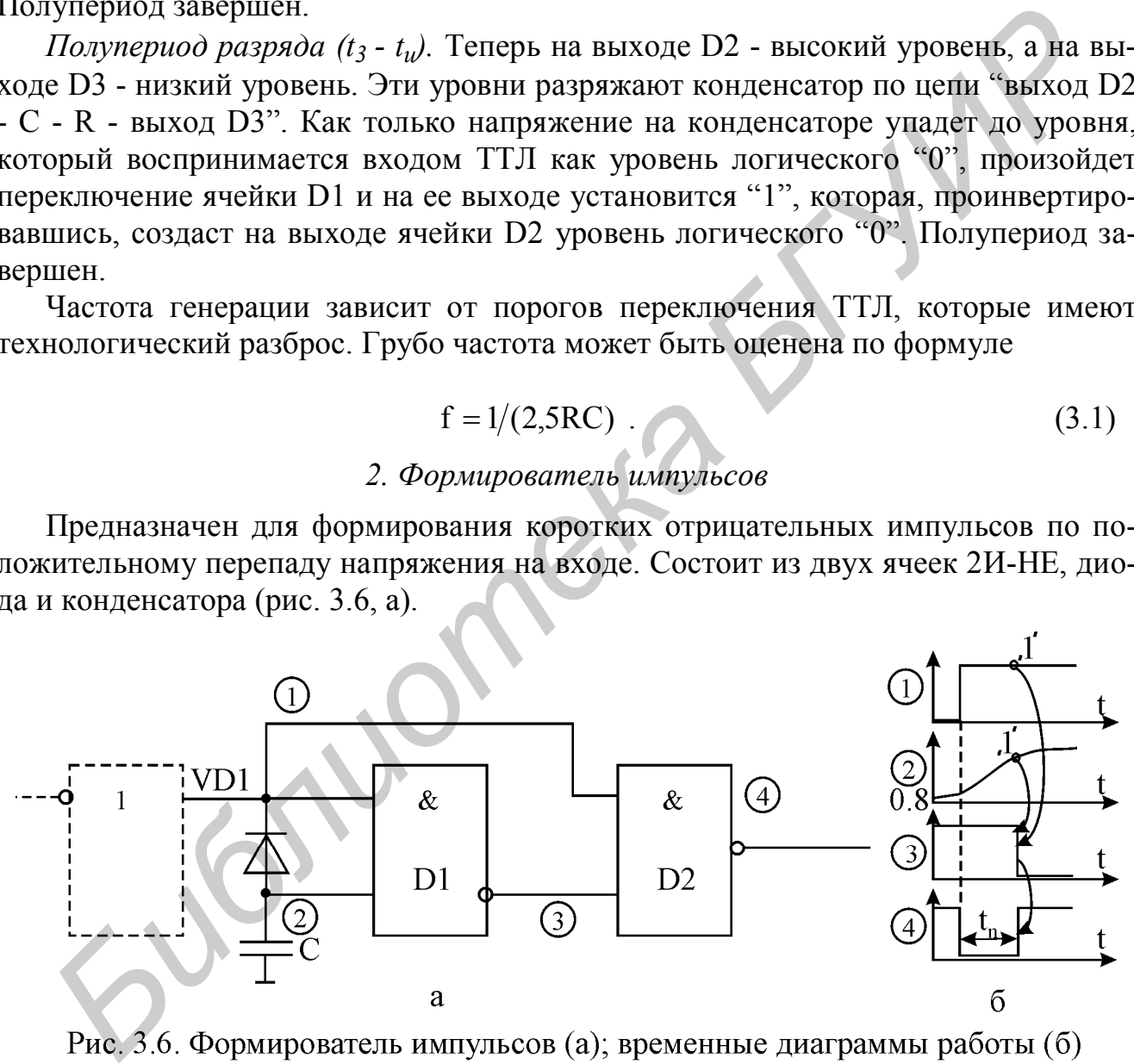

В исходном положении на входе формирователя низкий уровень сигнала. Он подается на верхние входы обеих ячеек D1 и D2 (рис.3.6, б), тем самым на выходе формирователя (выходе D2) поддерживается высокий уровень. Диод VD1 открыт и ток с нижнего входа D1 поступает через него на выход микросхемы, служащий источником сигнала. Падение напряжения на открытом диоде не превышает 0,7 B, что воспринимается входом ячейки D1 как логический "0". Таким

образом, в исходом состоянии на верхнем входе ячейки D2 логический "0", а на нижнем входе и на выходе - логические "1".

При подаче на вход формирователя "1" она, во-первых, закрывает диод и, вовторых, проходит на верхний вход ячейки D2. "1" на нижнем входе D2 продолжает действовать до тех пор, пока не зарядится конденсатор C. Таким образом, в течение некоторого времени на обоих входах D2 оказываются "1", и выход D2 на это время переключается в "0", формируя импульс отрицательной полярности. При запертом диоде конденсатор С заряжается током  $\approx 1.6$  мА, поступающим из нижнего входа D1. Как только он зарядится до уровня "1", выход D1 переключится в "0", который пройдет на вход D2 и переключит его выход в "1". Тем самым будет сформирован задний фронт выходного отрицательного импульса.

Длительность импульса соответствует времени заряда конденсатора C от исходных 0,8 В до порога переключения  $\approx 1.3$  В (т.е. на 0,5 В) постоянным током  $\approx$  1,6 мА и приблизительно может быть оценена по формуле

$$
t_{H}(\text{mc}) = 0.5(B) C(\text{mk}\Phi)/1.6(\text{mA}).
$$
\n(3.2)

Пороги переключения имеют технологический разброс, поэтому формула (3.2) дает приближенный результат.

## *3. Использование RS - триггера для подавления "дребезга" контактов*

На практике часто требуется формировать одиночные импульсы нажатием кнопки. При этом возникает проблема, связанная с "дребезгом" контактов ключа.

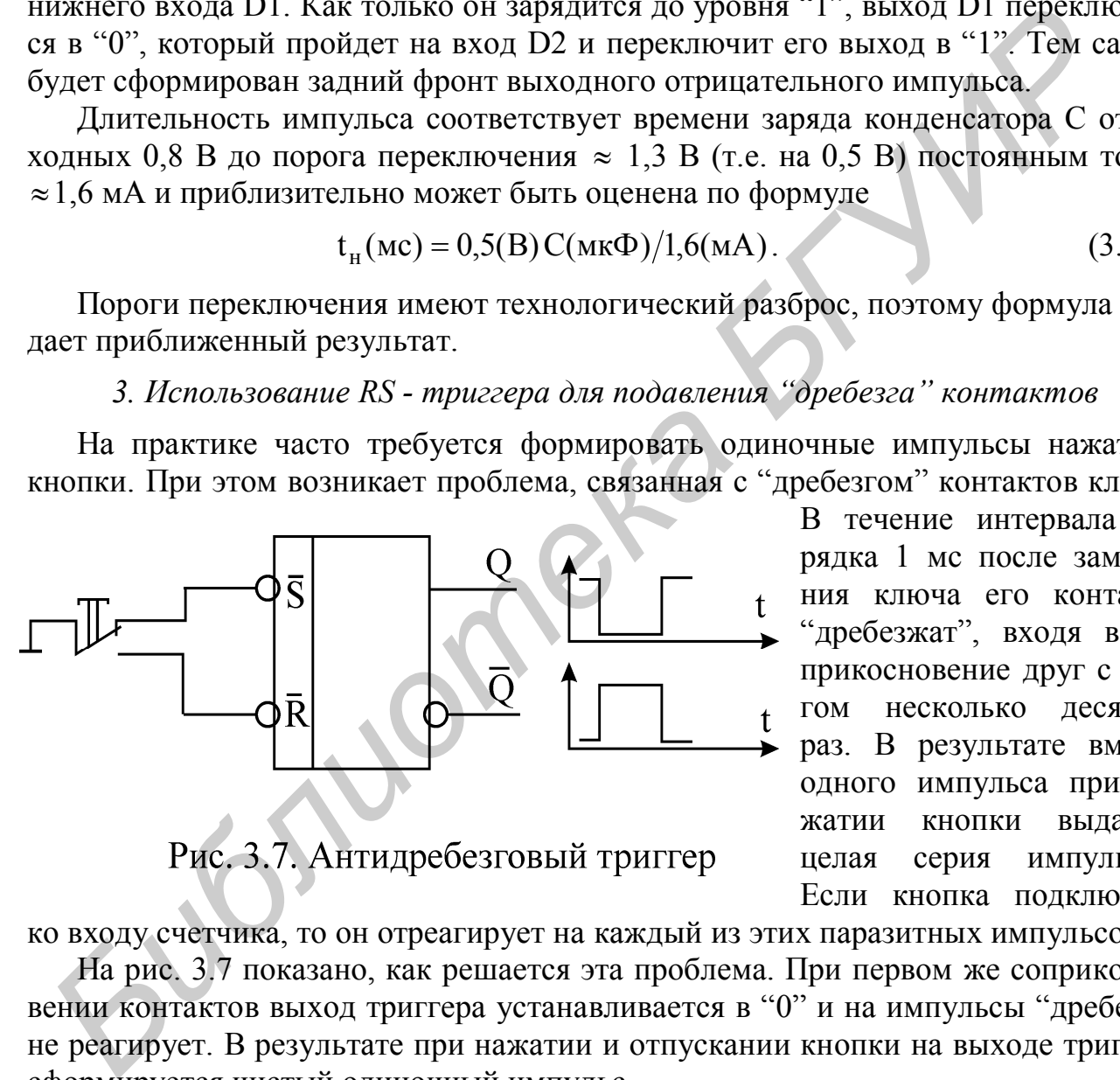

В течение интервала порядка 1 мс после замыкания ключа его контакты "дребезжат", входя в соприкосновение друг с другом несколько десятков раз. В результате вместо одного импульса при нажатии кнопки выдается целая серия импульсов. Если кнопка подключена

ко входу счетчика, то он отреагирует на каждый из этих паразитных импульсов.

На рис. 3.7 показано, как решается эта проблема. При первом же соприкосновении контактов выход триггера устанавливается в "0" и на импульсы "дребезга" не реагирует. В результате при нажатии и отпускании кнопки на выходе триггера сформируется чистый одиночный импульс.

#### *4. Двоичный счетчик 155ИЕ5*

Подсчитывает отрицательные фронты, поступающие на счетный вход C1, помеченный штришком, направленным сверху вниз (рис. 3.8). Это означает, что счетный вход срабатывает (т.е. в счетчик прибавляется единица) при поступлении на него отрицательного перепада напряжения. Такой счетный вход называется

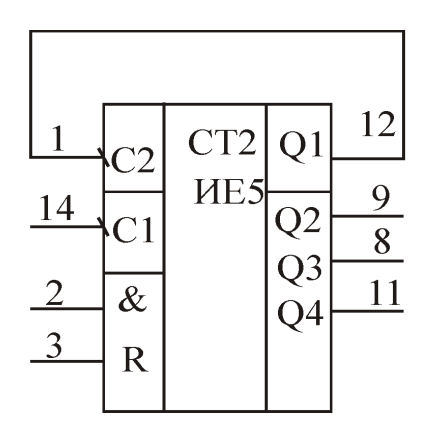

инверсным.

Счет ведется до 15. Каждый 16-й импульс сбрасывает счетчик в "0". Число подсчитанных импульсов в двоичном коде выводится на выходы счетчика. Младшему разряду соответствует выход Q1. Сброс выходов счетчика в "0" осуществляется подачей "1" на входы & и R (контакты 2 и 3).

При наличии "1" на этих входах подсчет импульсов блокируется.

## *5. Счетчик с переменным коэффициентом пересчета*

Счетчики часто используются для деления час-

тоты импульсного сигнала. Если подать на вход счетчика С1 последовательность импульсов частотой f, то частота импульсов на выходе Q1 будет f/2, на выходе Q2 - f/4, на выходе Q3 - f/8 и на выходе Q4 - f/16 (см. рис. 3.8). Таким образом, сам счетчик позволяет делить частоту на коэффициент пересчета  $2^n$ .

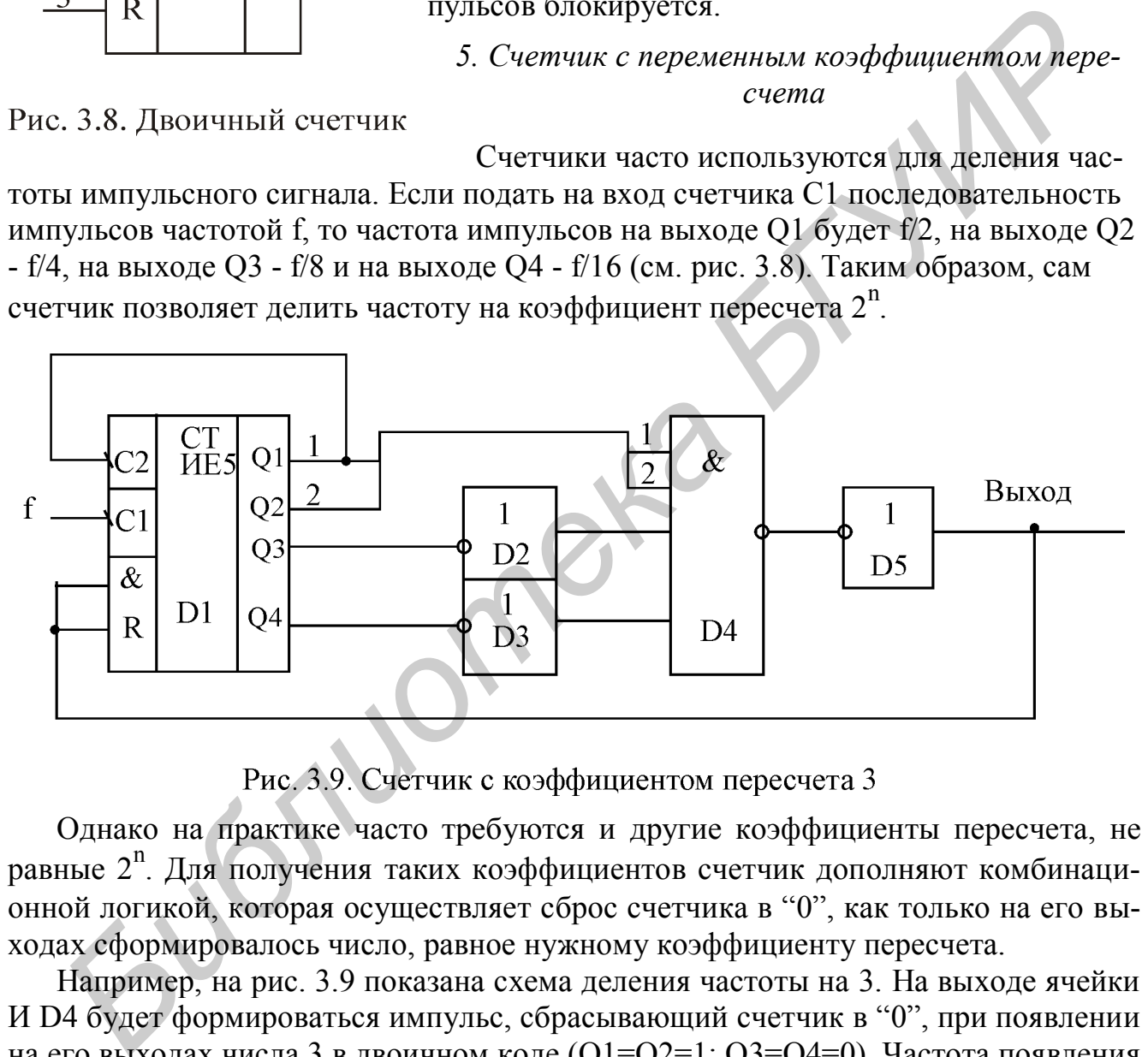

Однако на практике часто требуются и другие коэффициенты пересчета, не равные 2<sup>n</sup>. Для получения таких коэффициентов счетчик дополняют комбинационной логикой, которая осуществляет сброс счетчика в "0", как только на его выходах сформировалось число, равное нужному коэффициенту пересчета.

Например, на рис. 3.9 показана схема деления частоты на 3. На выходе ячейки И D4 будет формироваться импульс, сбрасывающий счетчик в "0", при появлении на его выходах числа 3 в двоичном коде (Q1=Q2=1; Q3=Q4=0). Частота появления импульсов на выходе D4 в 3 раза меньше частоты импульсов на входе счетчика С1.

Аналогично можно реализовать схему с любым другим целочисленным коэффициентом пересчета в пределах 15.

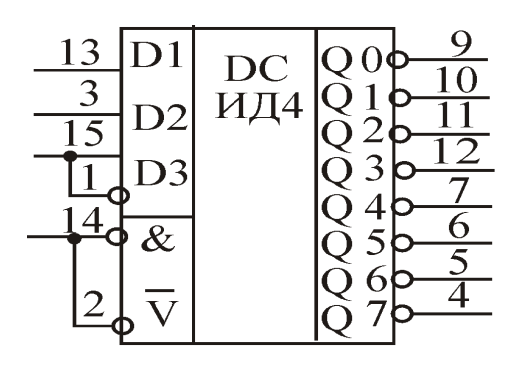

## *6. Дешифратор 155ИД4*

Двоичный код числа, поданный на входы D1 - DЗ, дешифрируется на выходах Q0 - Q7 (рис. 3.10). Например, при подаче на вход комбинации 011 (число 3 в двоичном коде) на выходе Q3 установится "0", а на остальных – "1". При подаче на стробирующие входы & и V высокого уровня все выходы дешифратора устанавливаются в "1" и не реагируют на состояние входов D1 – DЗ.

## *7. Мультиплексор 155КП2*

На выход микросхемы коммутируется один из входов D0 *–* D3 (рис. 3.11)*.* Номер

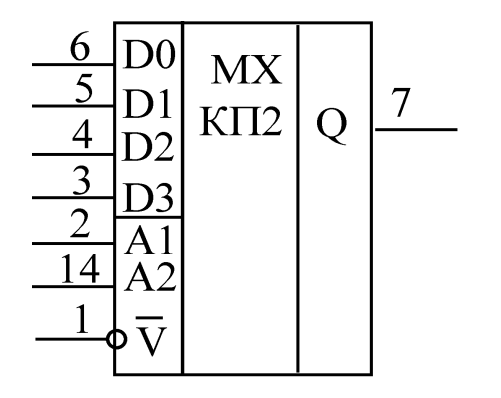

коммутируемого входа указывается в двоичном коде на управляющих входах А1 и А2 (А1 – младший разряд). Вход  $\overline{V}$  является стробирующим: при подаче на него "1" входные сигналы не проходят на выход, на котором при этом устанавливается "0".

## *8. D-триггер 155ТМ2*

Название триггера происходит от английского слова Delay – задержка (рис. 3.12). Помимо входов S и R в D-триггере имеются еще два вхо-

да: D-вход данных и счетный С-вход для тактового сигнала, который помечен штришком, направленным снизу вверх (сравните с

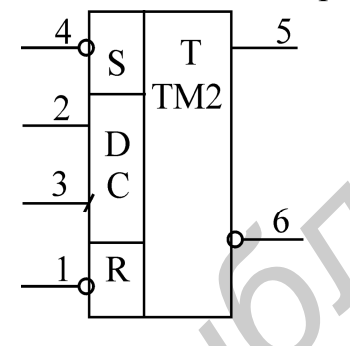

C-входом в схеме счетчика). Это означает, что C-вход срабатывает при поступлении на него положительного перепада напряжения. Такой счетный вход называется прямым.

Запись информации в D-триггер можно производить двумя способами. Во – первых, так же, как и в обычный RSтриггер, подавая на S и R входы импульсы отрицательной полярности. Во – вторых, при подаче на C-вход положительного перепада напряжения информация с D -входа переписывается на прямой Q-выход. Второй способ позволяет про-**Рис. 3.10. Дешифратор** Реагируют на состояние входов D1 – D3<br> *F. Мультиплексор 155К12*<br>
1 выход микросхемы коммутируется один из входа. 3.11). Не<br> **FDP** MX<br> **FOND MX**<br> **FOND MX**<br> **FOND MX**<br> **FOND MX**<br> **FOND MX**<br> **FOND** 

изводить запись в строго определенный момент времени, что и является главным достоинством D-триггера.

Необходимо иметь в виду, что входы S и R имеют приоритет над входами D и C. Это означает, что если на R-входе действует уровень "0", то попытки записать в триггер "1" с помощью входов D и C не приведут к успеху: на выходе Q будет оставаться "0", а на выходе  $\overline{O}$  – "1".

#### **Домашнее задание**

1. Изучите раздел «Цифровые схемы» [2, с.499 – 593] и материал, изложенный выше.

2. Определите частоту импульсов для генератора, в котором  $R = 1$  кОм, а  $C = 0.15$  мк $\Phi$  (рис. 3.5, формула 3.1).

3. Определите продолжительность формируемых импульсов, если емкость С в формирователе составляет 0,01 мкФ (рис. 3.6,а, формула 3.2).

4. Разработайте схемы делителя частоты на базе счетчика 155ИЕ5 с коэффициентами пересчета 6 и 8 (см. разделы 4,5).

#### **Последовательность выполнения работы**

*1. Исследование схемы генератора* 1.1. Соберите схему, как показано на рисунке (рис.3.13). *Биследование схемы генератора*<br> **FACCED 213**<br> **FACCE 213**<br> **FACCE 214**<br> **FACCE 214**<br> **FACCE 214**<br> **FACCE 214**<br> **FACCE 214**<br> **FACCE 214**<br> **FACCE 214**<br> **FACCE 214**<br> **FACCE 214**<br> **FACCE 213**<br> **FACCE 21444**<br> **FACCE 21444**<br>

1.2. Снимите осциллограммы на выходе генератора, на верхней и нижней обкладках конденсатора.

1.3. Измерьте длительность генерируемых импульсов, их частоту и амплитуду. Сравните результат измерения со значением, рассчитанным в домашнем задании.

1.4. Как изменится частота, если уменьшить сопротивление вдвое? Проверьте ваши предположения опытом.

#### *2. Исследование схемы формирователя импульсов*

2.1. Соберите схему, как показано на рис.3.14.

2.2. При подаче на вход формирователя длинных импульсов с генератора на его выходе должны возникнуть короткие (порядка нескольких микросекунд) отрицательные импульсы. Снимите осциллограммы - напряжения на выходе генератора (только передний фронт входного импульса), напряжения на конденсаторе, напряжения на выходе формирователя. Постройте осциллограммы одну под другой, увязав их между собой по времени.

2.3. Измерьте длительность выходного импульса и сравните ее со значением, рассчитанным в домашнем задании.

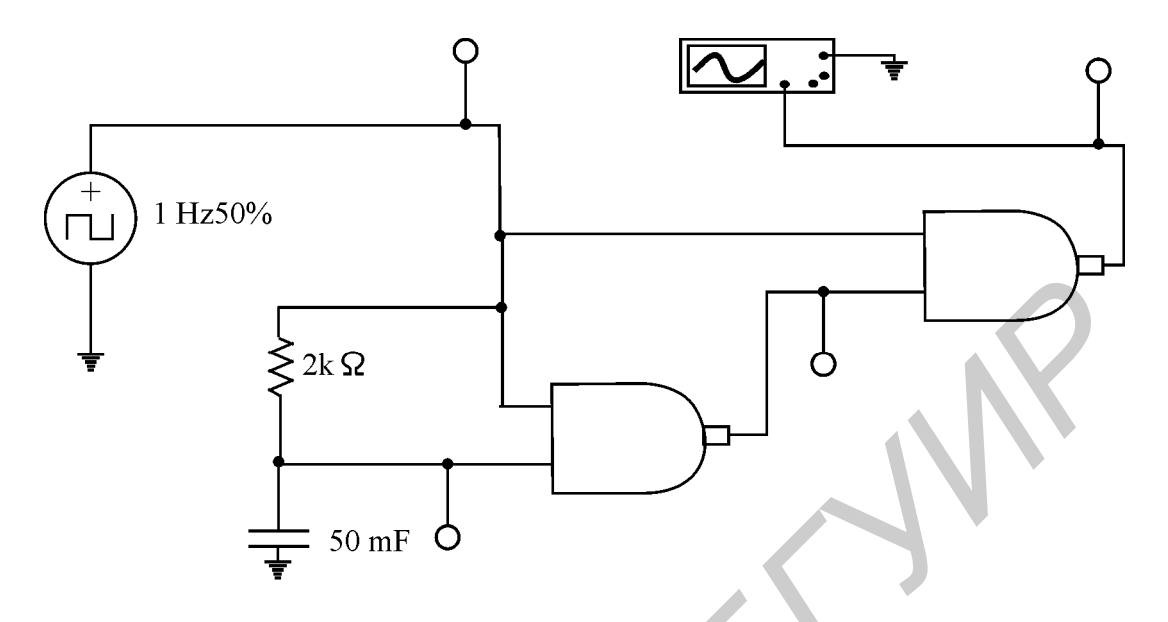

*3. Исследование RS-триггера* 3.1. Соберите схему, как показано на рис.3.15.

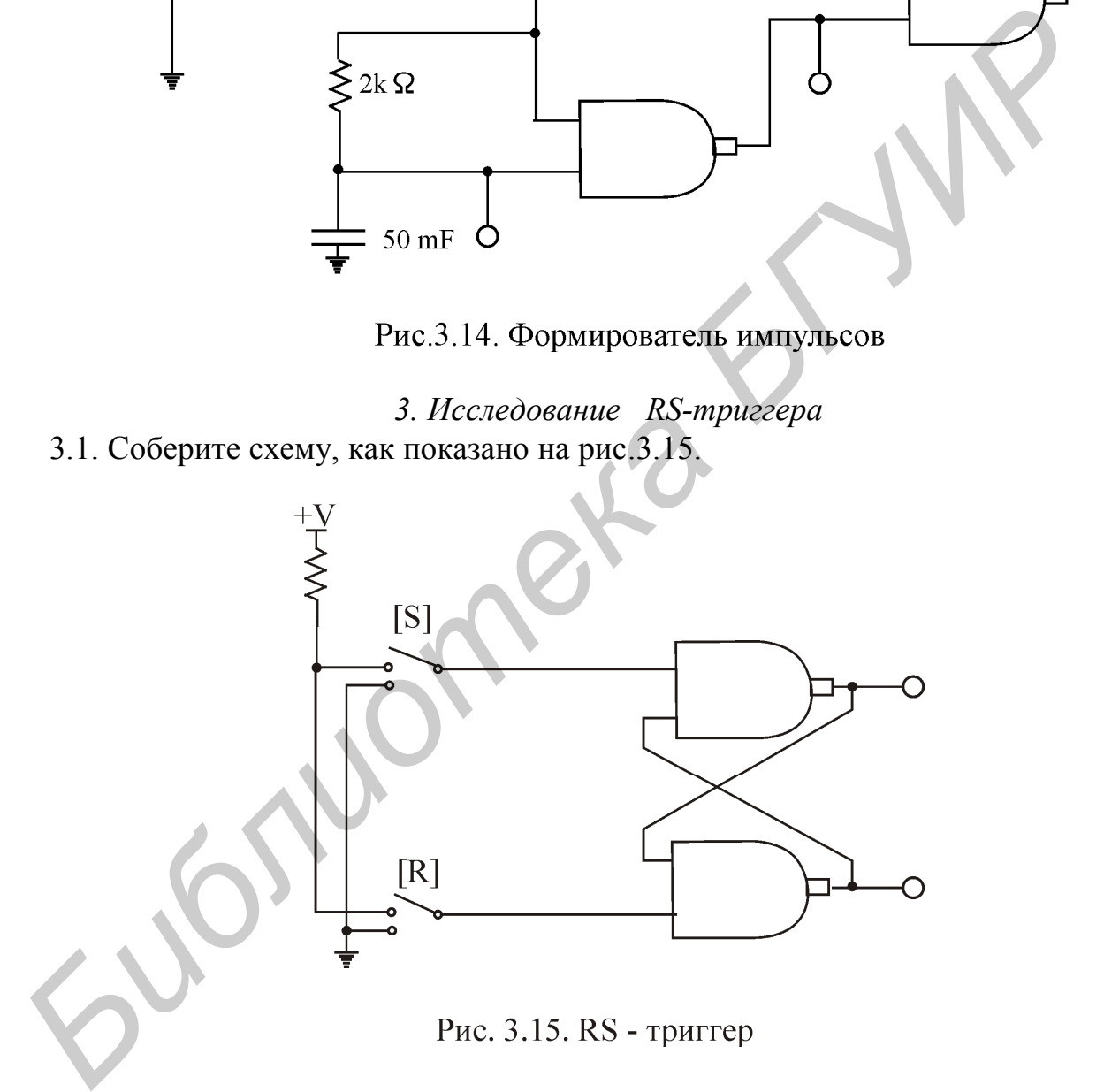

3.2. Включите анализ схемы и проанализируйте работу RS-триггера. Выясните, каким уровнем на R-входе триггер сбрасывается в ноль. Проверьте таблицу истинности RS-триггера.

3.3. Отключите анализ схемы.

*4. Исследование D-триггера*

4.1. Соберите схему, как показано на рис.3.16, а.

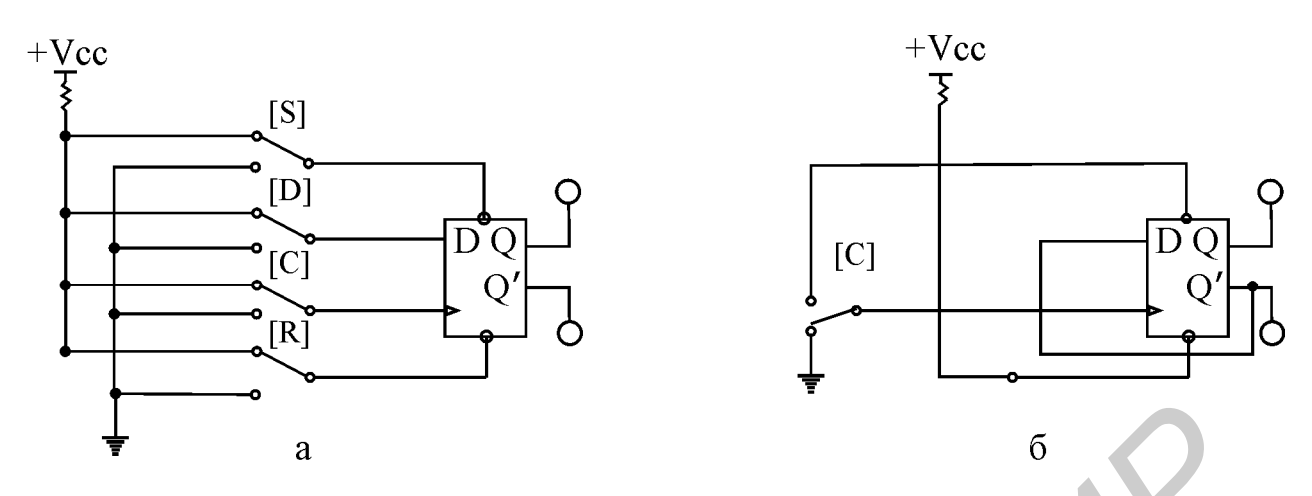

Рис. 3.16. D - триггер (а), счетный триггер (б)

4.2. Убедитесь в том, что при R=1, S=0 триггер устанавливается в "1"  $(O=1,$ Q'=0) независимо от состояния остальных входов.

4.3. Убедитесь в том, что при R=0, S=1 триггер устанавливается в "0" (Q=0, О'=1) независимо от состояния остальных входов.

4.4. Установите S=R=1, проверьте влияние остальных входов на выходы триггера. Объясните принцип работы триггера.

4.5. Из D-триггера можно сделать счетный триггер, который переключается по каждому фронту на С-входе. Для этого инверсный выход триггера Q' соедините с D-входом (рис.3.16, б). Подавая на С-вход импульсы, убедитесь, что триггер работает в счетном режиме.

4.6. Выключите анализ схемы.

#### 5. Исследование суммирующего счетчика

5.1. Соберите схему, изображенную на рис. 3.17. Включите схему.

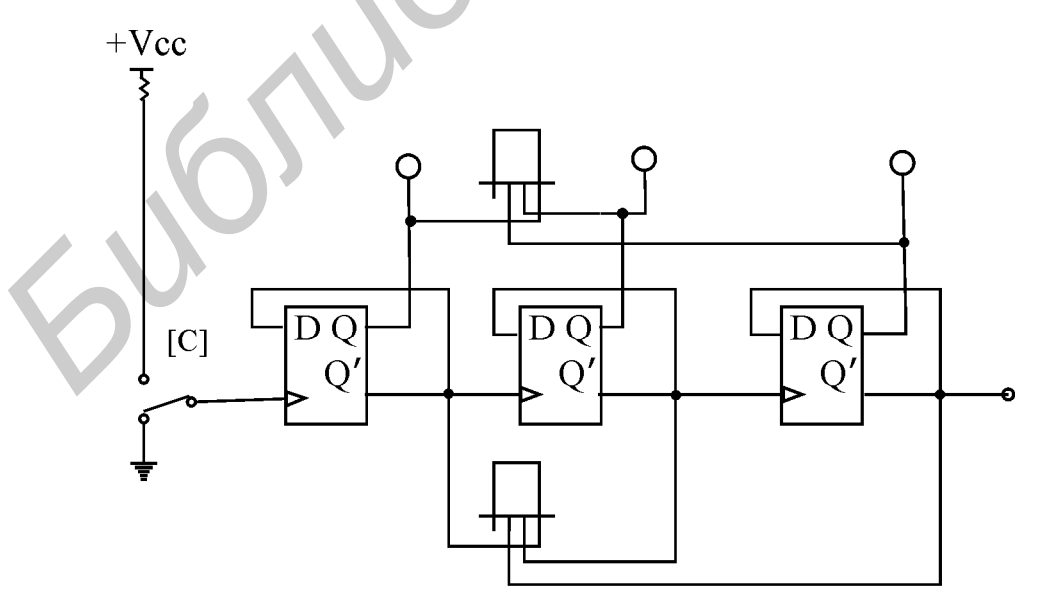

Рис. 3.17. Суммирующий счетчик

 5.2. Подавая на вход схемы тактовые импульсы при помощи ключа С и наблюдая состояние выходов счетчика при помощи логических пробников, составьте временные диаграммы работы суммирующего счетчика.

 5.3. Определите коэффициент пересчета счетчика. Обратите внимание на числа, формируемые состояниями инверсных выходов счетчика.

*6. Исследование счетчика с измененным коэффициентом пересчета*

6.1. Соберите схему, изображенную на рис. 3.18. Включите схему.

 6.2. Подавая на вход схемы тактовые импульсы при помощи ключа С и наблюдая состояние выходов счетчика при помощи логических пробников, составьте временные диаграммы работы счетчика и определите коэффициент пересчета.

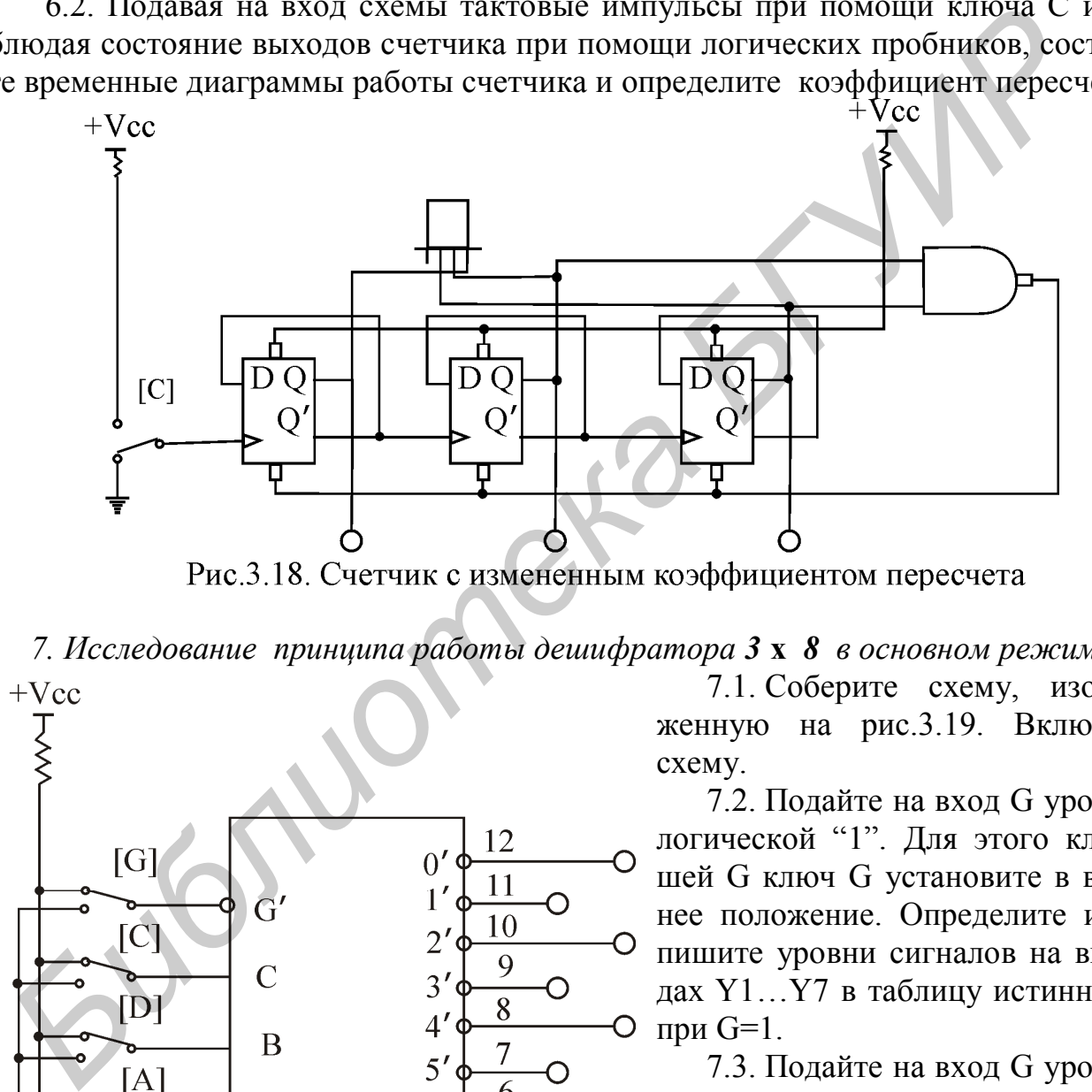

*7. Исследование принципа работы дешифратора 3* **х** *8 в основном режиме*

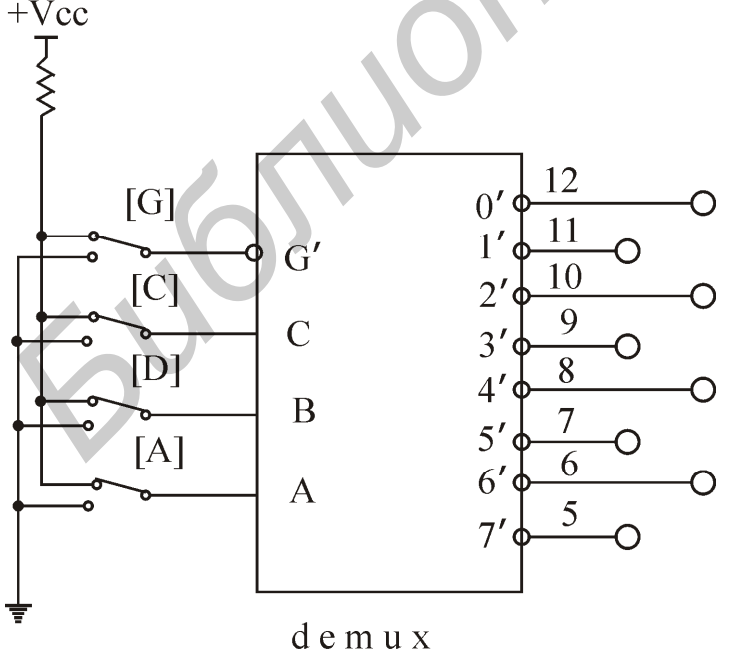

Рис.3.19. Исследование дешифратора

7.1. Соберите схему, изображенную на рис.3.19. Включите схему.

7.2. Подайте на вход G уровень логической "1". Для этого клавишей G ключ G установите в верхнее положение. Определите и запишите уровни сигналов на выходах Y1…Y7 в таблицу истинности  $O$  при  $G=1$ .

7.3. Подайте на вход G уровень логического "0" (ключ G установите в нижнее положение). Убедитесь, что дешифратор перешел в рабочий режим и на одном из выходов установился уровень логического "0".

7.4. Подавая все возможные комбинации уровней логических сигналов на входы А, В, С с помощью одноименных ключей и определяя с помощью логических пробников уровни логических сигналов на выходе схемы, заполните таблицу истинности дешифратора при G=0.

8. Исследование счетчика и дешифратора 8.1. Соберите схему, показанную на рис.3.20. Запустите анализ схемы.

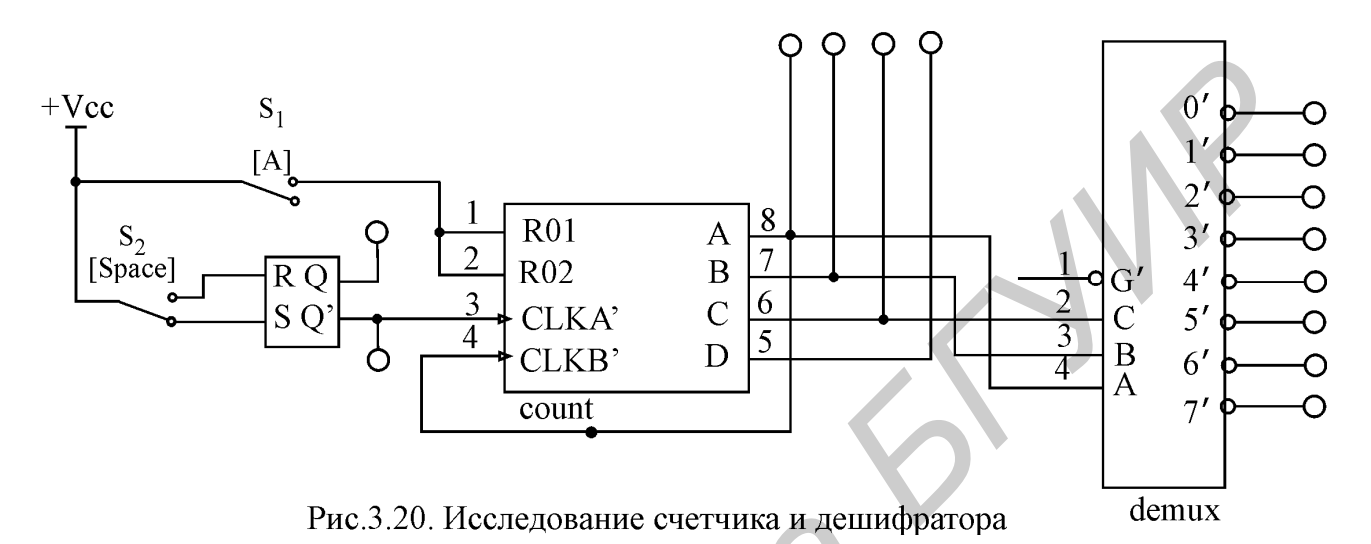

Нажимая кнопку S<sub>2</sub>, зарегистрируйте, как изменится код на выходах счетчика. Каким десятичным числам соответствует этот код? Разберитесь, как преобразуется этот код дешифратором. Объясните назначение кнопки S<sub>1</sub>.

Отключите анализ схемы.

9. Исследование счетчика с коэффициентом пересчета 7 9.1. Соберите схему, как показано на рис.3.21.

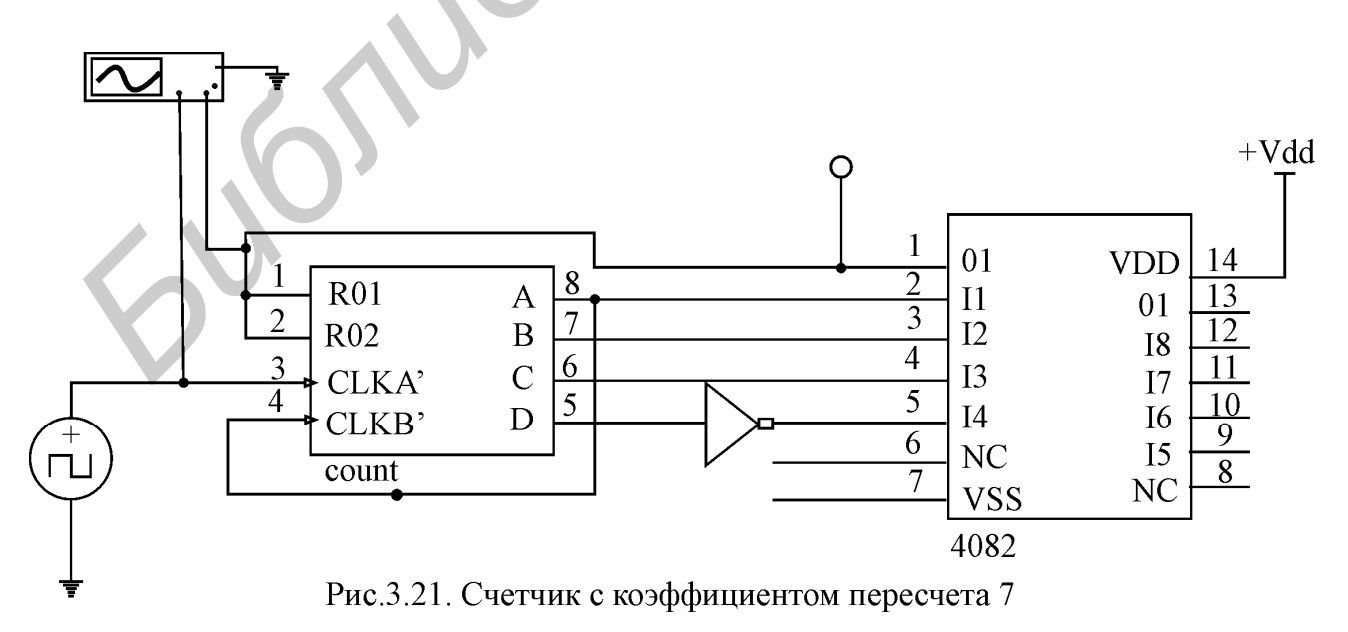

9.2. Включите анализ схемы. Снимите осциллограммы напряжений на входе и

на выходе счетчика.

9.3. Разорвите обратную связь. Снимите осциллограммы на входе и выходе.

9.4. Разберитесь в работе схемы счетчика с переменным коэффициентом пересчета. Как изменить схему, чтобы коэффициент пересчета был равен 3?

9.5. Отключите анализ схемы.

#### 10. Исследование мультиплексора

10.1. Соберите схему, как показано на рис.3.22.

10.2. Установите ключами 1 и 2 уровень логического "0" на входах 1G и 2G. Затем в пошаговом режиме последовательно подайте от генератора все слова последовательности для каждой комбинации логических уровней на входах А и В. Для каждого шага определите входы, сигналы с которых проходят на выходы. Зафиксируйте результаты.

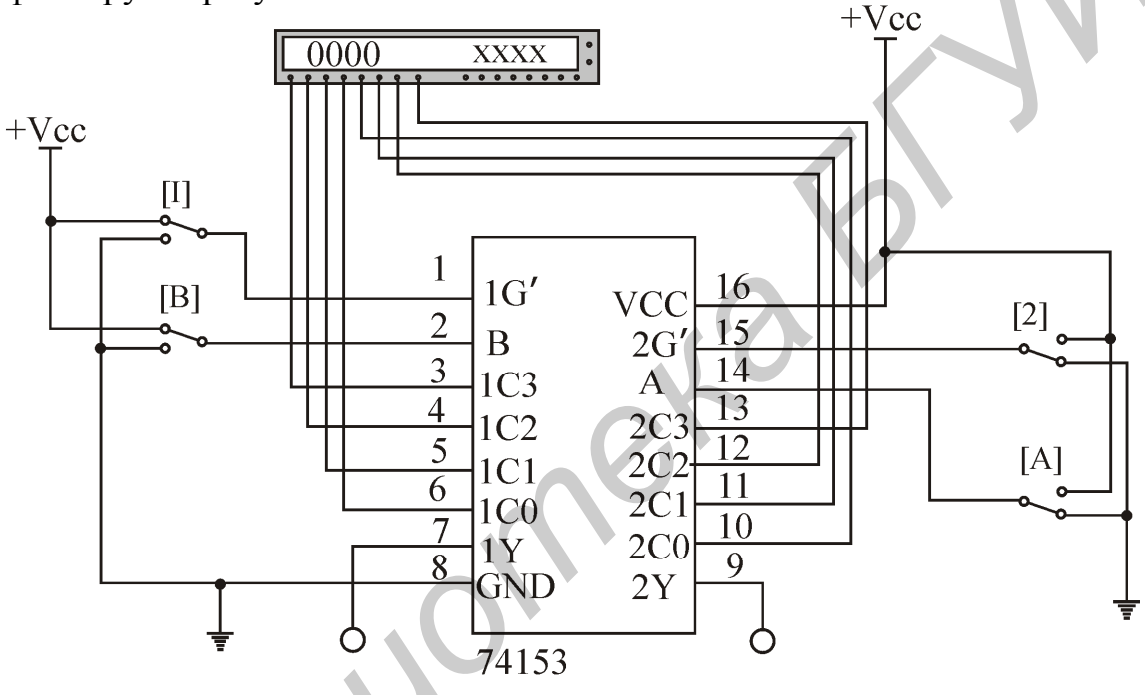

Рис.3.22. Исследование мультиплексора

10.3. При помощи ключа 1 установите уровень логической "1" на входе 1G микросхемы. Подавая на входы микросхемы слова от генератора, определите, какой из выходов микросхемы перестал реагировать на изменение состояния входов. Запишите обозначение этого выхода.

10.4. Повторите действия п. 10.3, установив на входе 2G уровень логической "1", а на входе 1G - уровень логического "0".

## Вопросы к лабораторной работе

- 1. Перечислите формулы работы основных логических элементов.
- 2. Что такое базовый логический элемент? Какова формула его работы?
- 3. Изложите работу принципиальной схемы базового логического элемента.
- 4. Чем отличается последовательная логика от комбинационной логики?
- 5. Как устроен и как работает RS-триггер? Какие уровни входных сигналов

называются активными?

- 6. Чем отличается D-триггер от RS-триггера? Что такое счетный вход?
- 7. Функциональная схема и работа счетчика.
- 8. Функциональная схема и работа дешифратора.
- 9. Функциональная схема и работа мультиплексора.
- 10. Устройство и работа генератора импульсов.
- 11. Устройство и работа формирователя импульсов.

**!** *Примечание. Приблизительное соответствие отечественных и зарубежных микросхем:*

 *отечественный тип зарубежный тип базовый элемент 2И-НЕ К155ЛА3 SN7400N,J; К155ЛА6 S8855; К155ЛА8 S8881; триггер К155ТМ2 DM8510, SN7474N,J; счетчик К155ИЕ5 DM8288; Микросхем:*<br> *Бизовый элемент 2II-HE K155JLA3 SN7400N,J;*<br> *K155JLA6 SS855;*<br> *K155JLA8 SS855;*<br> *K155JLA8 SS881;*<br> *SN7474N,J;*<br> *CUERIOBAHUE MCTOUHURGOB BTOPHUHOTO ЭЛЕКТРОПИТАНИЯ<br>
<i>DM8288;*<br> *MyNemunateKCOP K15* 

 *мультиплексор К155КП2 AM9309.* 

Лабораторная работа № 4

## **ИССЛЕДОВАНИЕ ИСТОЧНИКОВ ВТОРИЧНОГО ЭЛЕКТРОПИТАНИЯ**

#### **Цель работы**

Изучение устройства и принципов работы мостового выпрямителя, емкостного фильтра и стабилизаторов напряжения.

#### **Основные теоретические положения**

Источник вторичного электропитания (ИВЭ) - это устройство для питания отдельных электронных приборов.

Под первичным источником питания понимается сеть 220 B, 50 Гц. Здесь рассматриваются только ИВЭ, преобразующие энергию сети переменного тока частотой 50 Гц в энергию постоянного тока. Такие ИВЭ включают в себя выпрямитель, фильтр и стабилизатор (рис. 4.1).

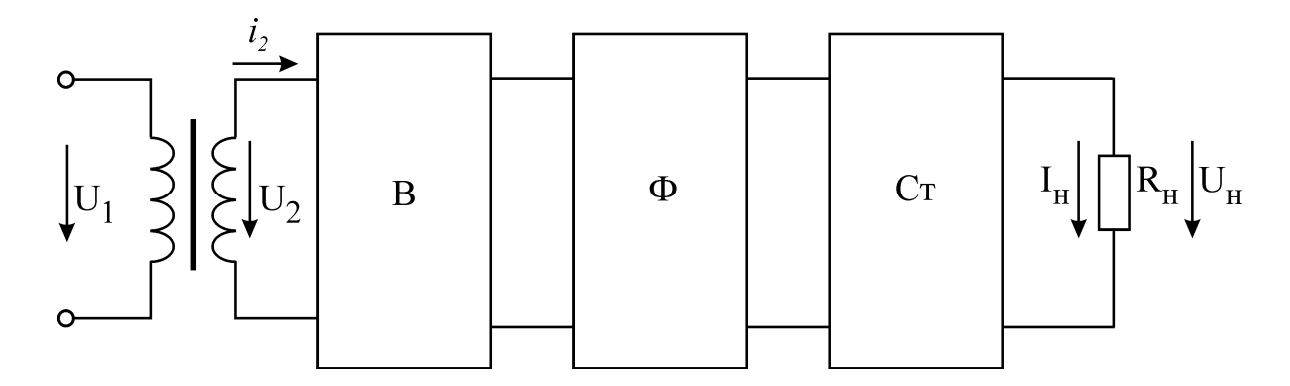

Выпрямитель B преобразует переменное напряжение на выходе трансформатора в однополярное, но не постоянное напряжение. Фильтр низкой частоты Ф подавляет переменную составляющую в выпрямленном напряжении. Стабилизатор Ст обеспечивает постоянство напряжения на нагрузке в условиях изменения напряжения питающей сети и тока нагрузки.

#### **Выпрямители**

Выпрямители бывают управляемые и неуправляемые, однофазные и трехфазные, однополупериодные и двухполупериодные. Здесь рассматривается лишь наиболее распространенная схема неуправляемого однофазного двухполупериодного мостового выпрямителя (рис. 4.2, б). Он собран на диодах VD1 – VD4. В качестве фильтра используется конденсатор С.

Подключение фильтра существенно меняет режим работы выпрямителя, поэтому ниже рассмотрены два варианта схемы выпрямителя: при отсутствии фильтрующего конденсатора и при его наличии.

#### *1. Работа выпрямителя без конденсатора фильтра*

В этом варианте работа схемы очень проста. В положительный полупериод напряжения  $u_2(t)$  (0 - Т/2 на рис. 4.2, а) открыта пара диодов VD2, VD3, а пара VD1, VD4 - заперта. Потенциал точки "а" выше потенциала точки "в", и ток идет по цепи "а"  $-$  VD3 –  $R_H -$  VD2 – "в". В отрицательный полупериод (Т/2 - Т) пары диодов меняются ролями. В обоих полупериодах ток через нагрузку *i*<sub>H</sub> идет в одном и том же направлении. Диаграмма тока *i*<sup>2</sup> во вторичной обмотке трансформатора в этом случае представляет собой обычную синусоиду (штриховая линия на рис. 4.2, а). Рис. 4.1. Функциональная схема ИВЭ<br> **Бипрямитель В** преобразует переменное напряжение на выходе трансфо<br>
одавляет переменное напряжение. Фильтр визкой частот<br>
одавляет переменное оспалающую в выпрямителии соспалающих<br>**Биг** 

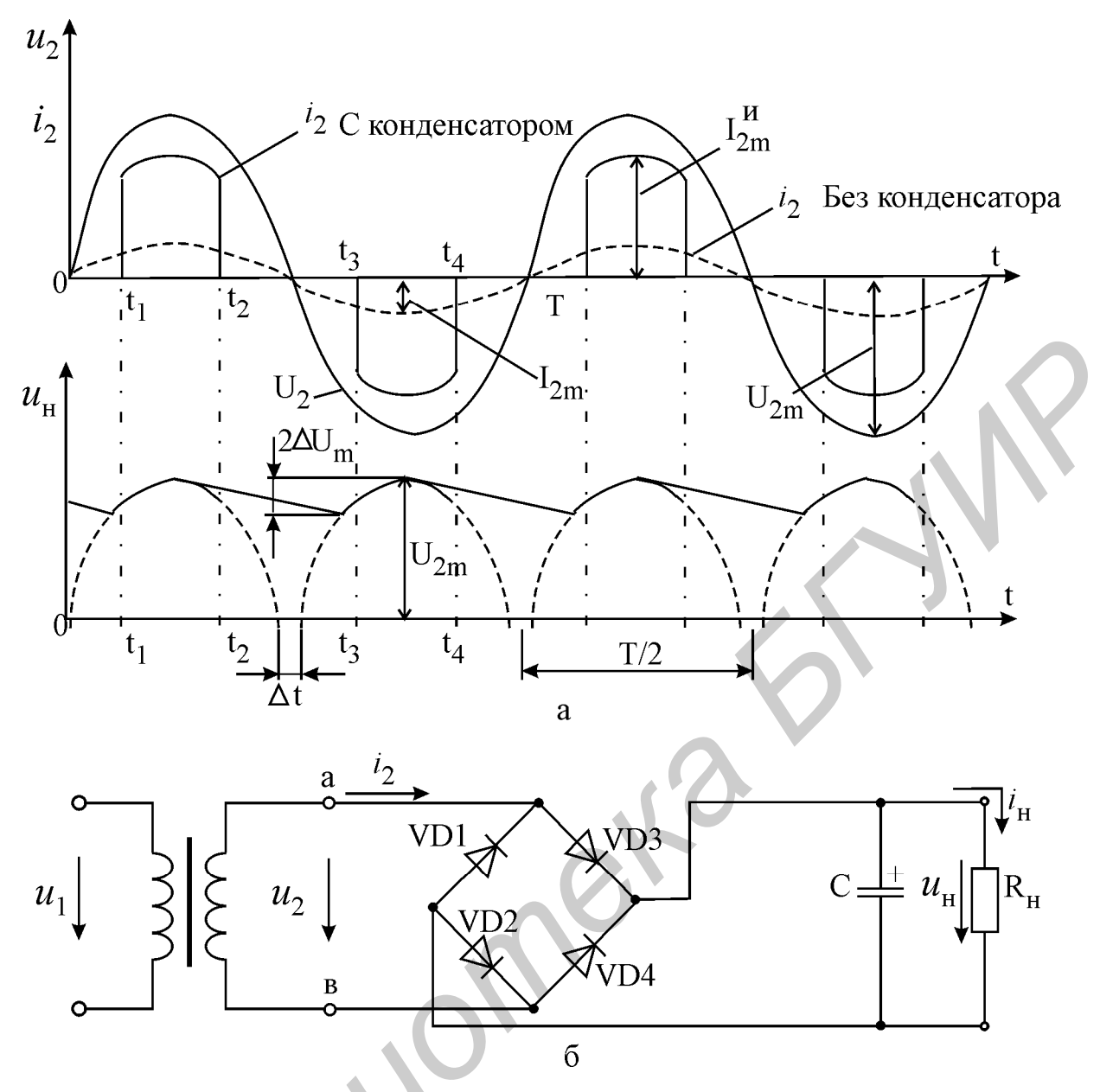

Рис. 4.2. Временные диаграммы напряжений и токов (а); схема мостового выпрямителя (б)

Диаграмма выпрямленного напряжения на нагрузку (штриховая линия на рис. 4.2, а) имеет примечательную особенность: между полупериодами напряжения есть промежутки времени  $\Delta t$ , на которых напряжение равно нулю. Эти промежутки обусловлены прямым падением напряжения на диодах  $U^* \approx 0.7 B$  и называются зонами нечувствительности. Эффект нечувствительности делает невозможным выпрямление малых напряжений порядка 2 - 3 В с помощью чисто диодных схем выпрямителей. В этих случаях используют более сложные выпрямители, содержащие помимо диодов еще и операционные усилители.

## 2. Работа выпрямителя при наличии конденсатора фильтра

Конденсатор С фильтра служит для сглаживания пульсаций выпрямленного напряжения. Он заряжается через малое сопротивление вторичной обмотки

трансформатора и открытых диодов, а разряжается через относительно большое сопротивление нагрузки. Поскольку заряд происходит гораздо быстрее, чем разряд, напряжение U<sub>н</sub> на конденсаторе (а значит, и на нагрузке) остается практически постоянным. При небольших токах нагрузки амплитуда  $\Delta U_m$  остаточных пульсаций может быть достаточно малой за счет увеличения емкости конденсатора С. При больших нагрузочных токах следует использовать фильтры с индуктивностью (здесь не рассматриваются).

При наличии конденсатора схема выпрямителя работает в импульсном режиме. Теперь для того чтобы пара диодов VD2, VD3 открылась, недостаточно только изменения отрицательной полуволны напряжения и<sub>2</sub> на положительную. Необходимо, чтобы напряжение  $\mathsf{u}_2$  стало больше напряжения на конденсаторе  $\mathsf{U}_\mathsf{H}^{\vphantom{1}},$  которое поддерживает диоды моста в запертом состоянии. Условие  $\mathsf{u}_2 \geqslant \mathrm{U}_{_{\mathrm{H}}}$  выполняется в промежутки времени  $t_1$  -  $t_2$  и  $t_3 - t_4$ , когда через диоды протекают импульсы тока, заряжающие конденсатор C (рис. 4.2, а). В остальное время диоды заперты, и ток I<sub>н</sub>через нагрузку протекает за счет разряда через нее конденсатора. Форма тока I<sub>н</sub> подобна форме напряжения U<sub>н</sub> на рис. 4.2, а. Амплитуда зарядных импульсов тока  $I^{\text{u}}_{2\text{m}}$  в 3 - 8 раз превышает значение постоянного тока  $I_{\text{H}}$  через нагрузку. **ECONDEATER AND THEORY THEORY THEORY THEORY AND SYSTEM AND THEORY CONTROLLATE AND TOWARD THEORY THAN THOT SHOW THEORY THIS CONFIDENTIAL CONDUCTS AND THEORY THAN THEORY THAN THEORY THAN THEORY THAN THEORY THAN THAN THAN T** 

Следует обратить внимание на то, что при отсутствии конденсатора среднее напряжение на нагрузке  $\rm U_{_H}$  составляет 0,9 действующего значения  $\rm U_2$  (без учета падения напряжения на диодах), а при наличии конденсатора напряжение U<sub>н</sub> близко к амплитудному значению  $U_{2m} = 1,41U_2$ .

## *Основные расчетные соотношения*

#### **1. При отсутствии конденсатора фильтра**

Напряжение на выходе трансформатора:  $u_2(t) = U_{2m} \sin \omega t$ .

Постоянная составляющая напряжения на нагрузке равна среднему значению выпрямленного напряжения:

$$
U_n = (2/T) \int_0^{T/2} U_{2m} \sin \omega t dt = (2/\pi) U_{2m} = 0.9U_2,
$$
 (4.1)

где  $U_2$  - действующее значение напряжения  $u_2(t)$ .

Из (4.1) следует, что

$$
U_2 = 1,11U_{\rm H}.
$$
 (4.2)

Поскольку диаграммы токов во вторичной обмотке i<sub>2</sub>(t) и в нагрузке i<sub>H</sub>(t) подобны диаграммам напряжений  $u_2(t)$  и  $u_H(t)$  соответственно, то можно записать, что действующее значение тока во вторичной обмотке трансформатора

$$
I_2 = 1.11I_H, \t\t(4.3)
$$

где I<sub>н</sub> - среднее значение тока в нагрузке.

Поскольку в рассматриваемой схеме полные мощности в первичной  $S_1$  и вторичной S<sub>2</sub> обмотках трансформатора примерно одинаковы (высокий КПД), то габаритная мощность сердечника трансформатора с учетом (4.2), (4.3) составит

$$
S_r = (S_1 + S_2)/2 = 1,23U_{H}I_{H} = 1,23P_{H}.
$$
\n(4.4)

Максимальное обратное напряжение на диодах равно амплитуде напряжения  $u_2(t)$ 

$$
U_{\text{o6p m}} = U_{2m} = 1.57 U_{\text{H}},\tag{4.5}
$$

а максимальный выпрямленный ток

$$
I_{\rm mpm} = I_{2m} = 1.57 I_{\rm H}.
$$
 (4.6)

Диоды подбираются по (4.5), (4.6).

## **2. При наличии конденсатора фильтра**

Амплитуда напряжения  $U_{2m}$  на вторичной обмотке трансформатора определяется по формуле

$$
U_{2m} = U_{H} + \Delta U_{m} + 2U^{*},
$$
\n(4.7)

где  $\Delta U_m$  - допустимая амплитуда пульсаций (рис. 4.2,а);  $U^* \approx 0.7 B$  - прямое напряжение на открытом диоде;  $U_{\text{H}}$ - желаемое постоянное напряжение на нагрузке. Тогда искомое действующее значение напряжения  $u_2(t)$ 

$$
U_2 = U_{2m} / \sqrt{2} \,. \tag{4.8}
$$

Емкость фильтра подбирается по формуле

$$
C \ge I_{\rm H} / (4\Delta U_{\rm m} f)(\Phi),\tag{4.9}
$$

где f (Гц) - частота выпрямленного напряжения.

Обратное напряжение и средний прямой ток диодов по-прежнему выбираются по формулам (4.5), (4.6). Амплитуда импульсов зарядного тока существенно превышает средний ток, но выпрямительные диоды рассчитаны и на такой режим работы.  $U_{\text{of}p,m} = U_{2m} = 1.57U_{\mu}$ ,<br> **ARCEIMATIBILIE BEILD ANDEREMATE AND THE USE ASSEMBLANCE AND INTERFERENCE ASSAULT AND HEREN THE PARTICLE TO A MULTIMATE AND MULTIMATE AND ANOTHER AND ANDERENT AND ANOTHER AND ANOTHER AND A** 

# **Стабилизаторы напряжения**

Стабилизатором напряжения называется устройство, автоматически обеспечивающее поддержание постоянного напряжения на нагрузке с заданной точностью.

На практике широкое применение получили компенсационные стабилизаторы, которые подразделяют на стабилизаторы непрерывного и импульсного регулирования. Основным параметром, характеризующим качество работы всех стабилизаторов, является коэффициент стабилизации. Дестабилизирующими факторами, из-за которых изменяется выходное напряжение стабилизатора, являются изменения входного напряжения стабилизатора и нагрузочного тока. Коэффициент стабилизании

$$
K_{cr} = (\Delta U_{BX} / U_{BX}) / (\Delta U_{BBX} / U_{BBX})
$$
\n(4.10)

показывает, во сколько раз относительное приращение напряжения на выходе стабилизатора меньше вызвавшего его относительного приращения напряжения на вхоле.

Помимо коэффициента стабилизации стабилизаторы характеризуются:

1) коэффициентом полезного действия:

$$
\eta = P_{\rm H}/(P_{\rm H} + P_{\rm H}), \tag{4.11}
$$

где Р<sub>н</sub> - полезная мощность в нагрузке; Р<sub>п</sub> - мощность потерь;

2) выходным сопротивлением г<sub>вых</sub>.

Компенсационные стабилизаторы обладают высоким коэффициентом стабилизации (K<sub>CT</sub> >1000) и очень низким выходным сопротивлением ( $r_{\text{BbX}} = 10^{-3}$  - 10<sup>-4</sup> Ом). Таким образом, компенсационные стабилизаторы напряжения представляют собой практически идеальные источники ЭДС.

По принципу действия компенсационные стабилизаторы являются системами автоматического регулирования. Постоянство выходного напряжения обеспечивается за счет отрицательной обратной связи по напряжению. Функциональная схема стабилизатора изображена на рис. 4.3.

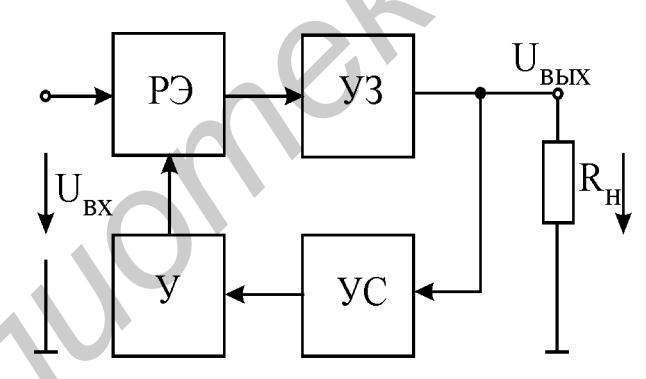

Рис. 4.3. Функциональная схема компенсационного стабилизатора: РЭ - регулируемый элемент, УЗ - узел защиты, УС - узел сравнения, У - усилитель

РЭ (транзистор) компенсирует изменения входного напряжения U<sub>nv</sub> таким образом, чтобы поддерживалось постоянство выходного напряжения. Узел сравнения (УС) сравнивает величину выходного напряжения с некоторым опорным напряжением. Усилитель (У) усиливает разность между выходным и опорным напряжениями и управляет РЭ так, чтобы эту разность свести к нулю. Узел защиты (УЗ) предотвращает выход стабилизатора из строя при коротком замыкании на выходе.

Ниже рассматриваются принципиальные схемы стабилизаторов непрерывного и импульсного действия.

## Компенсационные стабилизаторы непрерывного действия (линейные)

Пример электрической принципиальной схемы компенсационного стабилизатора непрерывного действия (другое его название - линейный стабилизатор) приведен на рис. 4.4. Это - один из стабилизаторов, исследуемых в лабораторной работе. Узел сравнения в этом стабилизаторе состоит из параметрического стабилизатора (стабилитрон VD1 и резистор R<sub>2</sub>) и резистивного делителя R<sub>6</sub>, R<sub>7</sub>, R<sub>8</sub>. Уси-<br>лителем разностного напряжения служит усилительный каскад с общим эмиттером на транзисторе VT3 и резисторе R<sub>1</sub>. Узел защиты собран из транзистора VT4 и резисторов R<sub>4</sub>, R<sub>5</sub>. В качестве регулирующего элемента используется составной транзистор VT1, VT2.

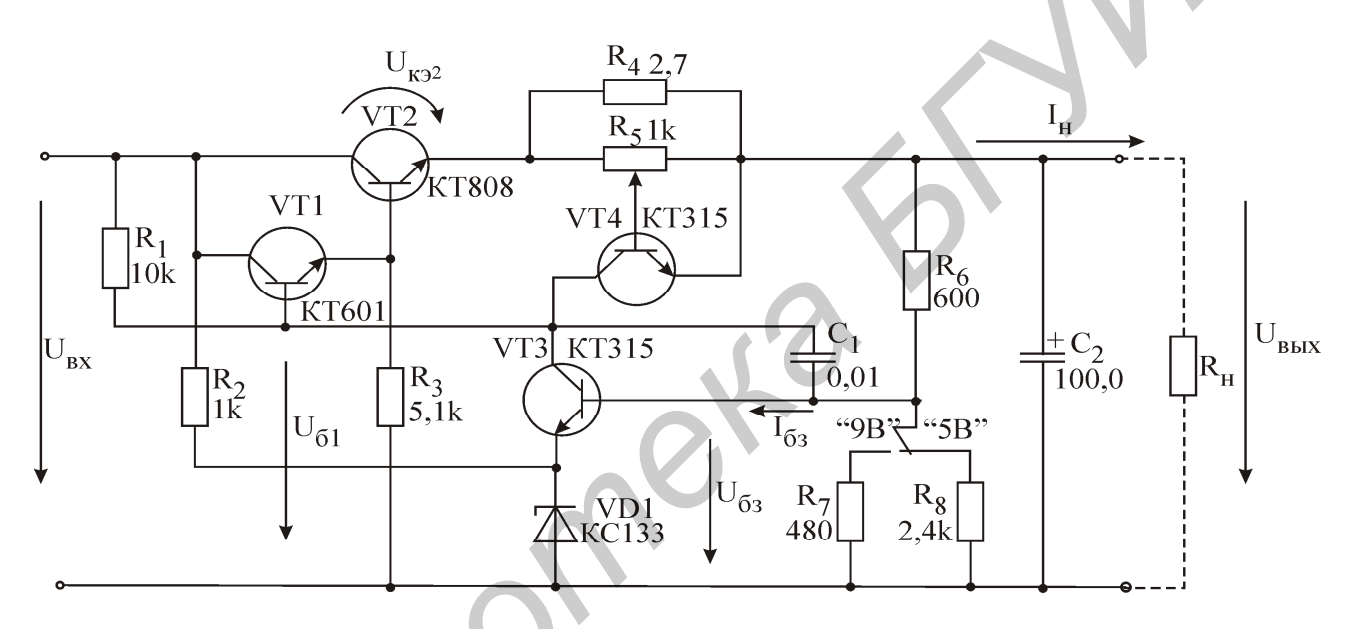

Рис. 4.4. Стабилизатор напряжения непрерывного действия

Рассмотрим работу схемы. Пусть вследствие роста входного напряжения U<sub>BX</sub> напряжение на выходе стабилизатора U<sub>BbIX</sub> также возросло. Тогда напряжение на нижнем плече R<sub>8</sub> делителя также увеличится, что приведет к росту базового тока I<sub>63</sub> транзистора VT3. Транзистор VT3 "приоткроется", потенциал его коллектора, а значит, и потенциал базы транзистора VT1 снизится. Составной транзистор VT1, VT2 "подзапрется", напряжение U<sub>кэ2</sub> между коллектором и эмиттером возрастает и "скомпенсирует" увеличение входного напряжения. Выходное напряжение вернется к исходной величине. Работа схемы выражается следующей логической диаграммой:

$$
\uparrow U_{\text{BLX}} \Rightarrow \uparrow U_{63} \Rightarrow \text{omnupanue} \quad VT3 \Rightarrow \downarrow U_{\kappa 3} \Rightarrow \downarrow U_{61} \Rightarrow \text{sanupanue} \quad VT1,
$$
\n
$$
VT2 \Rightarrow \uparrow U_{\kappa 32} \Rightarrow \downarrow U_{\text{BLX}}.
$$

Резистор R<sub>3</sub> повышает температурную устойчивость стабилизатора. Для устранения возможности самовозбуждения стабилизатора и возникновения автоколебаний служит отрицательная обратная связь по напряжению. Она реализована с помощью конденсатора  $C_1$ . Конденсатор  $C_2$  на выходе стабилизатора улучшает работу стабилизатора при скачкообразных изменениях нагрузки.

Рассмотрим работу схемы защиты от короткого замыкания. При возрастании выходного тока I<sub>н</sub> увеличивается и падение напряжения на резисторах R<sub>4</sub> и R<sub>5</sub>. Часть этого напряжения снимается с потенциометра R<sub>5</sub> и при чрезмерном возрастании I<sub>H</sub> отпирает транзистор VT4, что приводит к снижению напряжения U<sub>61</sub>. Составной транзистор регулирующего элемента подзапирается, а значит, выходной ток ограничивается некоторым значением, которое регулируется потенциометром  $R_5$ .

Логическая диаграмма:

↑  $I_{\text{H}}$  =>↑  $U_{\text{R5}}$  => отпирание VT4 =>↓  $U_{\text{K34}}$  =>↓  $U_{\text{H}}$  => подзапирание VT1,  $VT2 \Rightarrow$  ограничение тока  $I_{\text{H}}$ 

При рабочих токах I<sub>н</sub> транзистор VT4 заперт.

Достоинства линейных стабилизаторов - это относительно простые схемные решения, малое выходное сопротивление и большой коэффициент стабилизации.

Недостатки линейных стабилизаторов связаны с низким значением КПД - он не превышает 0,5 - 0,75 и приближенно определяется по формуле

$$
\eta = U_{\text{BbIX}} / U_{\text{BX}} \tag{4.12}
$$

Транзисторы регулирующего элемента рассеивают большую мощность, и их приходится устанавливать на громоздких радиаторах.

Напряжение на выходе стабилизатора устанавливается делителем  $R_6$ ,  $R_8$  и определяется формулой

$$
U_{\text{BbIX}} = U_{63}(1 + R_6/R_8). \tag{4.13}
$$

Регулируя сопротивление нижнего плеча делителя напряжения (R<sub>8</sub> или R<sub>7</sub>), можно изменить напряжение на выходе стабилизатора. Напряжение в средней точке делителя:

$$
U_{63} = U_{cr} + U_{633}.
$$
 (4.14)

В рассматриваемой схеме напряжение на стабилитроне  $U_{CT} = 3.3 B$ , а напря

жение  $U_{633}^{\dagger} = U^* = 0.7B$ .

#### Импульсные стабилизаторы напряжения (ключевые)

Транзисторы регулирующего элемента работают в ключевом режиме, за счет чего КПД достигает 0.92 - 0.98. Исследуемая в лабораторной работе схема ключевого стабилизатора приведена на рис. 4.5.

Роль регулирующего элемента выполняет мощный транзистор VT3. Усили-

тель с большим коэффициентом усиления собран на транзисторах VT1, VT2.

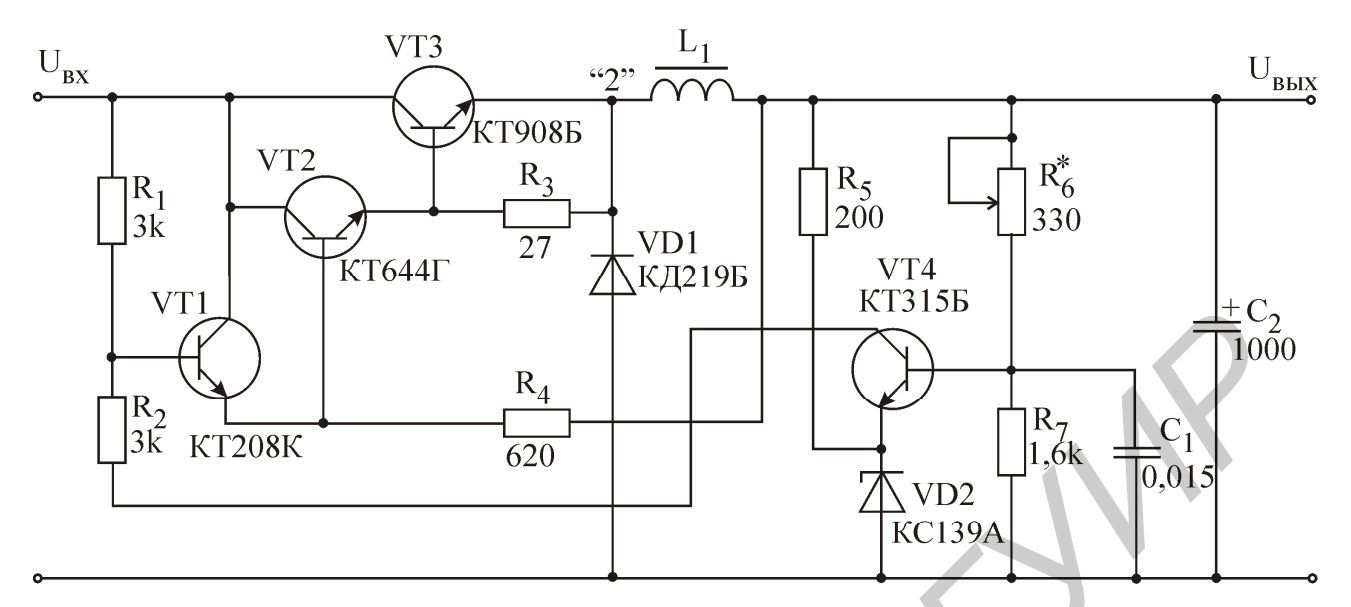

Рис. 4.5. Импульсный стабилизатор напряжения

Транзистор VT4 сравнивает напряжения на опорном стабилитроне VD2 и на выходе стабилизатора (точнее, на резисторе  $R_7$ ). Одновременно VT4 осуществляет начальное усиление разностного напряжения. Новым элементом по сравнению со схемой линейного стабилизатора является фильтр низкой частоты, состоящий из

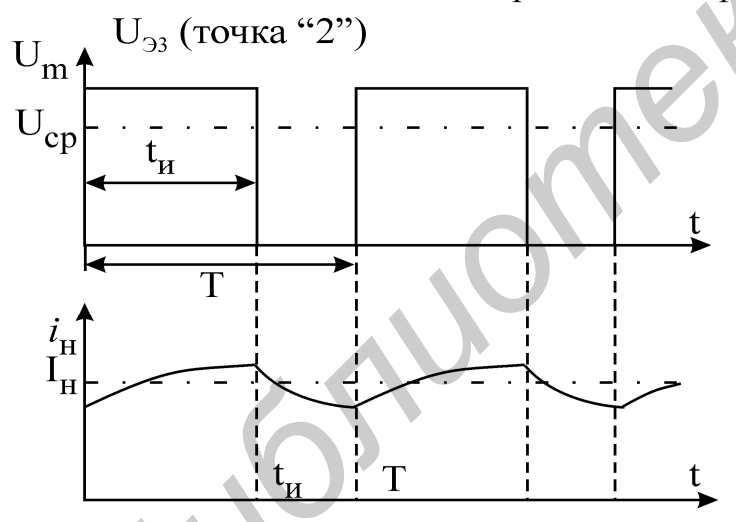

Рис.4.6. Временные диаграммы работы ключевого стабилизатора

дросселя L<sub>1</sub> и конденсатора С<sub>2</sub>. Диод VD1 создает цепь для протекания нагрузочного тока в моменты времени, когда регулирующий транзистор VT3 закрыт. Схема защиты отсутствует. В рабочем режиме транзистор регулирующего элемента переключается с частотой в несколько килогерц, подавая на вход фильтра L<sub>1</sub>, C<sub>2</sub> прямоугольные импульсы (рис. 4.6).

На выход фильтра передается лишь постоянная составляющая напряжения с его входа (среднее значение). Это среднее значение на-

пряжения определяется амплитудой  $U_m$  и коэффициентом заполнения  $t_{\mu}/T$  импульсов, согласно формуле  $U_{cn} = U_m t_n / T$ .

Очевидно, что при фиксированных напряжениях на входе и на выходе коэффициент заполнения импульсов должен оставаться неизменным. При изменениях тока нагрузки для поддержания неизменности выходного напряжения меняется только частота импульсов (чем больше ток, тем выше частота). При изменениях входного напряжения должен меняться коэффициент заполнения.

Рассмотрим работу схемы более подробно. При подаче входного напряжения  $U_{BX}$  регулирующий транзистор VT3 открывается и пропускает входное напряжение в точку "2". Так как ток через дроссель  $L_1$  не может изменяться скачком, то напряжение на выходе стабилизатора будет увеличиваться постепенно. Соответственно в блоке сравнения начнет увеличиваться напряжение на нижнем плече делителя R<sub>7</sub>. При достижении этим напряжением значения  $\approx 4.6B(3.9B + U_{524})$ транзистор VТ4 отпирается, что приводит к отпиранию транзистора VT1 и запиранию транзисторов VТ2 и VT3. После этого напряжение на выходе стабилизатора и в блоке сравнения начинает уменьшаться. При снижении напряжения на  $R_7$ до 4,6 B транзистор VТ4 закрывается, что приводит к отпиранию транзисторов VТ2 и VT3. Далее все процессы повторяются. Логика работы схемы за один цикл:

$$
\uparrow U_{\text{bmx}} \Rightarrow \uparrow VT4 \Rightarrow \uparrow VT1 \Rightarrow \downarrow VT2 \Rightarrow \downarrow VT3 \Rightarrow \downarrow U_{\text{bmx}} \Rightarrow \downarrow VT4 \Rightarrow \downarrow
$$

 $\downarrow$  *VT1* =>  $\uparrow$  *VT2* =>  $\uparrow$  *VT3* =>  $\uparrow$  *U*<sub>BbIX</sub>....

Основным достоинством ключевых стабилизаторов является их экономичность, а основным недостатком - наличие пульсаций выходного напряжения. Эти пульсации принципиально не могут быть сведены к нулю, так как переключения регулирующего элемента возможны только при изменениях выходного напряжения. **FOR A B транистиче с последают** и и в блоке сравнения начинает уменьшаться. При снижении напряжения на последают и со 4,6 В транистор VT2 и VT3. Далее все процессы повторянотся и Погика работы схемы за один д<br>  $\uparrow$  *L* 

Выходное напряжение стабилизатора регулируется делителем напряжения R6, R<sup>7</sup> и определяется формулой, аналогичной (4.13).

#### **Домашнее задание**

1. Изучите раздел «Источники вторичного электропитания» [3, с.244 – 272] и сведения, изложенные выше.

2. Подготовка данных для исследования мостового выпрямителя.

2.1. Изобразите в отчете схему мостового выпрямителя (рис. 4.2, в). Напряжение на выходе вторичной обмотки трансформатора:  $u_2(t) = 14,1\sin 314t$  (B).

2.2 . Рассчитайте величину среднего напряжения на нагрузке по формуле (4.1), считая, что конденсатор фильтра в схеме отсутствует.

2.3. Определите постоянную составляющую тока  $I_H$  через нагрузку (по закону Ома).

2.4 . По формулам (4.4) - (4.6) определите габаритную мощность трансформатора, максимальное обратное напряжение и максимальный выпрямленный ток через диоды моста.

2.5 . По формуле (4.9) определите, какую емкость должен иметь конденсатор С, чтобы амплитуда пульсаций  $\Delta U_m$  составляла 5% от  $U_H$ . Средний ток нагрузки определите по закону Ома.

2.6. Пользуясь формулой (4.7) и полагая  $\Delta U_m = 0.1 U_H$ , определите напряжение на нагрузке  $U_{H}$  при емкости конденсатора фильтра, рассчитанной в п.2.5. Амплитуду напряжения  $U_{2m}$  см. в п.2.1.

3. Подготовка данных для исследования стабилизаторов.

3.1. Изобразите в отчете схему линейного стабилизатора напряжения (рис. 4.4). Под схемой запишите логические диаграммы ее работы.

3.2. По формулам (4.13), (4.14) определите выходное напряжение стабилизатора для обоих вариантов сопротивлений  $(R_7$  и  $R_8$ ) в нижнем плече делителя напряжения.

3.3. Полагая, что напряжение на входе стабилизатора  $U_{BX} = 12B$ , определите КПД стабилизатора для полученных значений напряжения на выходе (формула  $(4.12)$ ).

3.4. Изобразите в отчете схему ключевого стабилизатора (рис. 4.5) и логическую диаграмму его работы. Рассчитайте значение резистора  $R_6$ , при котором на выходе стабилизатора установится напряжение  $U_{BMI} = 5B$ .

3.5. Оцените коэффициент заполнения импульсов  $t_w/T$  амплитудой 12 В, обеспечивающий среднее значение напряжения 5 В. То же – для амплитуды импульсов 20 В.

## **Последовательность выполнения работы**

*1. Создание и подготовка модели*

1.1. Соберите модель, как показано на рис. 4.7.

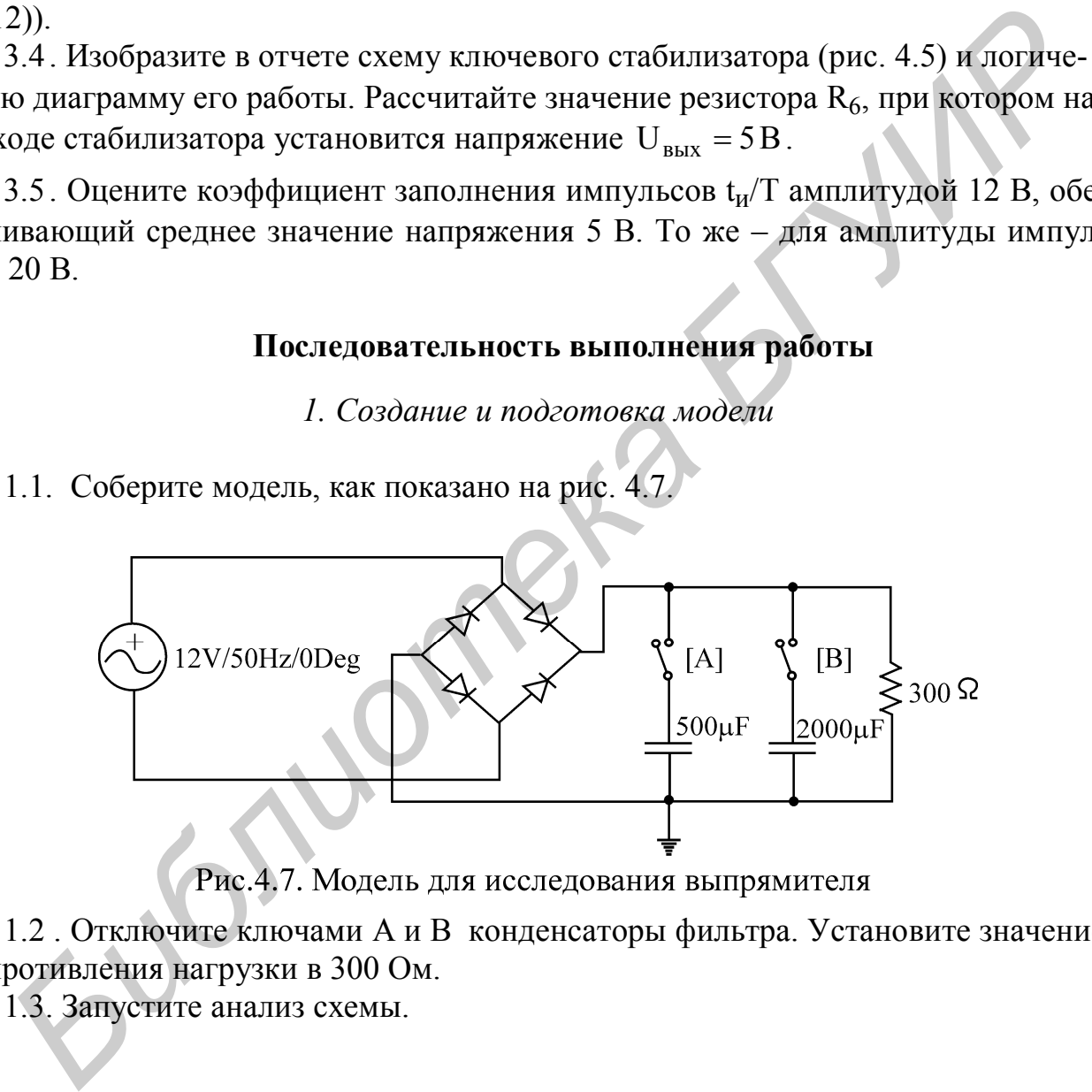

1.2 . Отключите ключами А и В конденсаторы фильтра. Установите значение сопротивления нагрузки в 300 Ом.

1.3. Запустите анализ схемы.

## *2. Исследование выпрямителя без фильтра*

2.1. Подключите осциллограф к выходу генератора напряжения. Измерьте амплитуду  $U_{2m}$  и период Т напряжения  $u_2(t)$  на выходе генератора. Сравните их с амплитудой и периодом напряжения, заданного в п.2.1 домашнего задания. Если амплитуды отличаются, скорректируйте расчеты.

2.2. Измерьте напряжение  $U_2$  вольтметром. Как соотносятся показания вольт-

метра  $U_2$  и осциллографа  $U_{2m}$ ? Найдите соотношение  $U_{2m}/U_2$ .

2.3. Подключите осциллограф к выходу диодного моста. На экране осциллографа выпрямленное напряжение  $u_H(t)$ . Почему его амплитуда  $U_{Hm}$  меньше, чем амплитуда синусоиды? Увеличьте участок осциллограммы около 0 В. Откуда взялись плоские участки? Измерьте их длительность и дайте объяснение.

2.4. Измерьте вольтметром напряжение U<sub>H</sub> на выходе моста. Как оно соотносится с действующим значением напряжения  $U_2$ , измеренным в п.2.2? Сравните с формулой (4.2).

2.5. Включите в схему последовательно генератору резистор  $R = 1$  Ом. Подключите осциллограф к этому резистору. Напряжение на этом резисторе по форме подобно току в генераторе. Зная, что сопротивление  $R = 1$  Ом, определите амплитуду тока I<sub>2m</sub>. Зарисуйте осциллограмму тока.

2.6. Снимите осциллограмму на диоде выпрямителя. Зарисуйте ее.

## 3. Исследование выпрямителя с фильтром

3.1. Подключите к выходу выпрямителя конденсатор  $C = 500$  мкФ. Попробуй- $\therefore$  больше 10% или меньше? те предсказать амплитуду пульсаций Теперь снимите осциллограмму напряжения u<sub>H</sub>(t) на выходе выпрямителя. Измерьте амплитуду пульсаций  $\Delta U_m$ . Рассчитайте ее, пользуясь формулой (4.9). Совпадает?

3.2. Измените сопротивление нагрузки на R<sub>H</sub> = 100 Ом. Как изменилась амплитуда пульсаций? Подключите параллельно конденсатору в 500 мкФ еще и конденсатор в 2000 мкФ. Общая емкость возросла в 5 раз. Как это отразилось на пульсациях?

3.3. Повторите пп. 2.5 и 2.6 при наличии конденсаторов фильтра. Переключая тумблеры, выясните, как влияет величина емкости фильтра на форму тока i2(t) в цепи генератора. Зарисуйте осциллограммы тока i<sub>2</sub>(t).

## 4. Выходное сопротивление выпрямителя

4.1. Включите оба конденсатора фильтра. Измерьте напряжение  $U_{\mu}$  при сопротивлении нагрузки R<sub>H</sub> = 100 Ом.

4.2. Отключив нагрузку, измерьте напряжение на выходе выпрямителя  $U_{XX}$  в режиме холостого хода.

4.3. Определите выходное сопротивление источника по формуле

 $r_{\text{b hX}} = R_{\text{H}} (U_{\text{XX}} - U_{\text{H}})/U_{\text{H}}$ .

4.4. Отключите анализ схемы.

## 5. Исследование линейного стабилизатора

5.1. Соберите схему, как показано на рис. 4.8. На вход стабилизатора подайте постоянное напряжение 12 В. На выход стабилизатора подключите нагрузочное сопротивление 100 Ом. В цепь нагрузки включите амперметр.

5.2. Включите анализ схемы.

5.3. Переключая тумблер в цепи делителя напряжения  $S_6$  "5 В/9 В", измерьте

вольтметром выходное напряжение стабилизатора. Почему оно меняется? Проверьте, меняется ли при этом напряжение в средней точке выходного делителя напряжения.

5.4. Подавая на вход стабилизатора напряжения 20 B/ 12 B, измерьте, как меняются напряжения и токи на выходе стабилизатора. По формуле (4.10) рассчитайте коэффициент стабилизации.

5.5. Рассчитайте потребляемую  $P_1$  ( $U_{gx}I_{gx}$ ) и отдаваемую  $P_2$  ( $U_{bmx}I_{bmx}$ ) мощности. Найдите КПД стабилизатора по формуле (4.11). Сравните его с найденным в домашнем задании. Определите мощность, рассеиваемую проходным транзистором 2N4401.

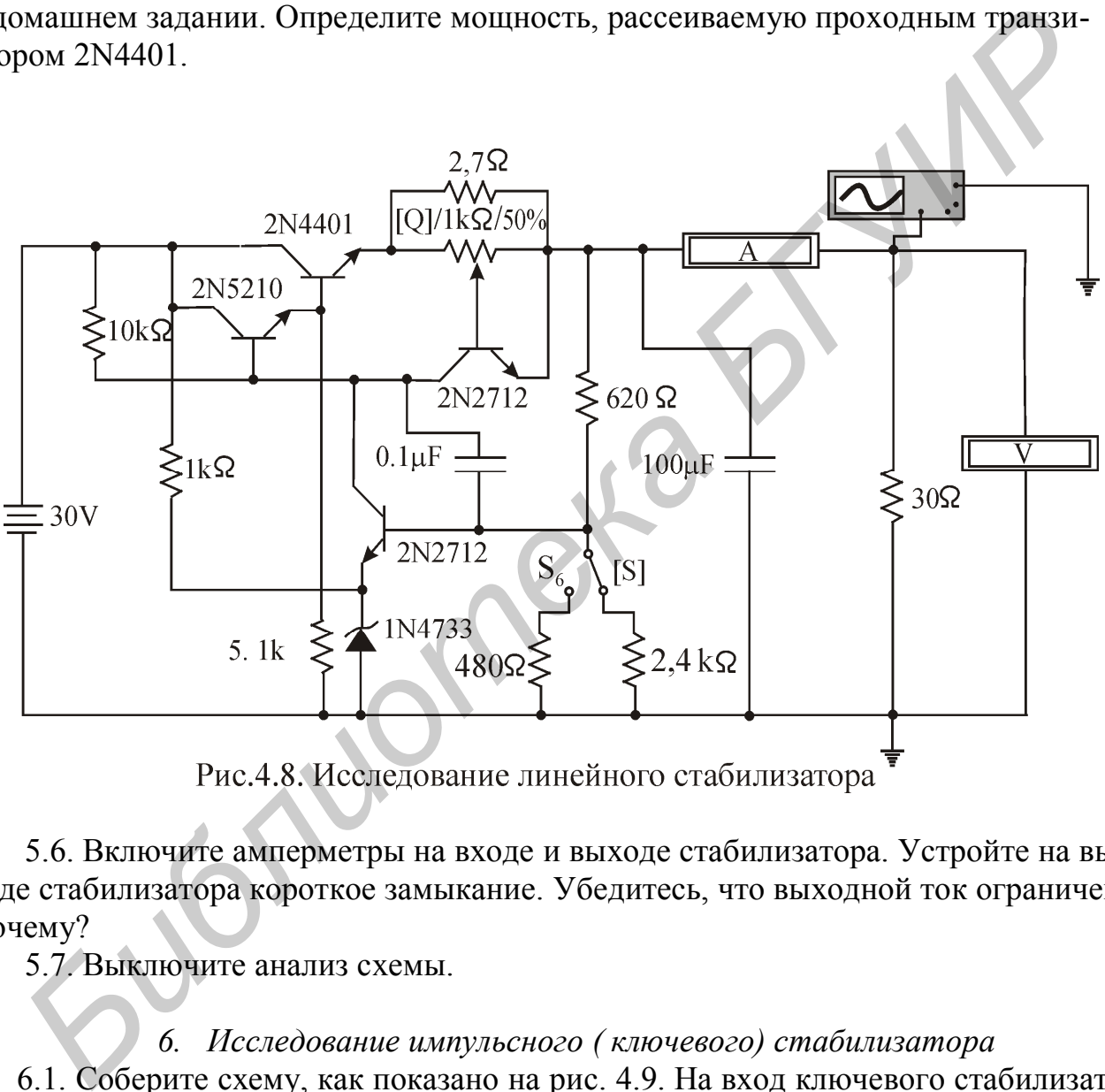

 5.6. Включите амперметры на входе и выходе стабилизатора. Устройте на выходе стабилизатора короткое замыкание. Убедитесь, что выходной ток ограничен. Почему?

5.7. Выключите анализ схемы.

## *6. Исследование импульсного ( ключевого) стабилизатора*

6.1. Соберите схему, как показано на рис. 4.9. На вход ключевого стабилизатора подайте постоянное напряжение 12 В, а на его выход подключите нагрузочное сопротивление 30 Ом. Последовательно со входом и выходом подключите амперметры. Включите анализ схемы.

6.2. Снимите осциллограмму напряжения на эмиттере проходного транзистора BD901. Объясните с ее помощью принцип работы стабилизатора.

6.3. Подавая на вход стабилизатора напряжения 20 В/12 В, проконтролируйте вольтметром изменения напряжений на входе и выходе стабилизатора. Меняется ли выходное напряжение? Зарисуйте осциллограммы напряжений на эмиттере проходного транзистора для обоих случаев. Сравните коэффициенты заполнения в осциллограммах со значениями, рассчитанными в домашнем задании.

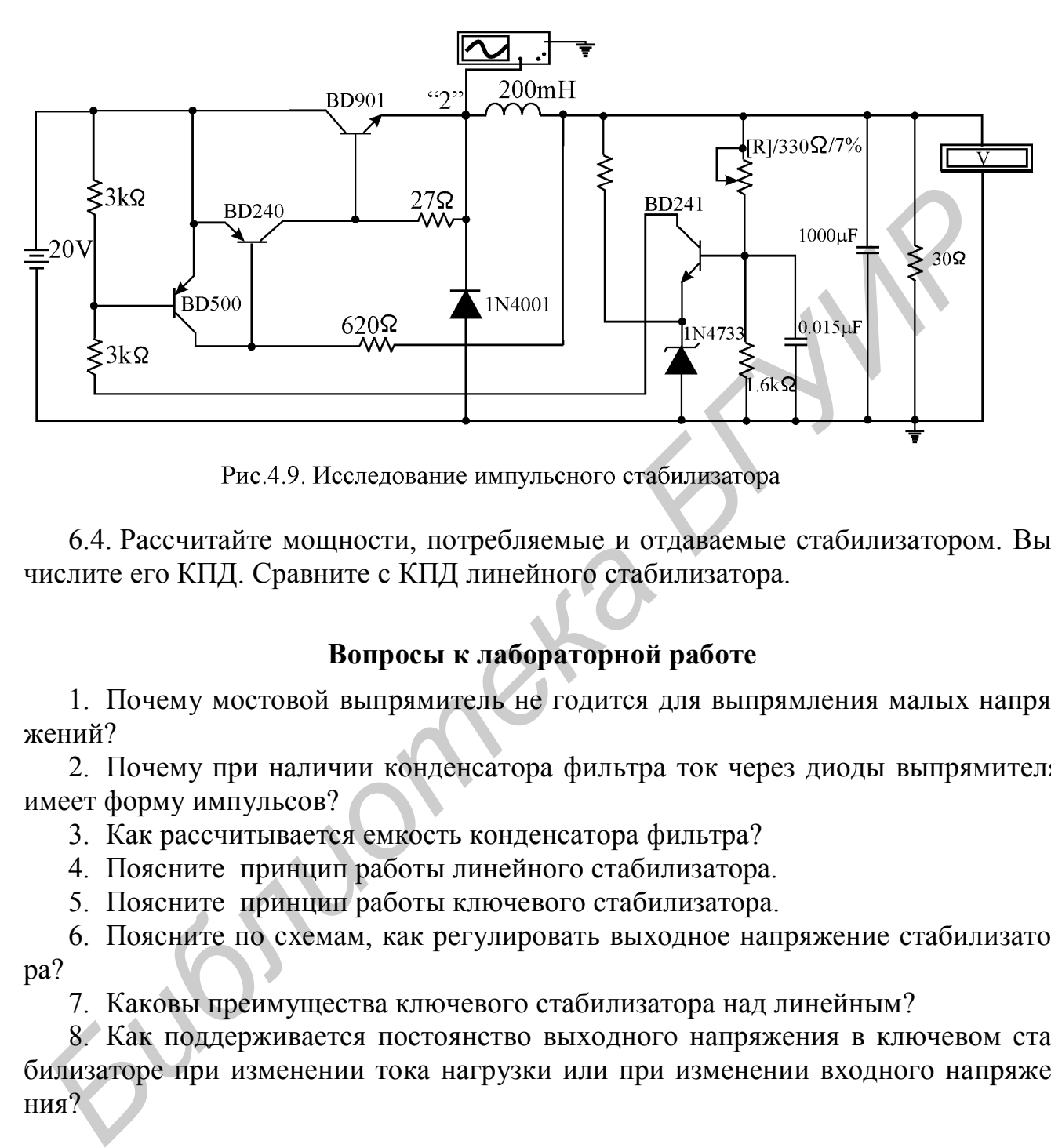

6.4. Рассчитайте мощности, потребляемые и отдаваемые стабилизатором. Вычислите его КПД. Сравните с КПД линейного стабилизатора.

## **Вопросы к лабораторной работе**

1. Почему мостовой выпрямитель не годится для выпрямления малых напряжений?

2. Почему при наличии конденсатора фильтра ток через диоды выпрямителя имеет форму импульсов?

3. Как рассчитывается емкость конденсатора фильтра?

4. Поясните принцип работы линейного стабилизатора.

5. Поясните принцип работы ключевого стабилизатора.

6. Поясните по схемам, как регулировать выходное напряжение стабилизатора?

7. Каковы преимущества ключевого стабилизатора над линейным?

8. Как поддерживается постоянство выходного напряжения в ключевом стабилизаторе при изменении тока нагрузки или при изменении входного напряжения?

#### **ЛИТЕРАТУРА**

1. Панфилов Д.И., Иванов В.С., Чепурин И.Н. Электротехника и электроника в экспериментах и упражнениях: Практикум на Electronics Workbench: В 2 т./Под общ. ред. Д.И. Панфилова. – М.:ДОДЭКА, 1999. – 304 с.

2. Хоровиц П., Хилл У. Искусство схемотехники: Пер.с англ.: В 2 т. – М.: Мир, 1983.

3. Основы промышленной электроники: Учебник для неэлектротехнических спец. вузов/ Под ред. В.Г. Герасимова. – М.: Высш.шк., 1986. **FRANCE SCRIPT STRANGER AND REAL PROPERTY AND REAL PROPERTY OF A CALCULAR AND REAL PROPERTY OF A CALCULAR AND REAL PROPERTY OF A CALCULAR AND REAL PROPERTY OF A CALCULAR AND REAL PROPERTY OF A CALCULAR AND REAL PROPERTY OF**
Учебное издание

## *ПРОМЫШЛЕННАЯ ЭЛЕКТРОНИКА И ЭЛЕКТРОПРИВОД*

## Лабораторный практикум

с использованием пакета программ Electronics Workbench для студентов специальности 36 04 01 «Электронно-оптическое аппаратостроение»

> Авторы–составители: **Коваленко** Валентин Максимович, **Свито** Игорь Леонтьевич

Редактор Н.А. Бебель Корректор Е.Н. Батурчик Компьютерная верстка Т.В. Шестакова

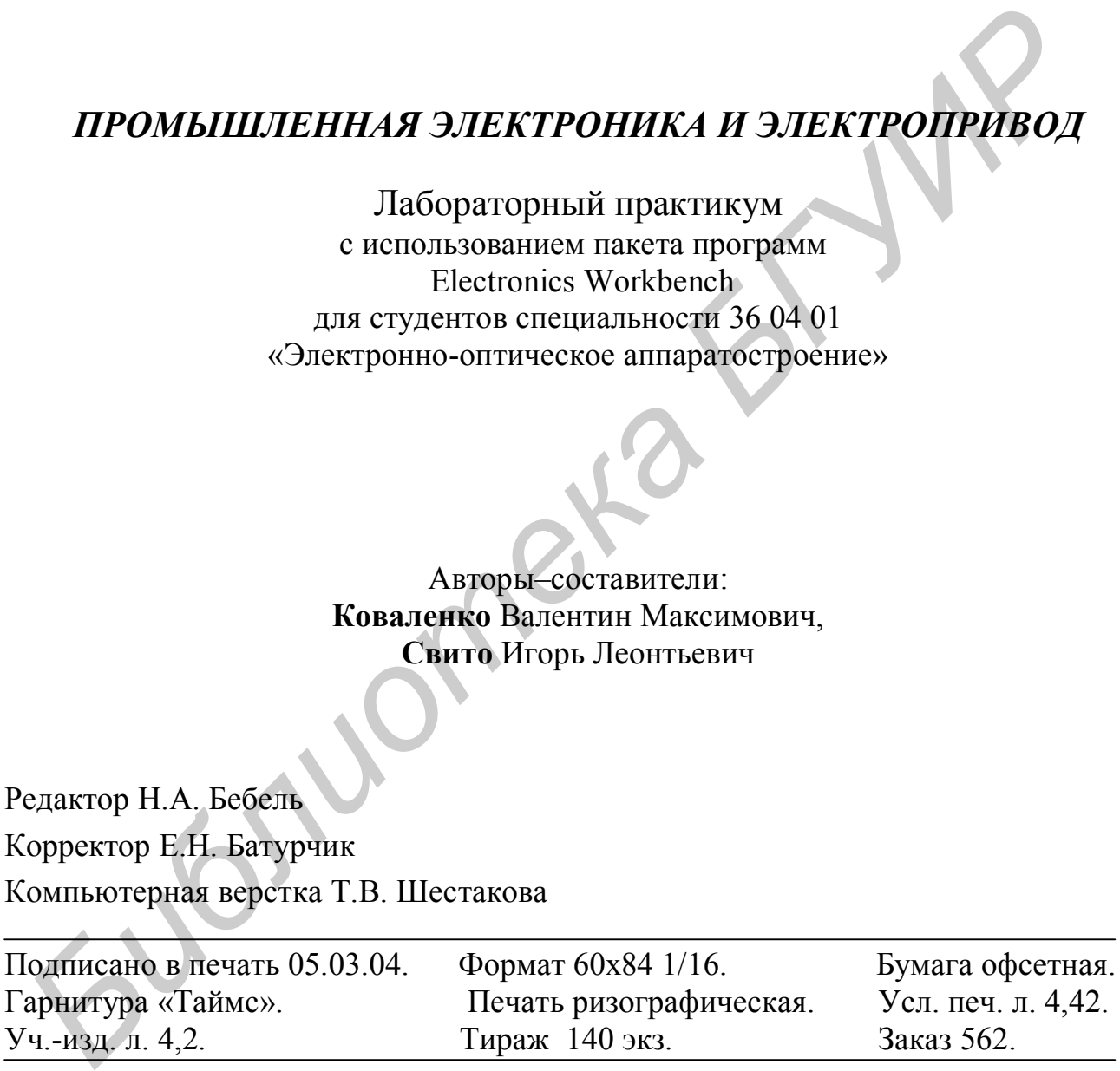

Издатель и полиграфическое исполнение:

Учреждение образования

«Белорусский государственный университет информатики и радиоэлектронки». Лицензия ЛП № 156 от 30.12.2002. Лицензия ЛВ № 509 от 03.08.2001.

220013, Минск, П. Бровки, 6.